# **ESCUELA SUPERIOR POLITÉCNICA DEL LITORAL**

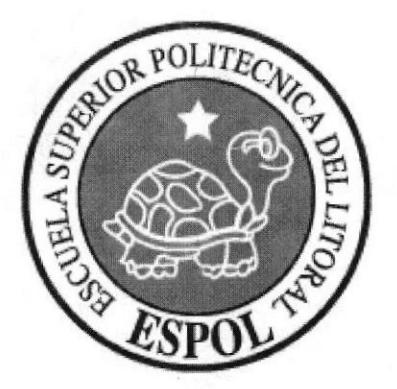

ESCUELA DE DISEÑO Y COMUNICACIÓN VISUAL

# **TÓPICO DE GRADUACIÓN**

# PREVIO A LA OBTENCIÓN DEL TÍTULO DE: TECNÓLOGO EN DISEÑO GRÁFICO Y **PUBLICITARIO**

TEMA: TÉCNICAS DE ILUSTRACION DIGITAL AVANZADA

# MANUAL DE DISEÑO

**AUTOR:** FREDDY VINICIO ARTEAGA MENDIETA

DIRECTORES DEL TÓPICO: **TCNLG. JOSSIE LARA** LCDO. JOSÉ DANIEL SANTIBÁNEZ

> AÑO 2007

#### AGRADECIMIENTO

El agradecimiento es para nuestro Maravilloso Creador quien nos ha dotado de todo para poder ser felices y disfrutar de la vida. A mi familia entera por su incondicional respaldo y apoyo. Agradecido estoy a mis amigos, a todos mis profesores en la carrera del diseño gráfico.

**in Adams** 

#### DEDICATORIA

Este manual de diseño esta dedicado a todos los alumnos de Diseño Gráfico. El mensaje es claro: "no se rindan, si yo pude ustedes pueden".

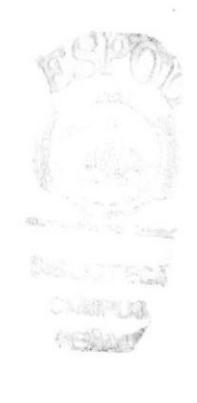

#### DECLARACIÓN EXPRESA

La responsabilidad por los hechos, ideas y doctrinas expuestas en este Tópico de Graduación nos corresponden exclusivamente. Y el patrimonio intelectual de la misma a EDCOM (Escuela de Diseño y Comunicación Visual) de la Escuela Superior Politécnica del Litoral.

(Reglamento de Exámenes y Títulos profesionales de la ESPOL).

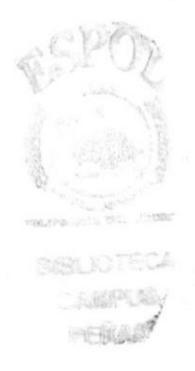

### FIRMA DE DIRECTORES DE TÓPICO DE GRADUACIÓN

Jossie Lara  $Tcnlg.$ 

Jøsé Danie Santibáñez

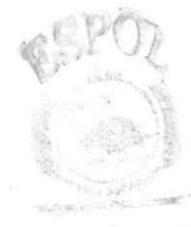

REUCTEON AMPUSS  $\exp(\phi_{\rm s} \phi_{\rm s})$ 

## AUTOR DE TÓPICO

 $\mu$  $\sim$ Freddy Vinicio Arteaga Mendieta

WHITE

**MAIDO TEGRA** 

**CAMPES** PERGALO

#### A QUIÉN VA DIRIGIDO

A todas los hombres y mujeres que aún siendo mayores y maduros ven caricaturas. A todos aquellos que siguen riéndose y disfrutando de los programas infantiles. A todo el que sienta que aún puede ser niño.

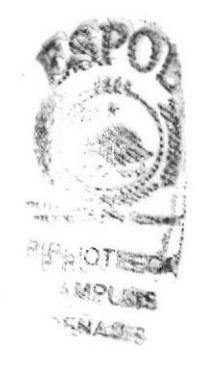

# ÍNDICE DE CONTENIDO

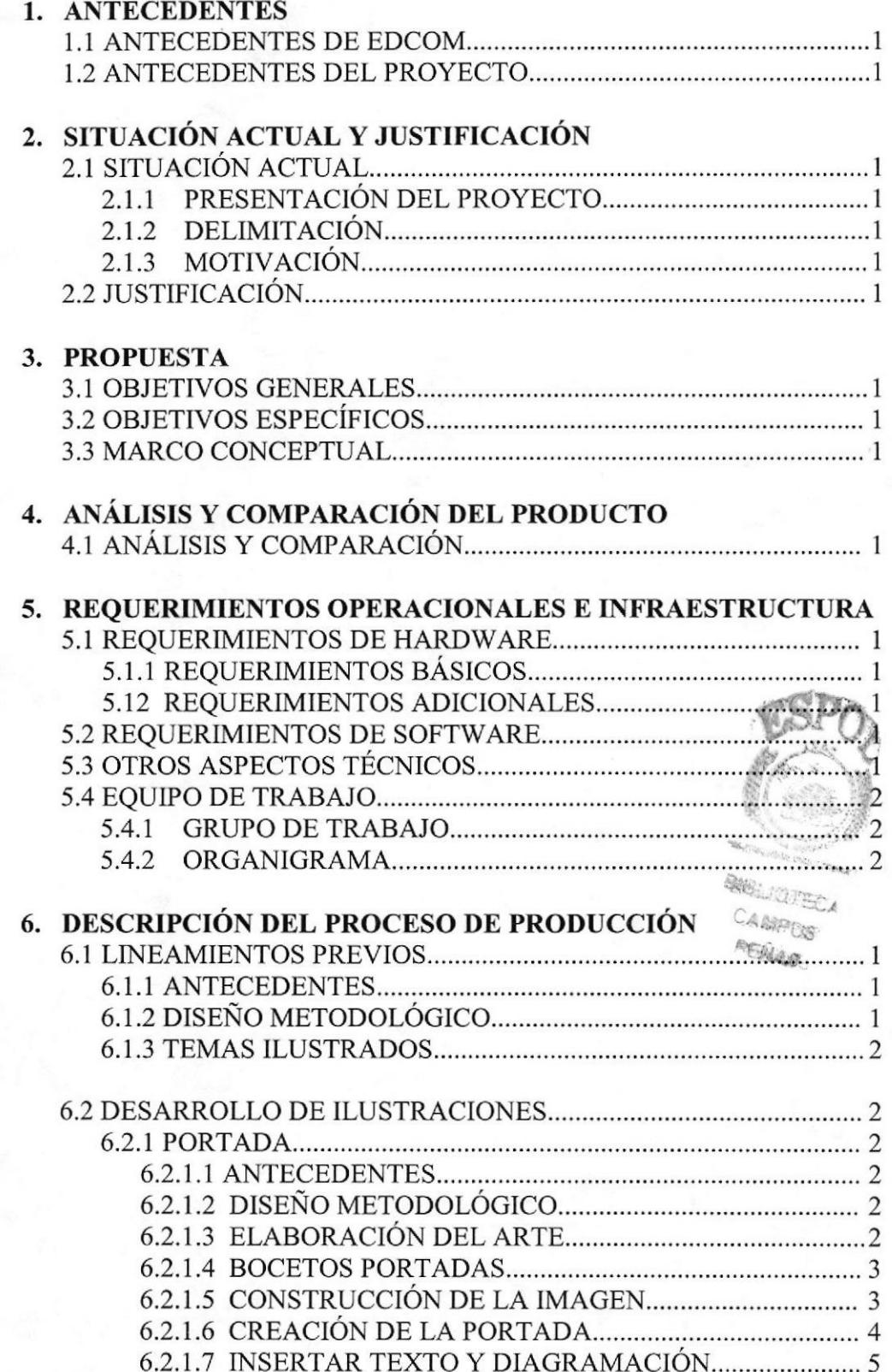

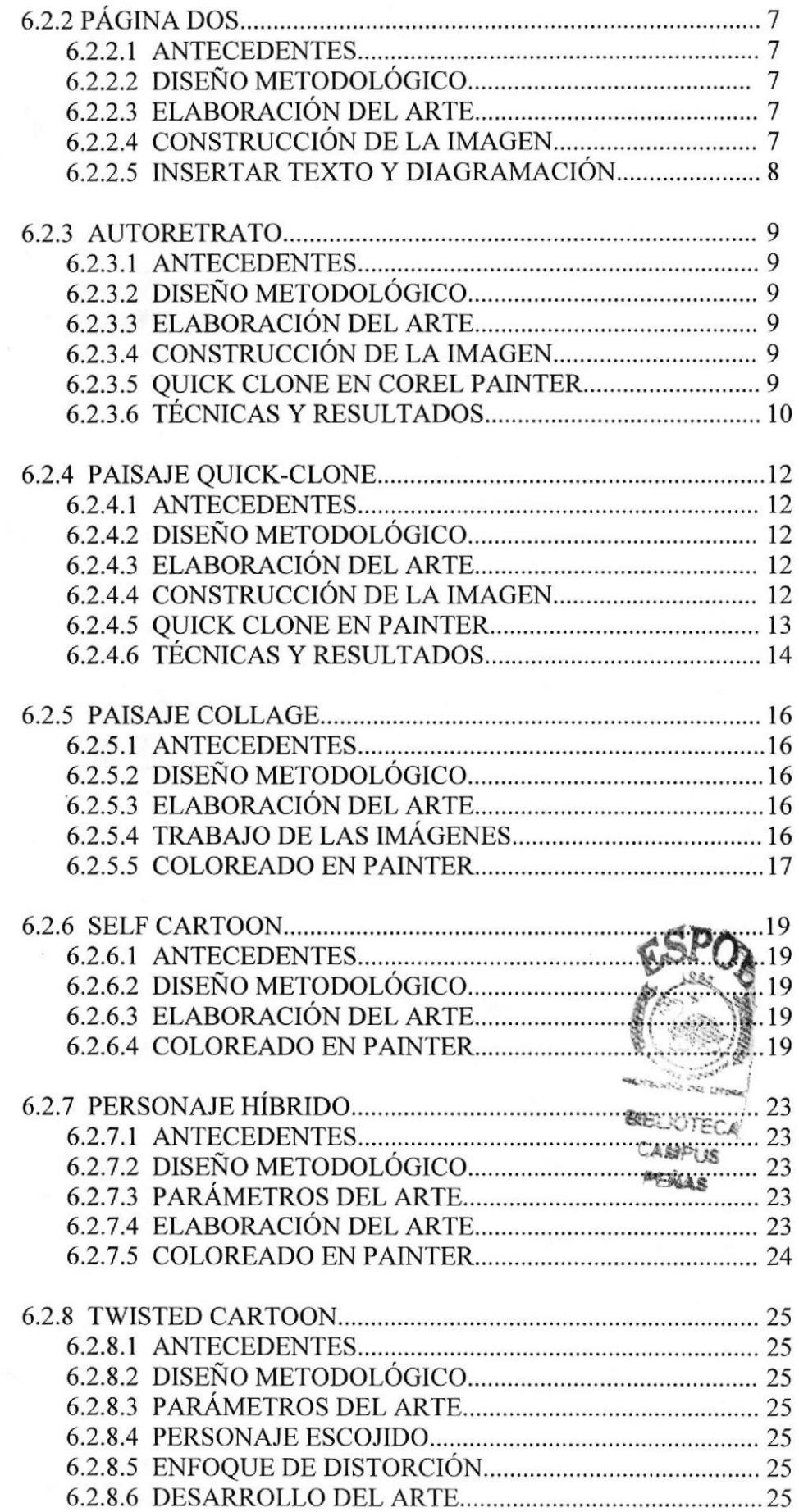

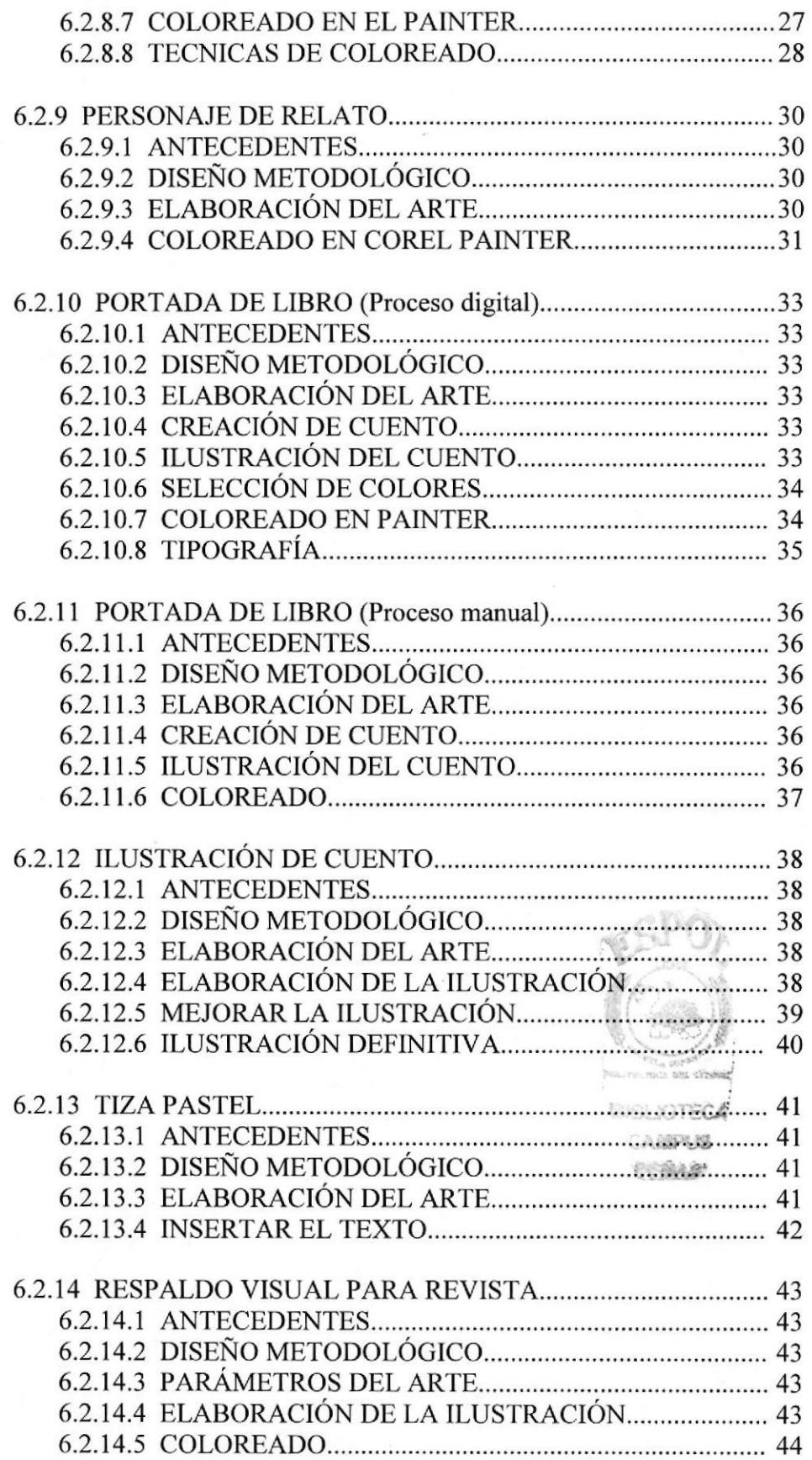

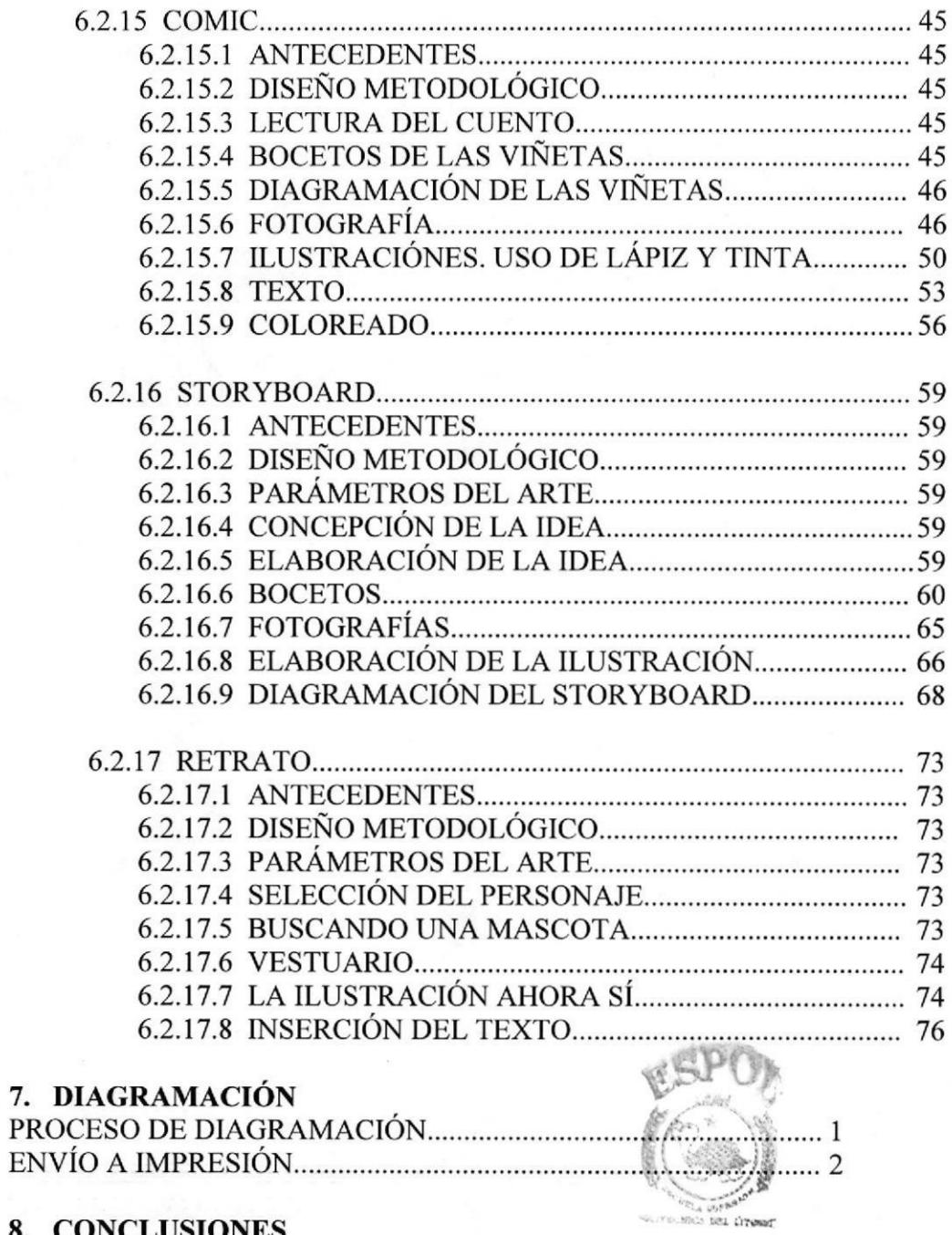

8. CONCLUSIONES<br>CONCLUCIÓN............

7.

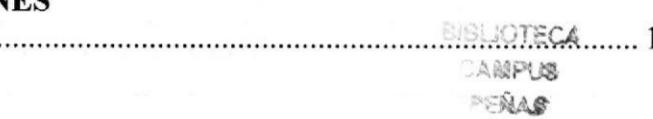

Ŷ.

 $\overline{v}$ 

# INDICE DE FIGURAS

# CAPíTULO 6: DESCRIPCIÓN DEL PROCESO GENERAL

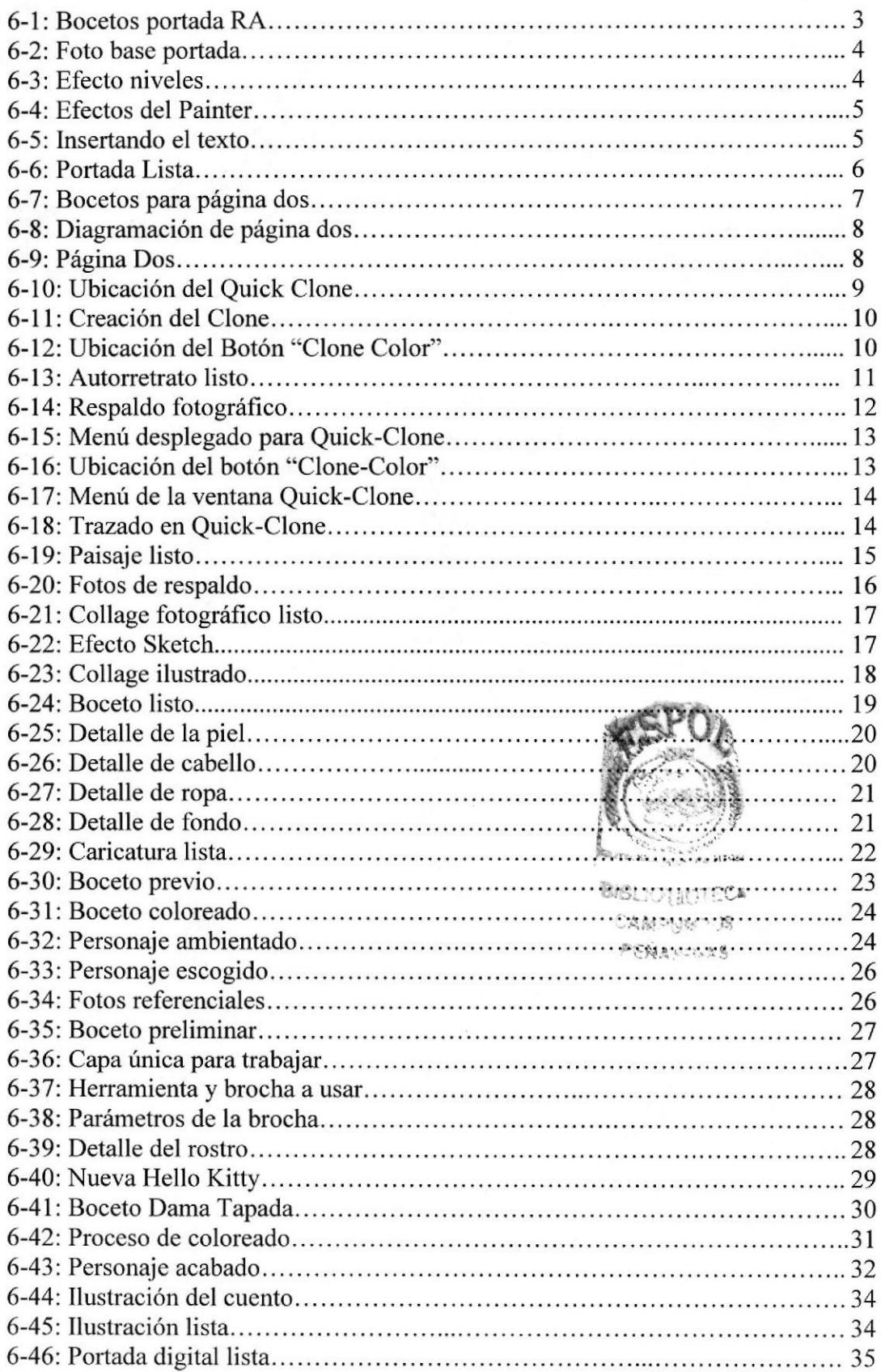

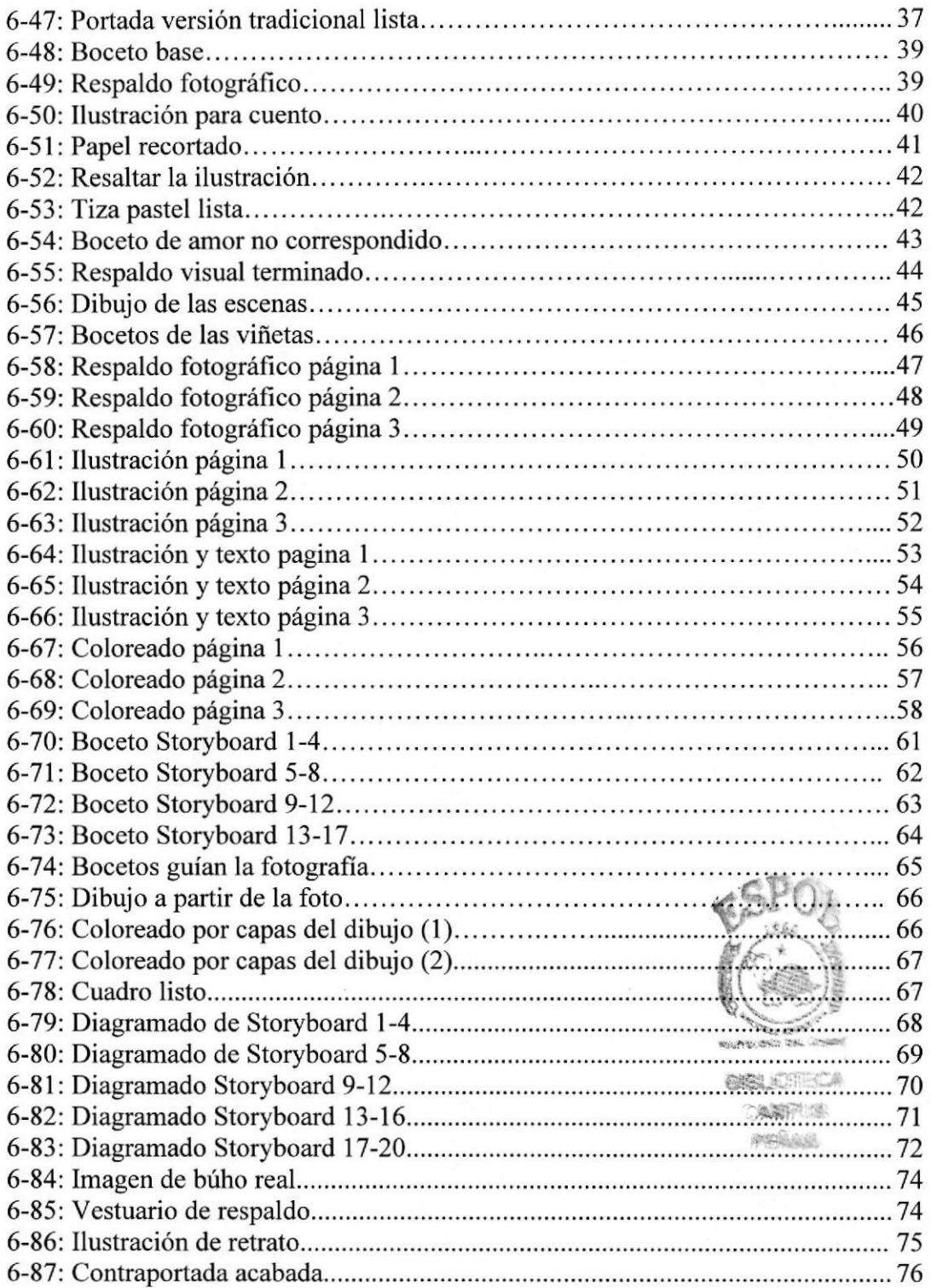

# CAPÍTULO 7: DIAGRAMACIÓN DE LA REVISTA

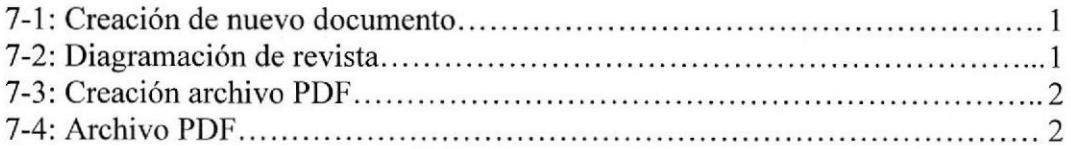

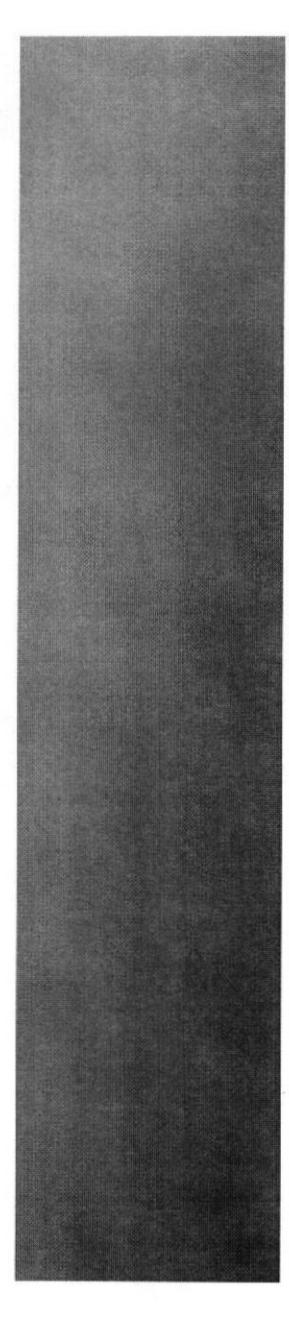

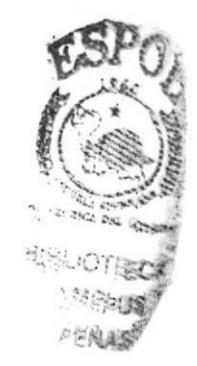

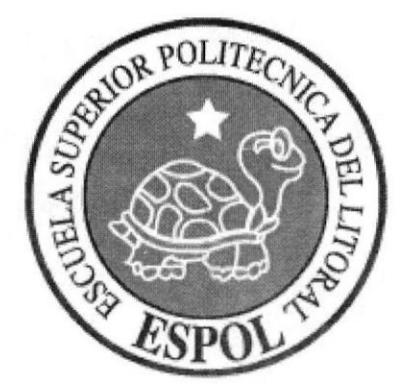

# **CAPÍTULO 1**<br>ANTECEDENTES

#### I. ANTECEDENTES

#### I. I ANTECEDENTES DE EDCOM

El Programa de Tecnología en Computación y Diseño Gráfico (PROTCOM) fue creado en el año 1977 como una Unidad Académica responsable de la preparación de sujetos quienes asumirían la demanda de personal capacitado en el área de procesamiento de datos, tanto en la zona del litoral como a nivel nacional.

El Programa de Tecnología en Computación y Diseño Gráfico, ahora Escuela de Diseño y Comunicación Visual (EDCOM) cuenta con más de dos mil alumnos. Esta Escuela prepara estudiantes en diferentes careras, las cuales incluyen la instrucción informática en sus diferentes medidas.

#### 1.2 ANTECEDENTES DEL PROYECTO

Desde finales del siglo XX la ilustración digital está adquiriendo un gran auge y demanda. Aunque su uso ya está bien establecido se siguen desarrollando nuevos y mejores campos de implementación siempre con el surgimiento de un mejor software y de implementos como los tableros gráficos que acortan la distancia de calidad entre la ilustración tradicional y la digital.

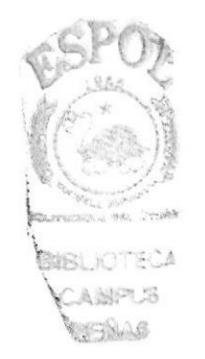

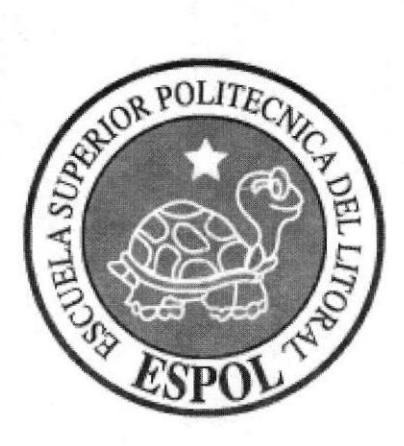

# CAPITULO 2 SITUACION ACTUAL Y JUSTIFICACION

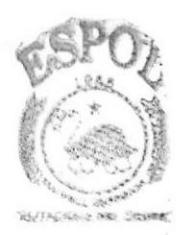

SIS. KOTECA 海外冲流 TE SANKE

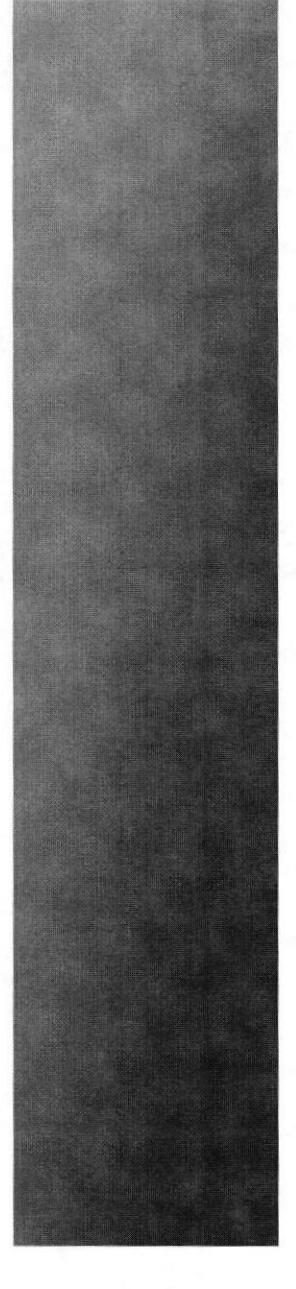

§i§iri., tE

## 2. SITUACIÓN ACTUAL Y JUSTIFICACIÓN

#### 2.1 SITUACION ACTUAL

#### 2.I.1 PRESENTACION DEL PROYECTO

Este trabajo consta de tres partes perfectamente definidas:

La primera es la conceptual o creativa en dónde empezando con los parámetros o especifrcaciones técnicas de cada diseño se crea la idea o concepto de cómo será la ilustración. La segunda es dónde se desarrolla la idea, dándole definición y acabado a la ilustración. La tercera, cuándo se unen todos los trabajos y se los diagrama en una revista final que posteriormente se imprime.

#### 2.I.2 DELIMITACION

Este proyecto de graduación ha tenido una duración de cuatro meses. Durante este tiempo se ha cubierto todos los aspectos y detalles necesarios para una elaboración satisfactoria.

Los tres primeros meses se trabajó en la parte conceptual y en el desarrollo de los diseños junto con el correcto uso del software respectivo. En el último mes se trabajo en la diagramación e impresión de la revista; en la última semana se concluyó este manual de diseño.

#### 2.I.3 MOTIVACIÓN

El motivo para escoger este tópico fue la gran oportunidad de desarrollar la mayoría de los campos de la ilustración digital. La oportunidad de afinar habilidades en incrementar conocimientos para la elaboración de futuros proyectos de un área no ex país. plotada en el

#### 2.2 JUSTIFICACIÓN

Cada uno de los trabajos presentados así como el diseño de la revista posee una aplicación muy diferente en el multifacético campo del diseño gráfico y de la ilustración digital.

La profundidad conceptual y las herramientas usadas en cada espacio, retrato, cómic, cartoon, paisaje, distorsión de realidad y otros son solo una muestra de las posibilidades del uso de la ilustración digital tanto en niveles personales como profesionales.

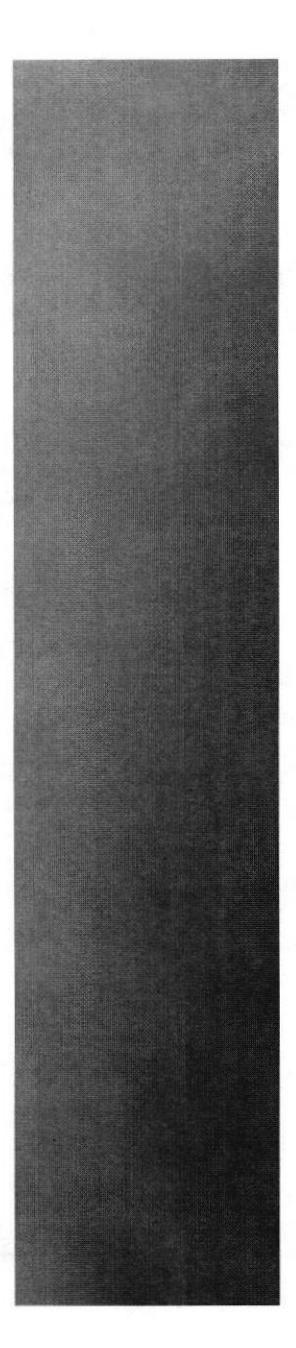

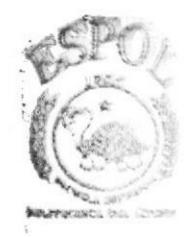

BAR KITELA ○高速評した ppilo

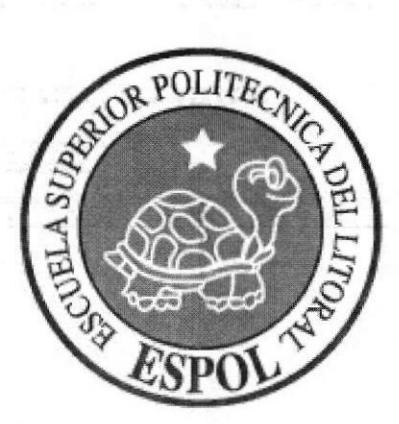

# **CAPÍTULO 3<br>PROPUESTA**

#### 3. PROPUESTA

#### 3.1 OBJETIVOS GENERALES

El objetivo general de este proyecto es emplear todos los conocimientos adquiridos durante la carrera y realizar un trabajo que abarque todos los aspectos posibles de la ilustración digital, llevándolo a cabo con calidad y profesionalismo.

Mostrar la gran aplicación que posee la ilustración digital y sus múltiples usos, demostrar que la ilustración digital no necesariamente es comercial, es un arte.

#### 3.2 OBJETIVOS ESPECIFICOS

Diseñar y transmitir en estas ilustraciones el poder de aplicación y comunicación. Mostrar el gran nivel de calidad de la ilustración digital, la que puede asemejarse en calidad a Ia ilustración manual.

#### 3.3 MARCO CONCEPTUAL

Todo conocimiento implementado en este proyecto viene de varias fuentes. Ocupan un lugar importante los profesores quienes han sabido llegar al alumno con sus conocimientos. El deseo personal de ampliar el horizonte intelectual influye para usar todo material didáctico disponible, tanto en forma digital, impresa y hablada. Teniendo así la mejor base para crear diseños de calidad.

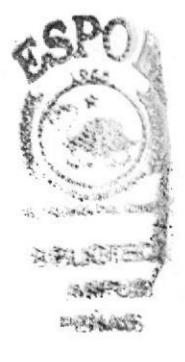

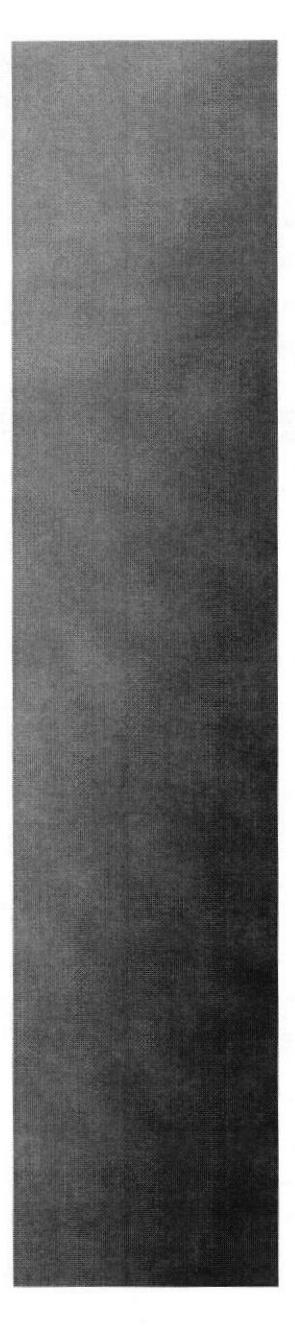

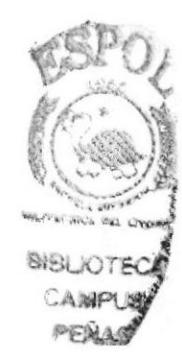

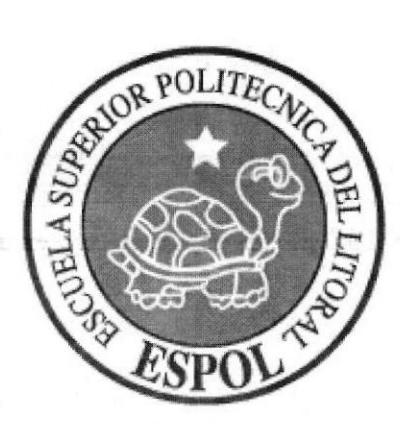

**CAPÍTULO 4<br>ANÁLISIS Y COMPARACIÓN DEL PRODUCTO** 

### 4. ANÁLISIS Y COMPARACIÓN DEL PRODUCTO

#### **4.1 ANÁLISIS Y COMPARACIÓN**

La ilustración tiene una amplia y rica historia, ha mostrado a todas luces su utilidad y necesidad en todo campo. La ilustración digital, que se desarrolla de la mano con el software de diseño, es un campo nuevo y con una amplia posibilidad de explotación en nuestro país. Con un conocimiento y actitud adecuados se puede alcanzar trabajos de calidad óptima y satisfactoria en la ilustración y el diseño.

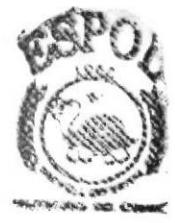

**SYSCIOTECA** ○為過四日應 PERILS

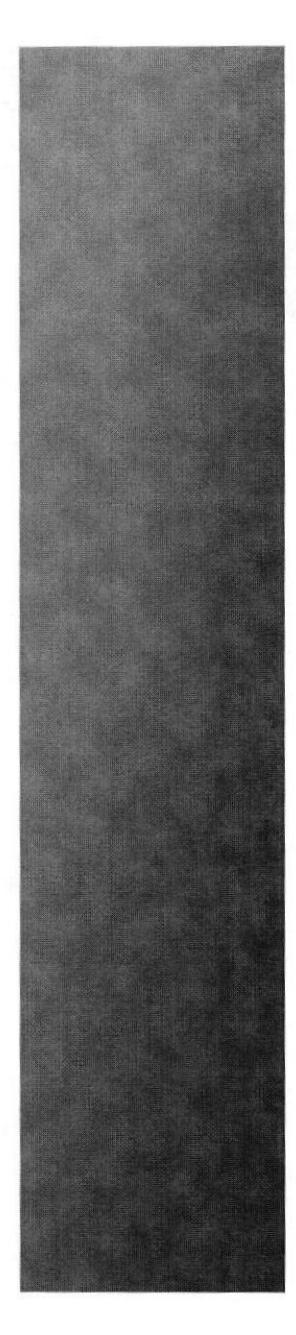

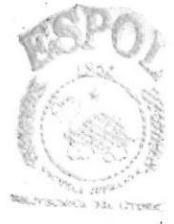

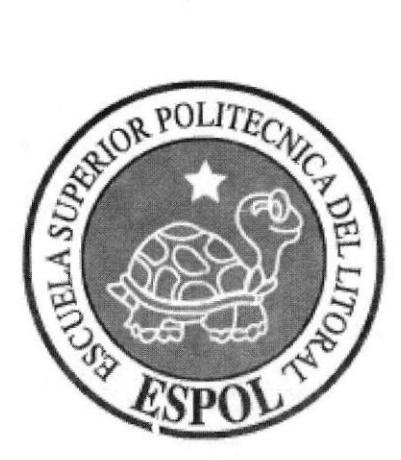

# **CAPÍTULO 5<br>REQUERIMIENTOS OPERACIONALES E INFRAESTRUCTURA**

#### 5. REQUERIMIENTOS OPERACIONALES E **INFRAESTRUCTURA**

#### **5.1 REQUERIMIENTOS DE HARDWARE**

#### 5.1.1 REQUERIMIENTOS BASICOS

1 Computador Mac Sistema Os o Windows Procesador Dual Core Memoria RAM: 1GB Disco Duro: 100 GB Tarjeta de video: 128 MB Monitor: 17" Mouse y Teclado

1 Tablero Gráfico Wacom Graphire 6x8

#### 5.1.2 REQUERIMIENTOS ADICIONALES

DVD/CD Writer LG 1 Cámara fotográfica digital 1 Impresora Injet 1 Pendrive de 1GB 1 Scanner

#### **5.2 REQUERIMIENTOS DE SOTFWARE**

Corel Painter X Adobe Photoshop CS2 Adobe Illustrator CS2 Adobe InDesign CS2 Microsoft Word

#### **5.3 OTROS ASPECTOS TÉCNICOS**

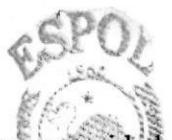

La capacidad de acceder a una buena computadora sea MAC ó PC es una necesidad en el campo del diseño, pues garantiza no solo un buen trabajo, sino también el buen uso del tiempo al realizar los trabajos con un gasto de tiempo mínimo.

**SIBUCTECA** CAMPUS **PERAS** 

#### 5.4 EQUIPO DE TRABAJO

#### 5.4.I GRUPO DE TRABAJO

El proyecto se realizó de forma individual, aunque con la guía y supervisión de los profesores en el área conceptual y en el área de implementación de software y técnicas de trabajo; proporcionando en sus campos la dirección apropiada para una corecta elaboración del trabajo.

#### 5.4.2 ORGANIGRAMA

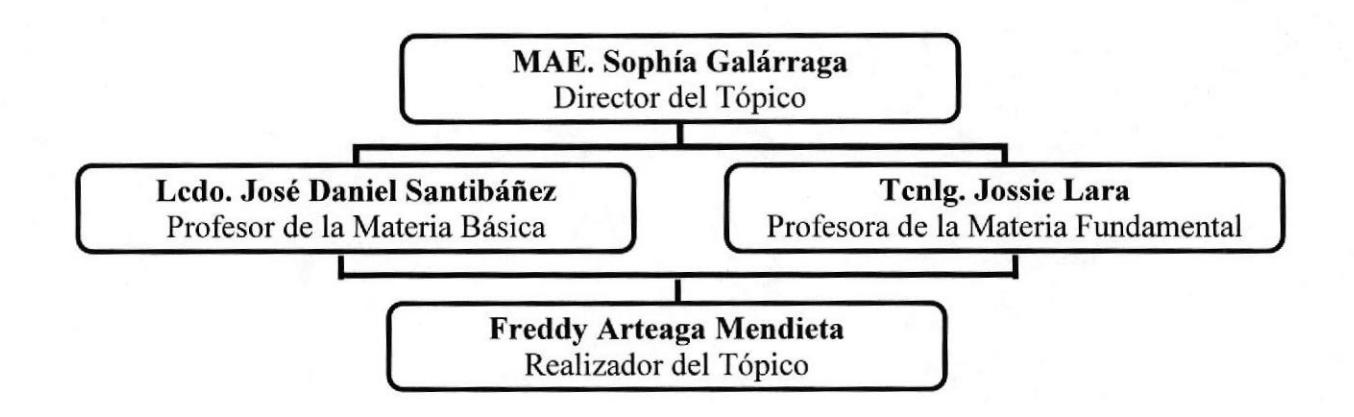

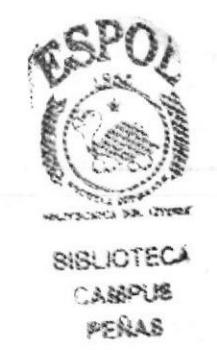

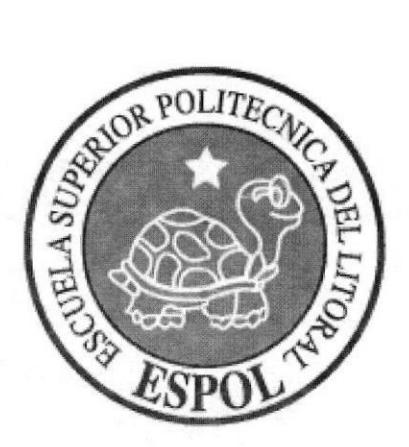

# **CAPÍTULO 6<br>DESCRIPCIÓN DEL** PROCESO DE **PRODUCCIÓN**

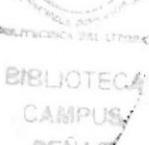

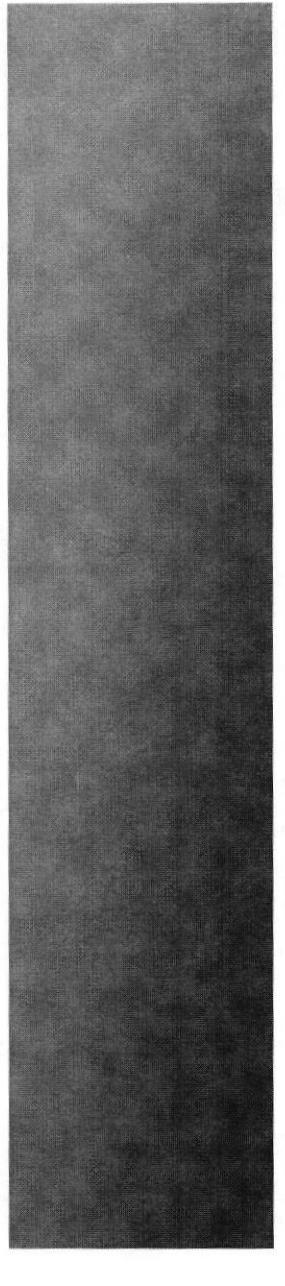

### 6. DESCRIPCIÓN DEL PROCESO GENERAL DE ILUSTRACIONES

#### 6.I. LINEAMIENTOS PREVIOS

#### 6.1.I ANTECEDENTES

Entre los antecedentes generales están todas y cada una de las materias que forman parte de la carrera de Diseño Gráfico. Los tutoriales paso a paso que se pueden encontrar explicando formas rápidas y sencillas de lograr un buen arte digital.

Al tratarse de un conjunto de trabajos que explica a breves rasgos el gran alcance de la ilustración digital se da a cada uno de ellos las fases de creación, las que se detallarán para cada trabajo específico.

#### 6.I.2 DISEÑO METODOLÓGICO

El proceso de creación de un arte digital sigue en líneas generales estas fases:

Pre-producción:

- 1. Obtención de la idea
- 2. Definición de la idea
- 3. Diseño de la idea (bocetos)

Producción:

l. Diseño de idea definitiva

Post-producción:

- l. Diagramación de la revista
- 2. Empaquetado para impresión (compaginar revista)
- 3. Impresión de revista

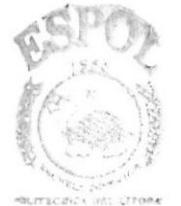

**BIBLIOTECA CAMPUS** PENAS

#### 6.I.3 TEMAS ILUSTRADOS

Los temas ilustrados son los siguientes.

- 1. Portada
- 2. Autorretrato llustrado
- 3. Paisaje Quick-Clone
- 4. Paisaje Collage
- 5- Self Cartoon
- 6. Personaje Híbrido
- 7. Twisted Cartoon
- 8. Personaje de relato
- 9. Portada de libro (Proceso Tradicional)
- 10. Portada de libro (Proceso Digital)
- 11. Ilustración de Cuento
- 12. Tiza pastel
- 13. Ilustración para Reportaje
- 14. Comic
- 15. Storyboard
- 16. Retrato de famoso

#### 6.2 DESARROLLO DE ILUSTRACIONES

#### 6.2.1 PORTADA

#### 6.2.1.I ANTECEDENTES

En la historia del diseño siempre se han considerado como rechazo muchos de los trabajos elaborados por los estudiantes. Aunque sean descartables son importantes para su creador. Al unirlas y estudiarlas se puede encontrar un reflejo del alumno. Por ello la portada tendrá un aspecto de retazos unidos.

#### 6.2.1.2 DISEÑO METODOLÓGICO

- Respaldo fotográfico
- . Retoque de imágenes
- Insertar el texto

#### 6.2.1.3 ELABORACIÓN DEL ARTE

Para fácilitar el trabajo, la experiencia dicta que lo primero, incluso antes de trazar una línea de debe de tener claros los parámetros o norrnas que indican que se quiere del arte. Para este caso:

Elemento principal: imagen del alumno

Que parezca una portada de revista

Debe respirarse diseño con solo verla

#### **6.2.1.4 BOCETOS PORTADAS**

Para la elaboración de este arte se arrancará con el inicio de las ideas: EL PAPEL. Se dibujan varias alternativas en papel. Las regla o parámetro para diseñarla es que siempre debe ir la foto del alumno. He aquí unos ejemplos.

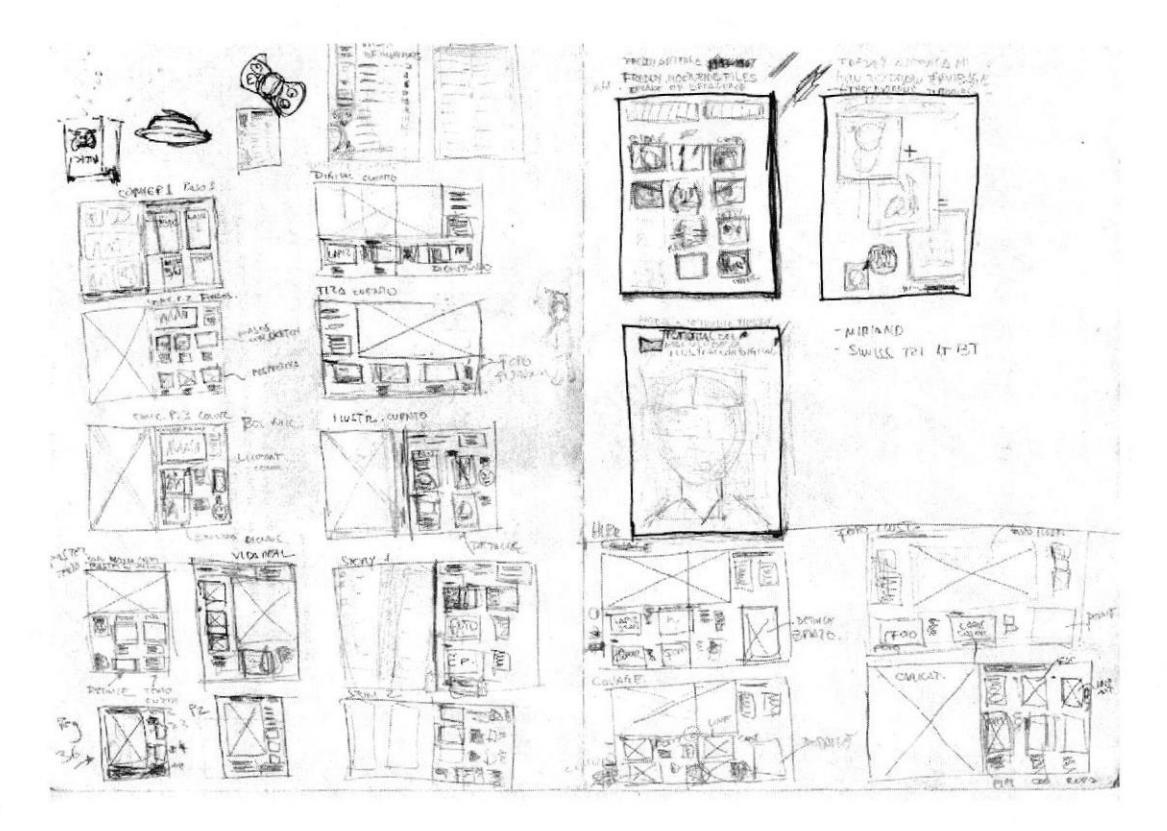

Figura 6-1: Bocetos portada RA

#### **6.2.1.5 CONSTRUCCIÓN DE LA IMAGEN**

Se selecciona el boceto que más llena los parámetros, y la del profesor también. Aguíviene una disyuntiva que siempre atormenta al diseñador, "¿Es lo que a mí me llena como diseñador o debo seguir lo que decide mi cliente (el profesor en este caso)?"

Una vez escogida una idea que deja felices a las dos partes (casi nunca), viene proceso de creación, siempre un elemento del cual partir, la foto.

el

**BIBLIOTECA CAMPUS** PENAS

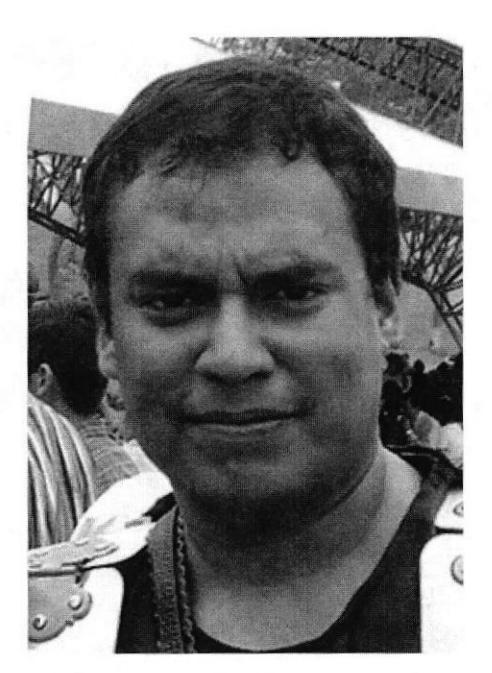

Figura 6-2: Foto base portada

Es un hecho que toda esta acumulación de artes en una revista parece un pastiche, de aquí la importancia de darle orden, hacer un collage de ideas. Se debe hacerla agradable. La foto dividida en segmentos tendrá un efecto diferente de ajuste por capas separadas en Photoshop.

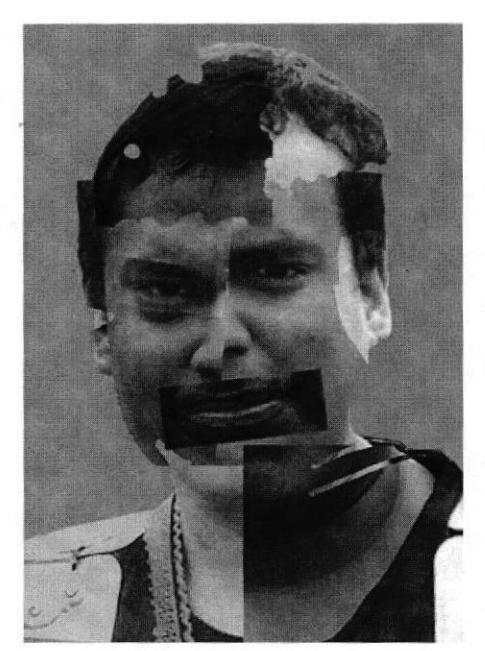

Figura 6-3: Efecto niveles

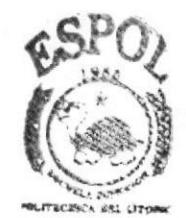

**BIBLIOTECA CAMPUS** PENAS

#### **6.2.1.6 CREACIÓN DE LA PORTADA**

Una vez que se obtiene un buen nivel de contraste entre las partes se lleva el archivo a Corel Painter IX, donde se escoge una técnica completamente diferente para cada corte

del rostro. Se logran cosas interesantes cuando se pierde el miedo a dañar el trabajo. Si desde el principio se piensa en dañarlo los resultados siempre serán interesantes. Podemos verlos aquí.

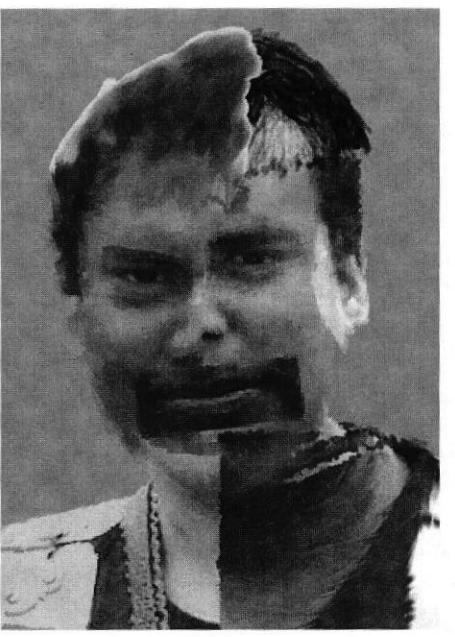

Figura 6-4: Efectos del Painter

#### **6.2.1.7 INSERTAR TEXTO Y DIAGRAMACIÓN**

Ahora se inserta el texto y para ello se vuelve al lápiz y papel. Parece que se diera un paso atrás pero nada más alejado a la realidad. Con un buen respaldo en bancos de imágenes, creaciones ajenas y otros se enriquece el campo de sugerencias mentales. Ya se tiene unos buenos puntos de partida.

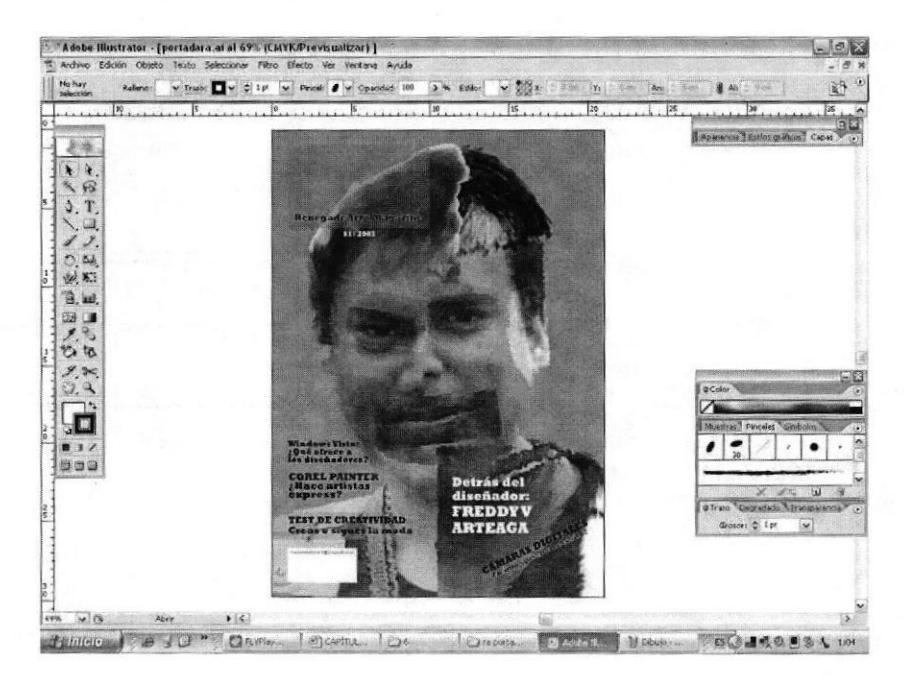

Figura 6-5: Insertando el texto

**THEAM** 

Ya con ideas positivas se diseña la carga textual. Siempre sin alejarse de las reglas para crearla: Debe parecer una revista, debe emenar diseño al verla. Siempre guardando equilibrio, respetando los fundamentos del diseño, nunca descuidando el elemento individual así como el conjunto. Los colores irán en armonía con todo el conjunto.

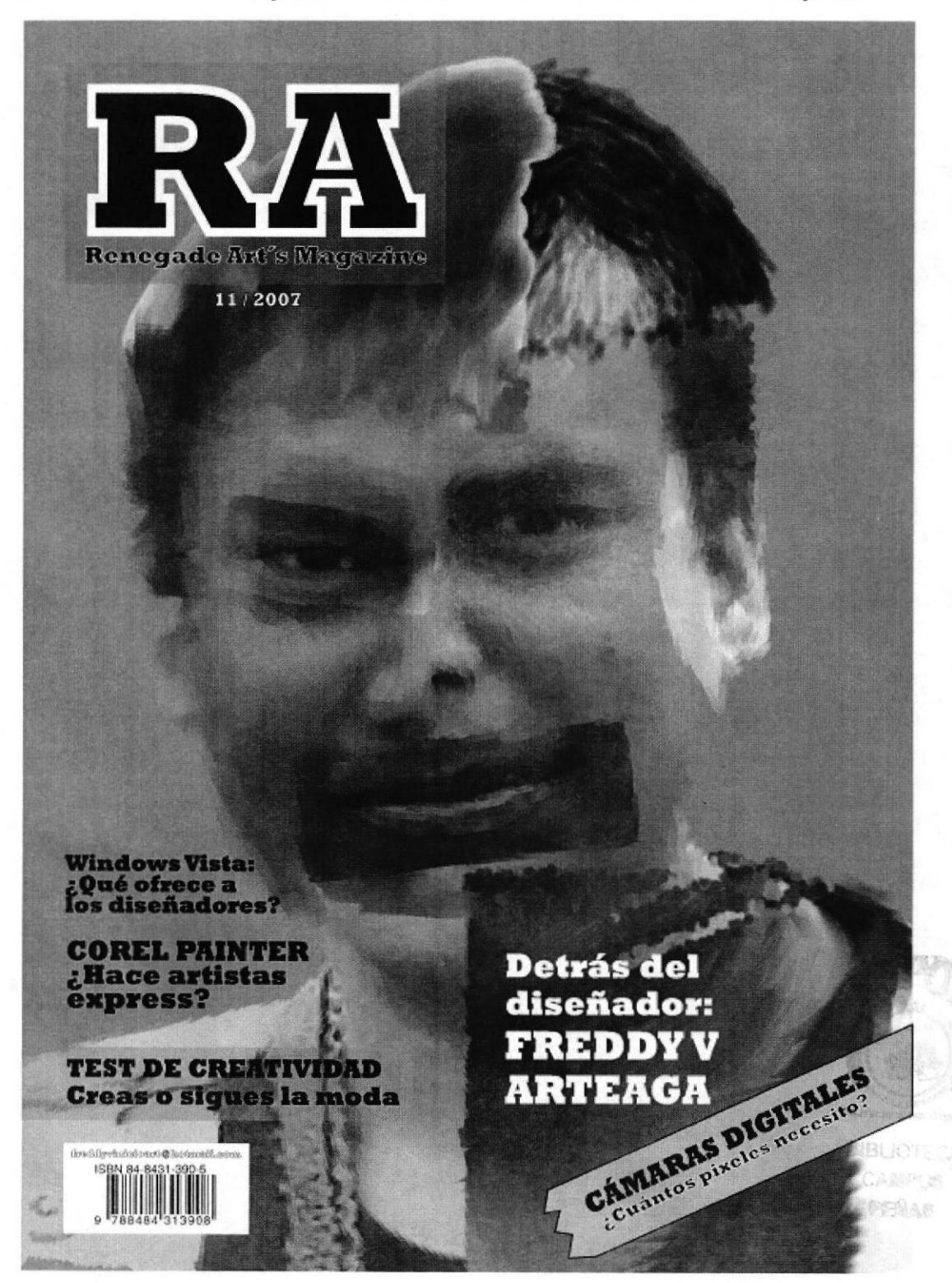

Figura 6-6: Portada Lista

#### 6.2.2 PÁGINA DOS

#### **6.2.2.1 ANTECEDENTES**

En este espacio se diseña una publicidad usando las gráficas de los trabajos. El resultado final será una publicidad para una revista que anuncia sus números.

#### 6.2.2.2 DISEÑO METODOLÓGICO

Elaboración:

- **Bocetos**  $\bullet$
- Unión de imágenes  $\bullet$
- Insertar texto

#### **6.2.2.3 ELABORACIÓN DEL ARTE**

Será la segunda opción para emplear como portada de revista Debe parecer una portada de revista Elemento principal: imagen del artista Respirar diseño con solo verla

#### **6.2.2.4 CONSTRUCCIÓN DE LA IMAGEN**

Al barajar las posibilidades en papel, se pensará siempre en "como quedaría si la hacemos mejor así", al diseñar una segunda opción la dirección creativa que se lleva generalmente es la opuesto a la primera.

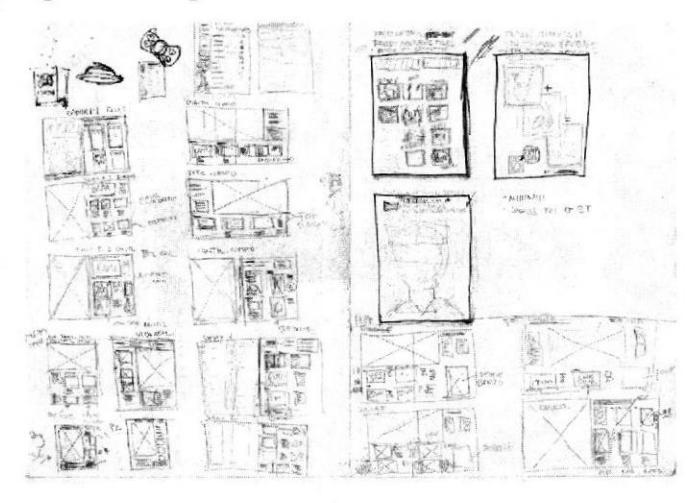

Figura 6-7: Bocetos para página dos.

Aquí hay una imagen segmentada y no una sola imagen. El punto de la foto se soluciona colocando la caricatura del alumno en el centro y los rostros que se encuentran en el resto de artes de esta revista observarán a su creador.

**RIBLIO** CANDID PENAS

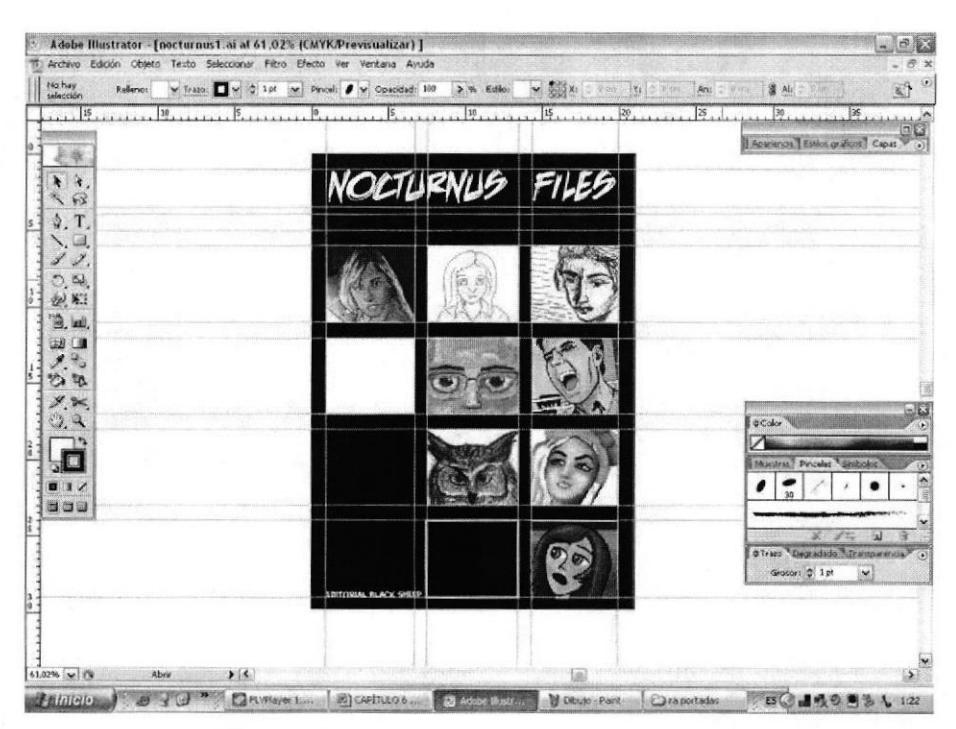

Figura 6-8: Diagramación de página dos

#### **6.2.2.5 INSERTAR TEXTO Y DIAGRAMACIÓN**

Aquí el proceso es más suelto, no existe la presión de impresionar en el primer golpe de vista, pero siendo única y llamativa de otras formas. Tras escoger colores apropiados, el resultado será así:

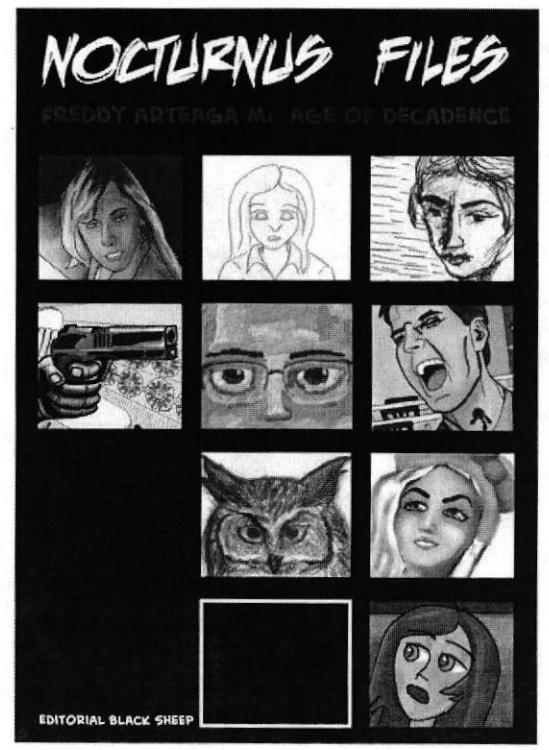

Figura 6-9: Página Dos

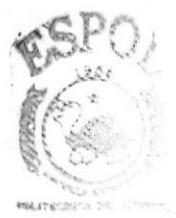

**BIBLIOTECA** CAMPING SEÑAR

#### **6.2.3 AUTORRETRATO ILUSTRADO**

#### **6.2.3.1 ANTECEDENTES**

Escoger una foto y transformarla en una ilustración siempre será una interesante tarea. Poder dar un acabado único a la foto que ha parecido igual siempre hará de este trabajo todo un reto.

#### 6.2.3.2 DISEÑO METODOLÓGICO

Elaboración:

- Respaldo fotográfico  $\bullet$
- Coloreado en Painter

#### **6.2.3.3 ELABORACIÓN DEL ARTE**

Debe basarse en una foto del alumno. No será una simple copia de la foto. Mostrará ser una ilustración.

#### **6.2.3.4 CONSTRUCCIÓN DE LA IMAGEN**

Con reglas de juego bien definidas es más fácil avanzar. Se abre el archivo en Corel Painter para hacerle un QUICK CLONE. ¿Cómo se hace eso?

#### **6.2.3.5 QUICK CLONE EN COREL PAINTER**

Con la foto abierta en el Painter se dirige a: FILE > QUICK CLONE.

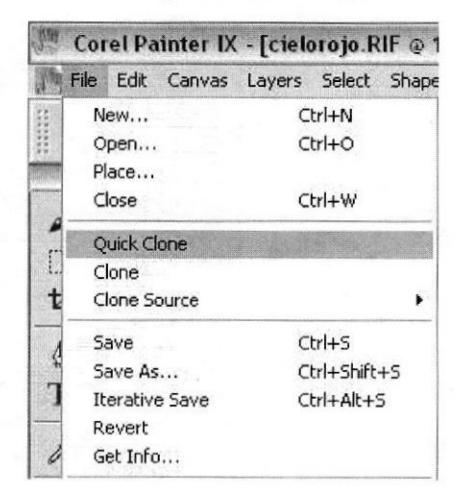

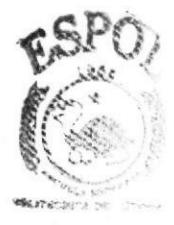

**BIBLIOTEC** CAMPUS PENAS

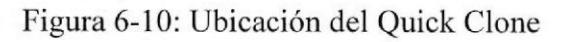

Se crea un nuevo archivo que parece una transparencia del archivo abierto, no se debe cerrar la imagen base. Sobre el QUICK se traza sobre ella con una brocha de las disponibles en la HERRAMIENTA CLONERS

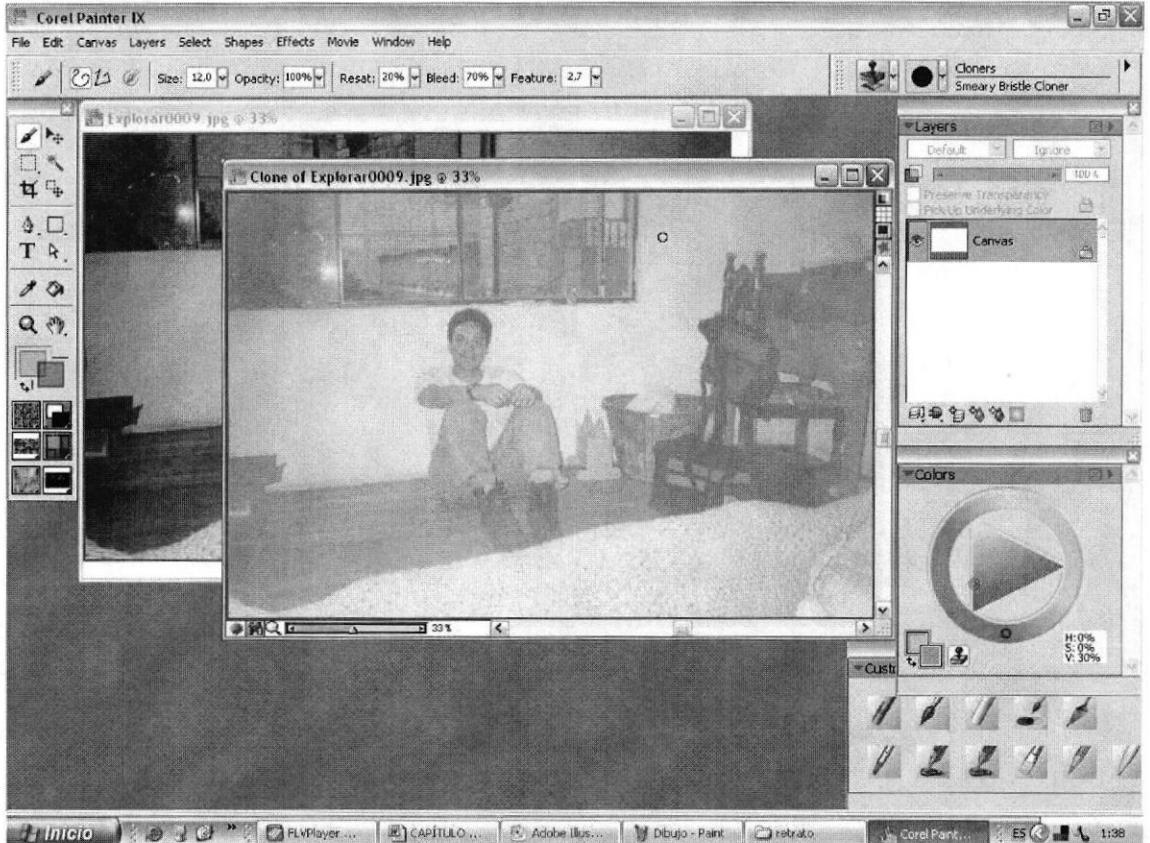

Figura 6-11: Creación del Clone

Así parece que las brochas se limitan a lo que se puede encontrar en esta sección pero NO. ¿Por qué? Si se observa en la ventana de COLOR, allí se encuentra una opción que es un icono de un sello. Al accionar este botón en cualquier herramienta y bocha que desee se podrá usarla para clonar la imagen.

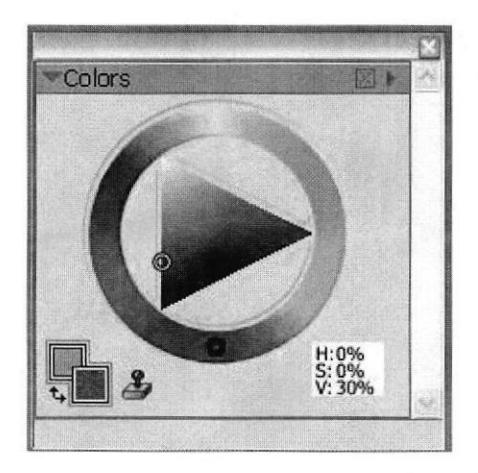

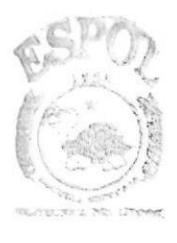

**BIBLIOTECA CANPUS** PERIAR

Figura 6-12: Ubicación del Botón "Clone Color"

#### **6.2.3.6 TÉCNICAS Y RESULTADOS**

Se puede añadir algo: si se reduce el diámetro de la brocha y se sigue la dirección de la imagen obtendremos una ilustración lo más parecido al original. Al ampliar el diámetro el resultado será todo lo contrario.

Puede utilizarse esto ahora, pues como todo retrato se procurará ser detallistas en la cara y ampliarse el diámetro en las otras secciones del dibujo, así se logra que parezca una ilustración. Puede complementarse con un borde a cada parte del cuerpo y listo.

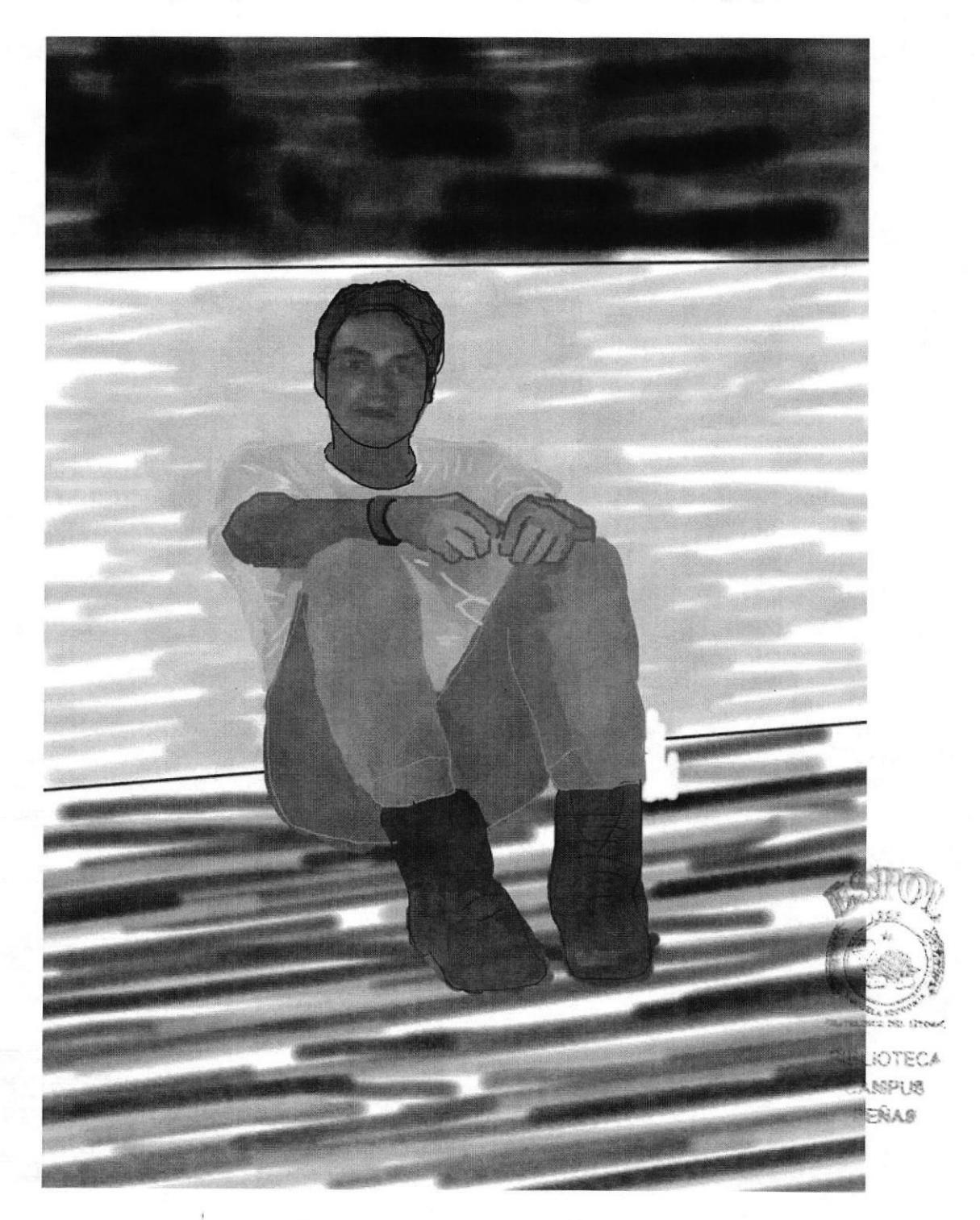

Figura 6-13: Autorretrato listo
# 6.2.4 PAISAJE QUICK-CLONE

#### 6.2.4.I ANTECEDENTES

Escoger esta fotografia para poder captar todos sus detalles y poder transmitir toda la fuerza y belleza que posee una caída de sol en la playa.

# 6.2.4.2 DISEÑO METODOLÓGICO

Elaboración:

- Respaldo fotográfico
- Ilustrar con software

# 6.2.4.3 ELABORACION DEL ARTE

Debe basarse en una foto de un paisaje No será una simpie copia de la foto Mostrará ser una ilustración Seleccionar una imagen de excelente resolución para clonarla

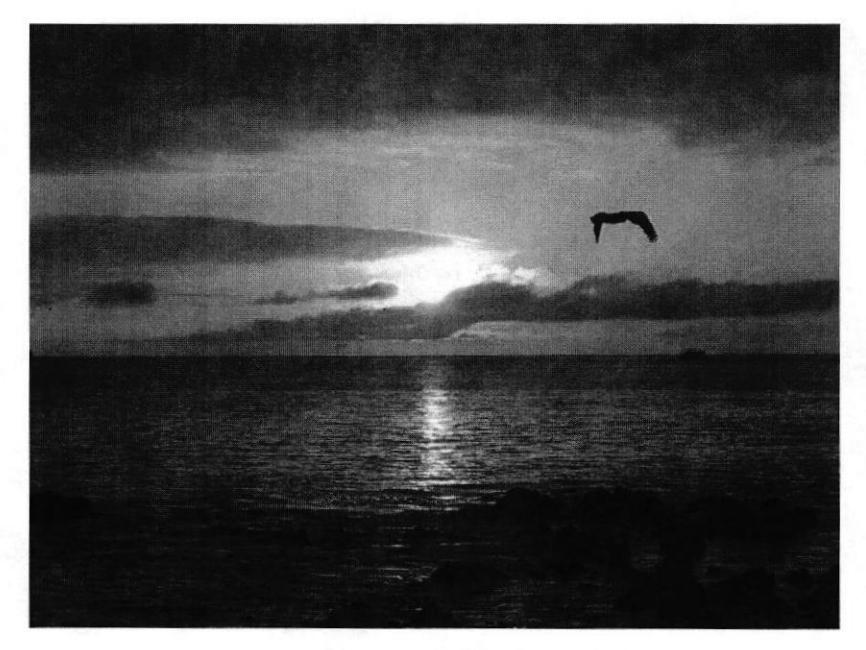

Figura 6-14: Respaldo fotográfico

# 6.2.4.4 CONSTRUCCIÓN DE LA IMAGEN

:]Est.' Los pasos serán muy similares al trabajo anterior. Abrir la foto en Corel Painter y proceder a crear un QUICK CLONE.

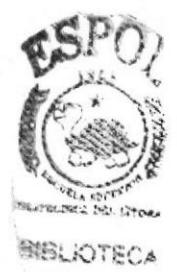

CAMPUS

## **6.2.4.5 QUICK CLONE EN PAINTER**

Con la foto abierta en el Painter se dirige a: FILE > QUICK CLONE. Se crea un nuevo archivo que parece una transparencia del archivo abierto, ojo, no deberá la imagen base.

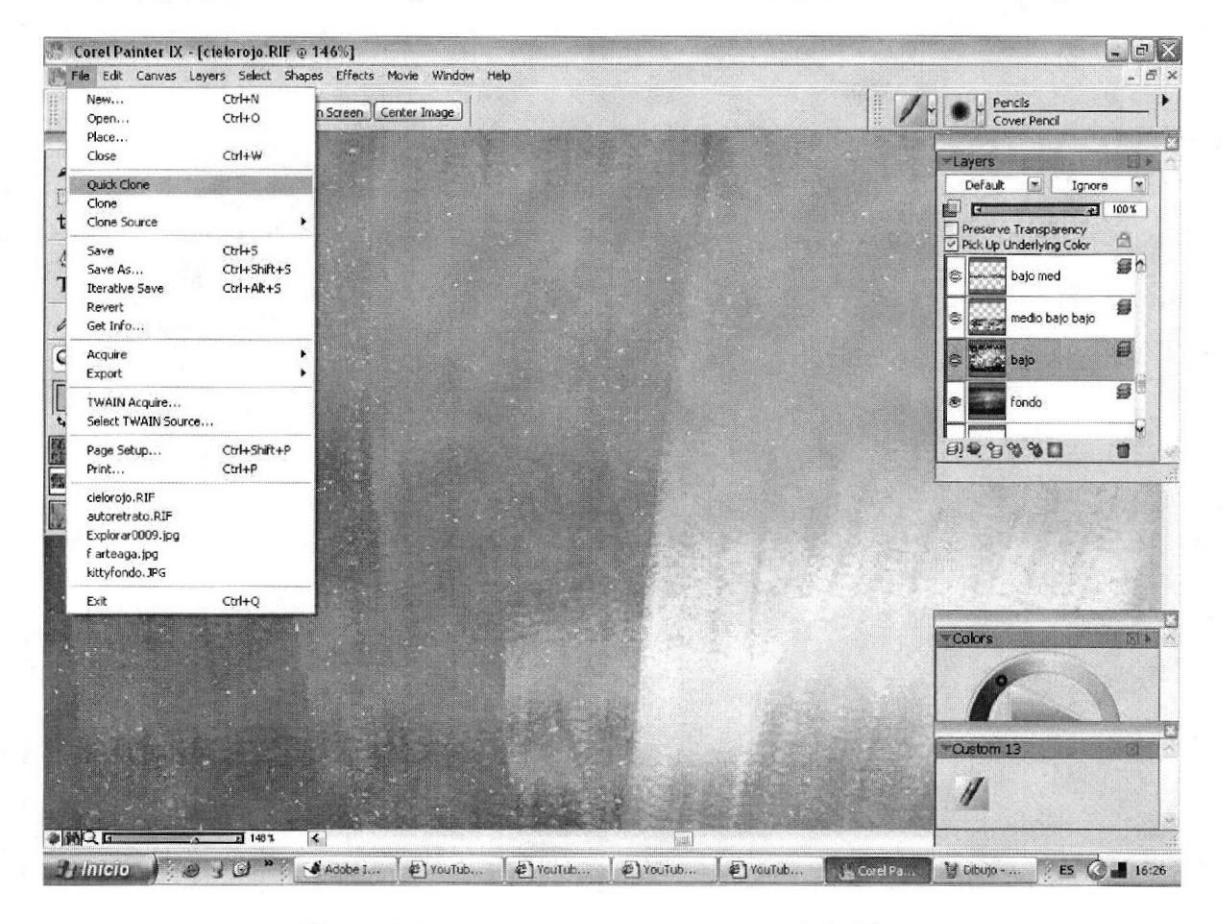

Figura 6-15: Menú desplegado para Quick-Clone

#### TIP<sub>1</sub>

Así parecerá que las opciones de brochas se limitan a lo que encuentra en esta sección pero NO. En la ventana de COLOR se encuentra una opción que es un icono de un sello, si se selecciona esta opción en cualquier herramienta y en la bocha deseada se podrá usarla para clonar la imagen.

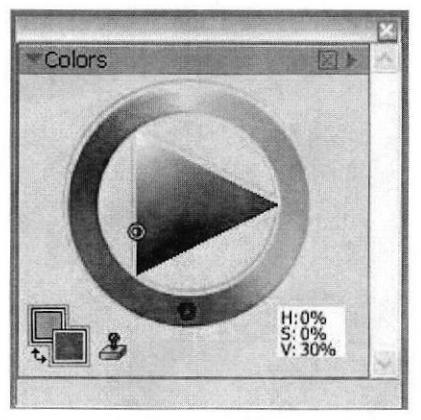

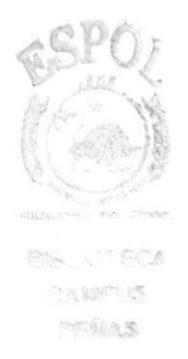

Figura 6-16: Ubicación del botón "Clone-Color"

#### TIP 2

Aquí se encuentra algo nuevo para este trabajo. En la ventana del QUICK CLONE. en la esquina superior derecha hay unos botones medio raros, al seleccionar el superior la imagen de fondo desaparece, sirve para ver como va quedando el clone artístico.

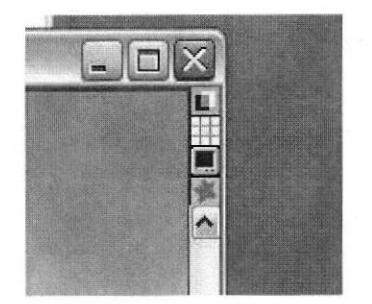

Figura 6-17: Menú de Ia ventana Quick-Clone

# 6.2.4.6 TÉCNICAS Y RESULTADOS

Siempre se desean buenos resultados ¿verdad? Lo mejor será usar solo fotos de buena resolución, grandes y sin ruido. Clonar fotos de celular o de baja resolución traerá problemas y el resultado final será muy deficiente.

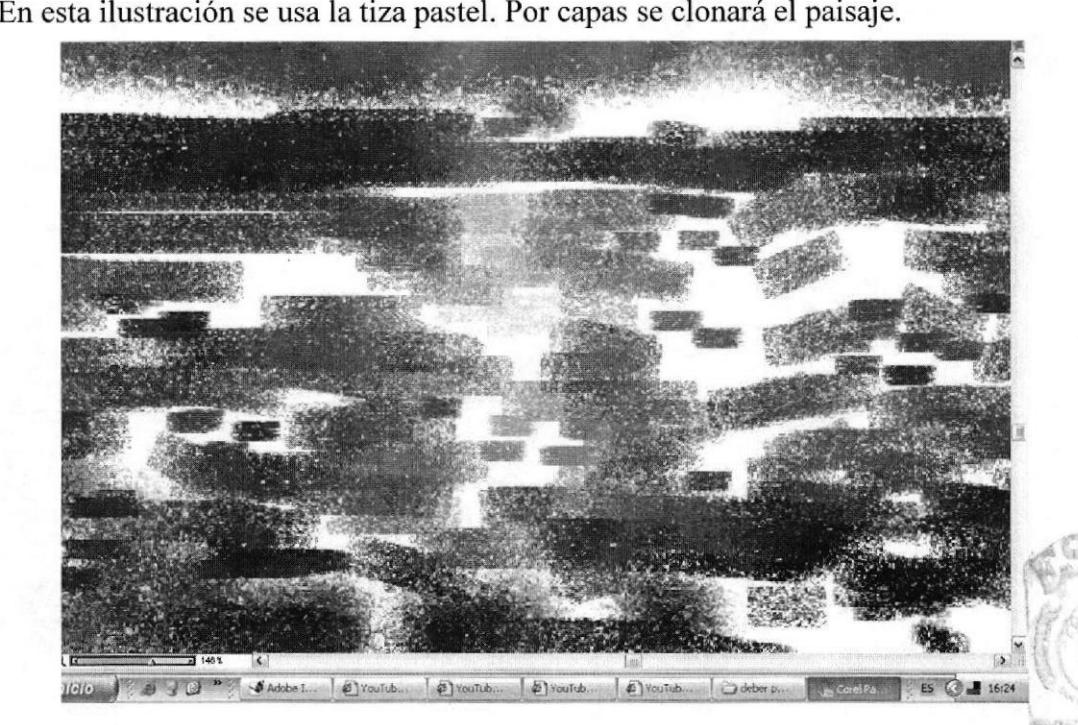

Figura 6-18: Trazado en Quick-Clone

CARE IT **REGIONS** 

El resultado final será un buen cuadro, así:

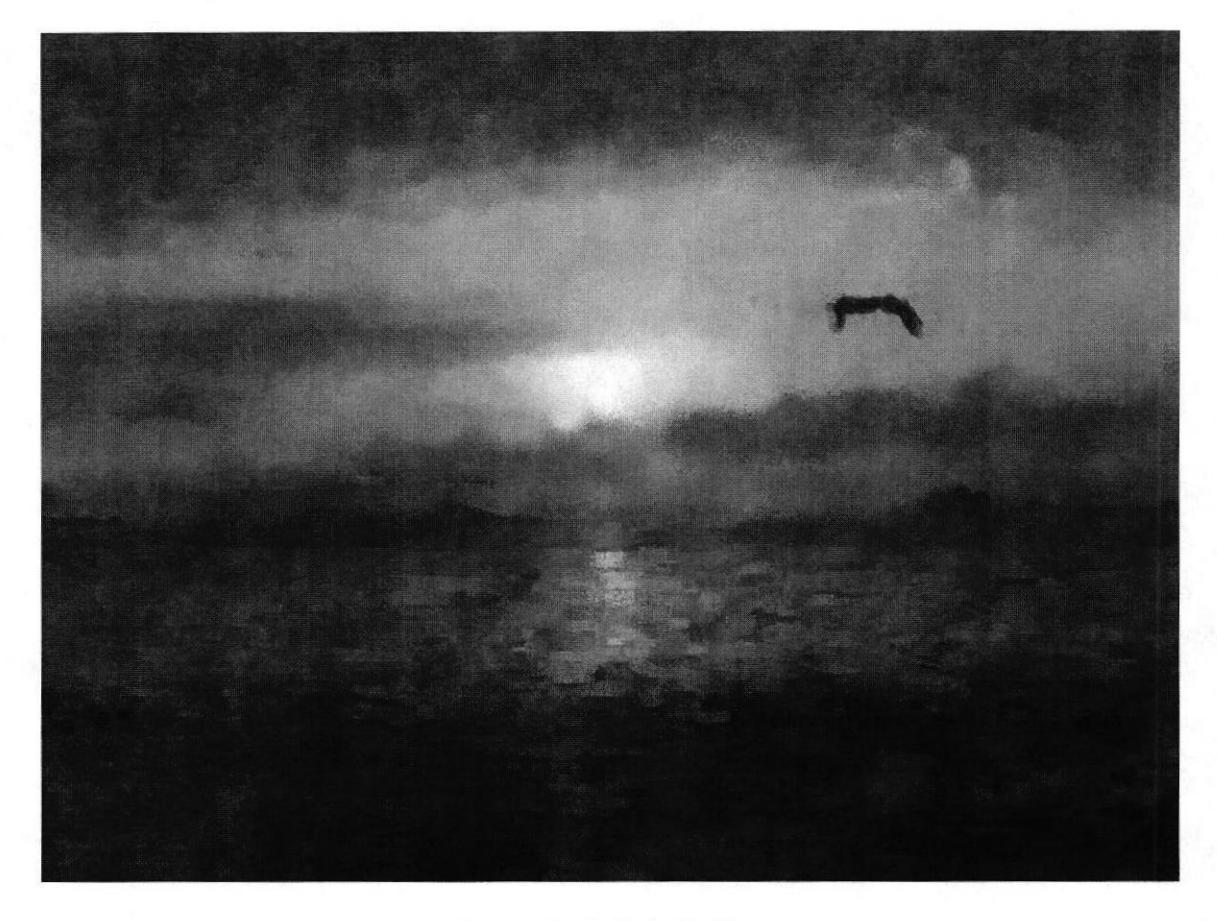

Figura 6-19: Paisaje listo

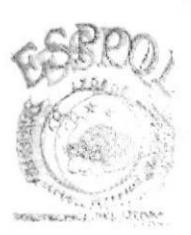

**GIBLIOTECA** CAIAPUS PENAS

#### **6.2.5 PAISAJE COLLAGE**

# **6.2.5.1 ANTECEDENTES**

La unión de imágenes para crear una nueva con un mensaje completamente diferente requiere mucho cuidado. En este trabajo se desea mostrar la distancia eterna entre las personas.

# **6.2.5.2 DISEÑO METODOLÓGICO**

Elaboración:

- Respaldo fotográfico
- Diseño del collage  $\bullet$
- Ilustración del collage

# **6.2.5.3 ELABORACIÓN DEL ARTE**

Como su nombre lo indica se necesita buscar una serie de imágenes para crear un collage.

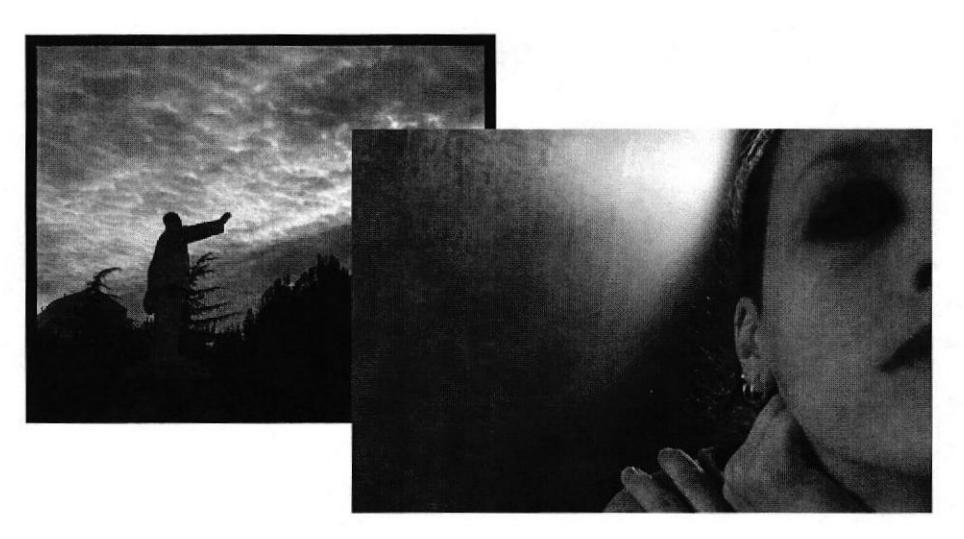

Figura 6-20: Fotos de respaldo

# **6.2.5.4 TRABAJO DE LAS IMÁGENES**

Este collage se lo realiza en PHOTOSHOP. El archivo final termina con extensión PE puede ser abierto el mismo en COREL PAINTER o si se prefiere (por cuestiones de memoria) se puede hacerlo extensión JPG y abrirlo en el PAINTER.

**BURNICO ESCAN COMMARKERS** PERMAS

 $\overline{t}$ 

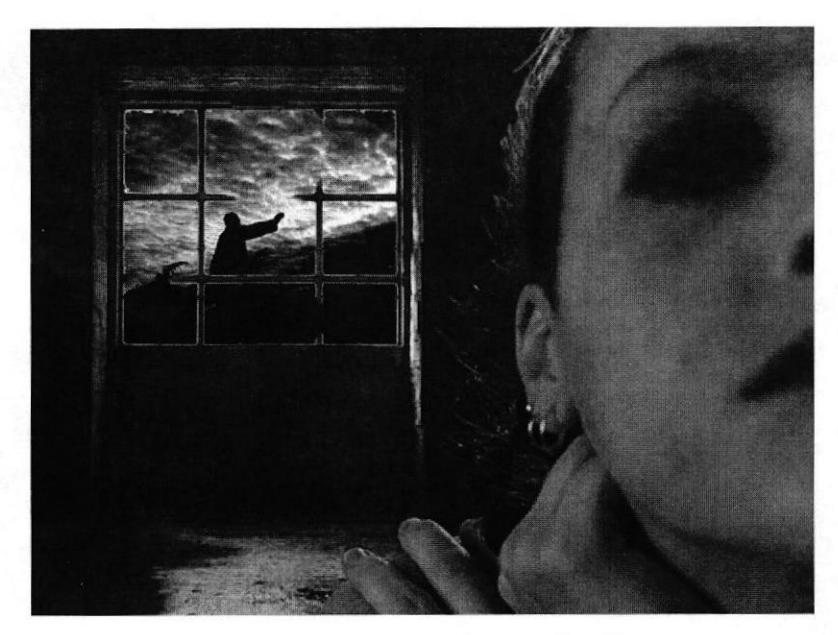

Figura 6-21: Collage fotográfico listo

#### **6.2.5.5 COLOREADO EN PAINTER**

Para este caso sería lo mejor en JPG porque se usará un efecto del software. Este es el SKETCH. Se encuentra en EFFECTS > SURFACE CONTROL > SKETCH. Al aplicarse se pueden graduar los porcentajes hasta que el efecto sea apropiado. Un resultado obtenido puede ser como este:

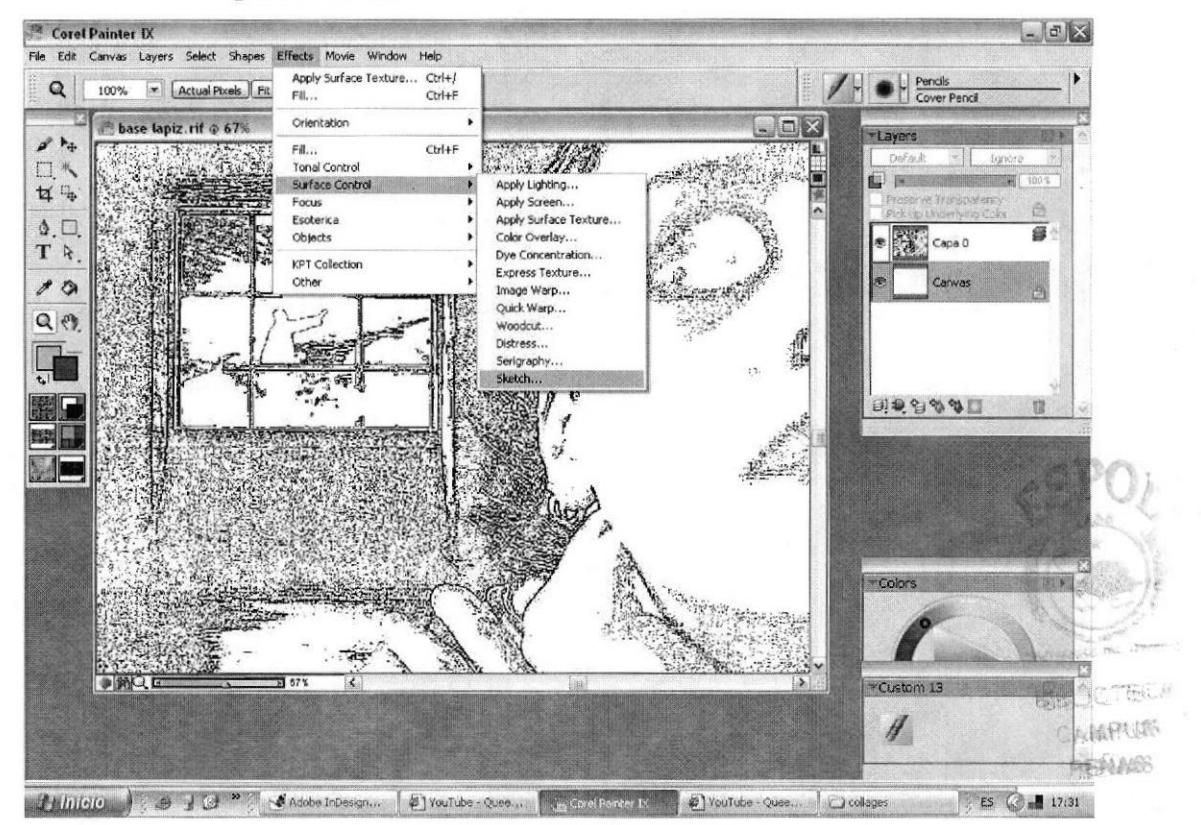

Figura 6-22: Efecto Sketch

El dibujo con este efecto simpático será la base. En varias capas, dependiendo de la forma del collage, se pinta sección por sección. En una capa se pinta la piel, en otra diferente la pared de fondo, el cielo, etc.

¿Qué brochas se recomienda? Será un atrevimiento decir esta usar y esta no porque el alumno decidirá al final que usar para cada trabajo.

Y al final quedará como resultado final esto:

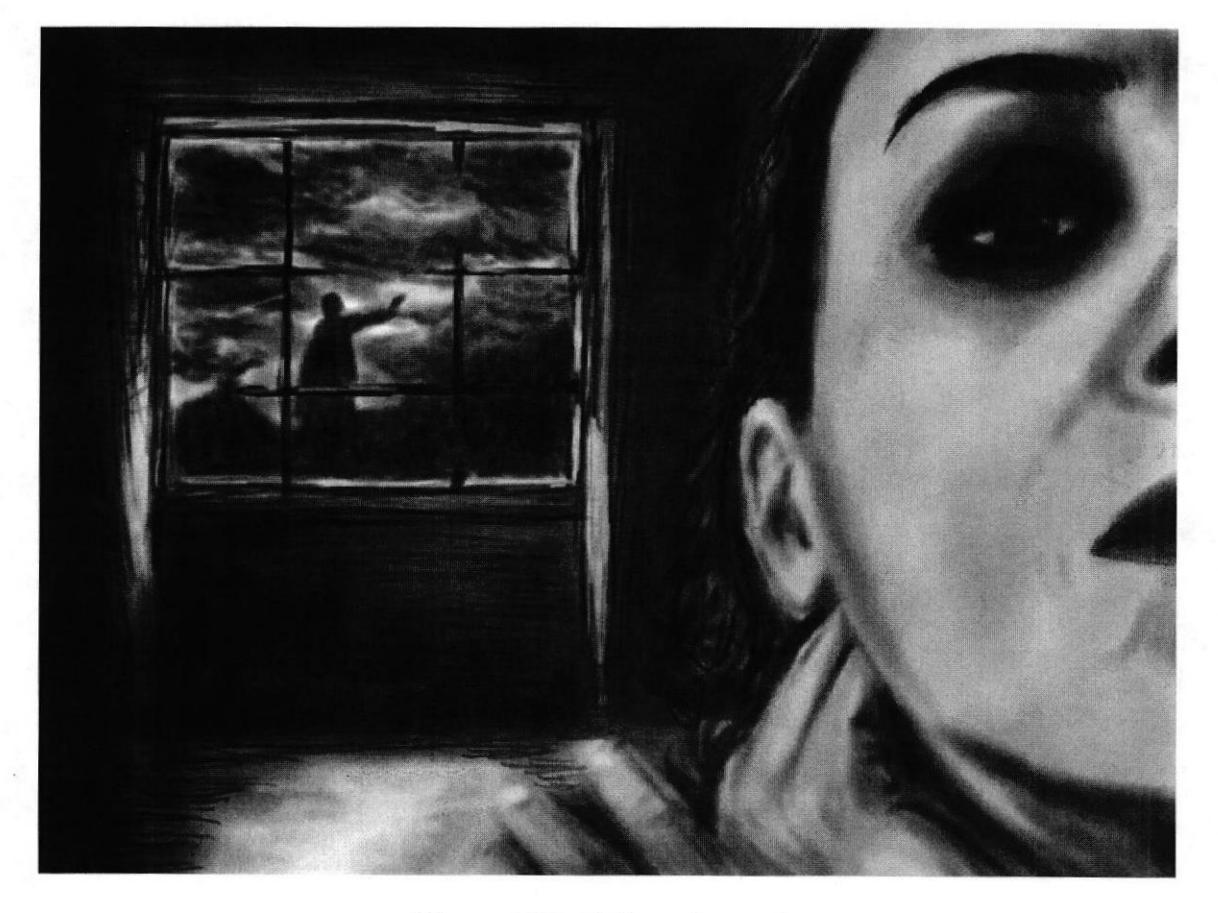

Figura 6-23: Collage ilustrado

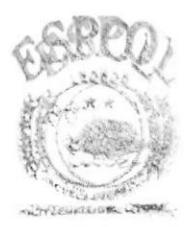

**BIBLIOTECA** CAMPUS **PENAS** 

## **6.2.6 SELF CARTOON**

#### **6.2.6.1 ANTECEDENTES**

La capacidad de reírse de uno mismo es una cualidad innata en el ser humano. La caricatura una de sus mejores expresiones. He aquí una forma artística de lograrlo.

# 6.2.6.2 DISEÑO METODOLÓGICO

Elaboración:

- Boceto  $\bullet$
- Ilustración

# **6.2.6.3 ELABORACIÓN DEL ARTE**

Este es muy interesante. Como todo en el diseño la idea comienza en el papel, mucho antes de prender una computadora. Paso inicial: dibujar la caricatura con lápiz y luego el entintado. Escanearlo a 300 DPI para obtener algo así:

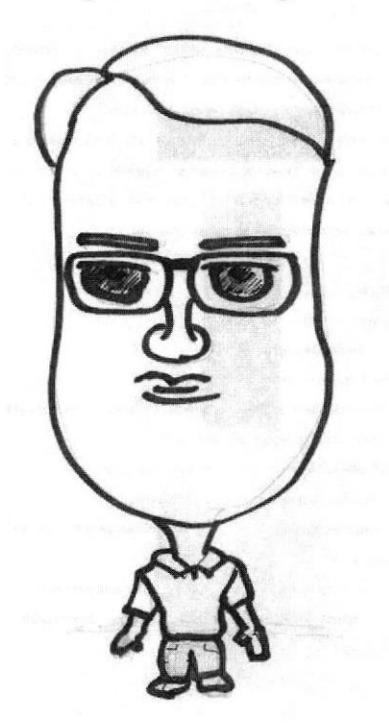

Figura 6-24: Boceto listo

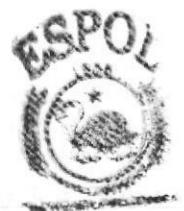

**WHO INTITELY** 

## **6.2.6.4 COLOREADO EN PAINTER**

He aquí la parte divertida, ya que es uno mismo. Se usará la técnica y los colores que más agraden. Se puede crear un efecto FAUVISTA, o si se prefiere el típico retratito también. Con el dibujo como base, en las capas superiores se ubicarán cada uno de los elementos.

#### Piel y cabello:

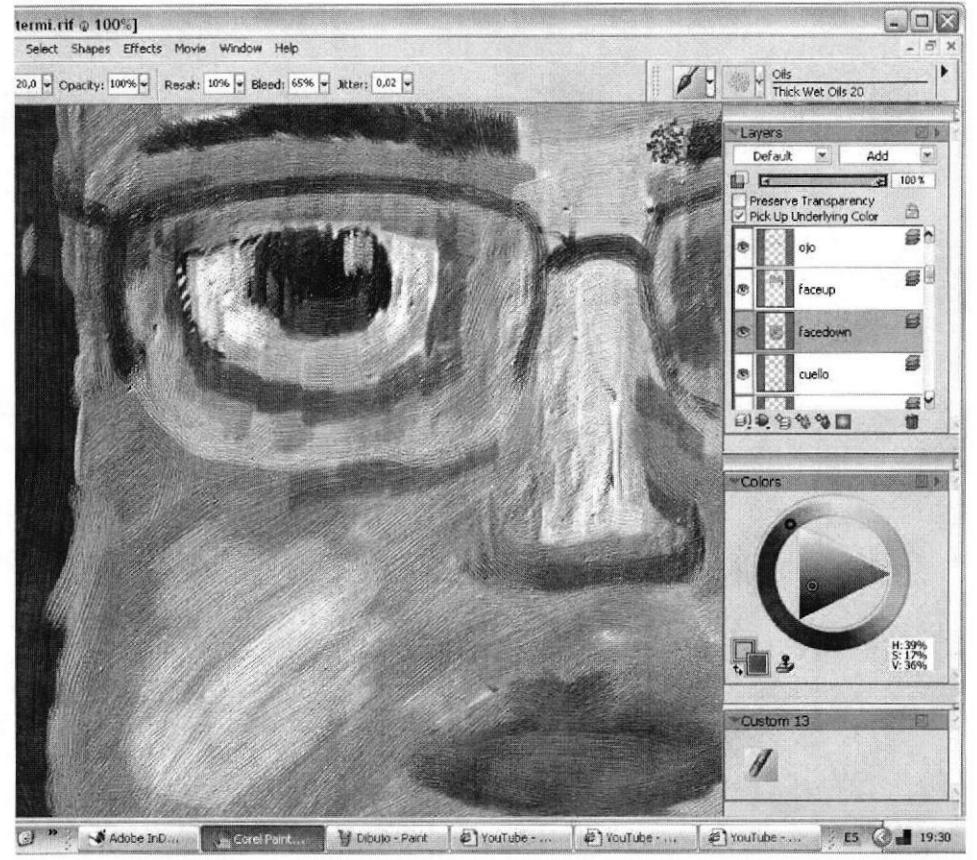

Figura 6-25: Detalle de la piel

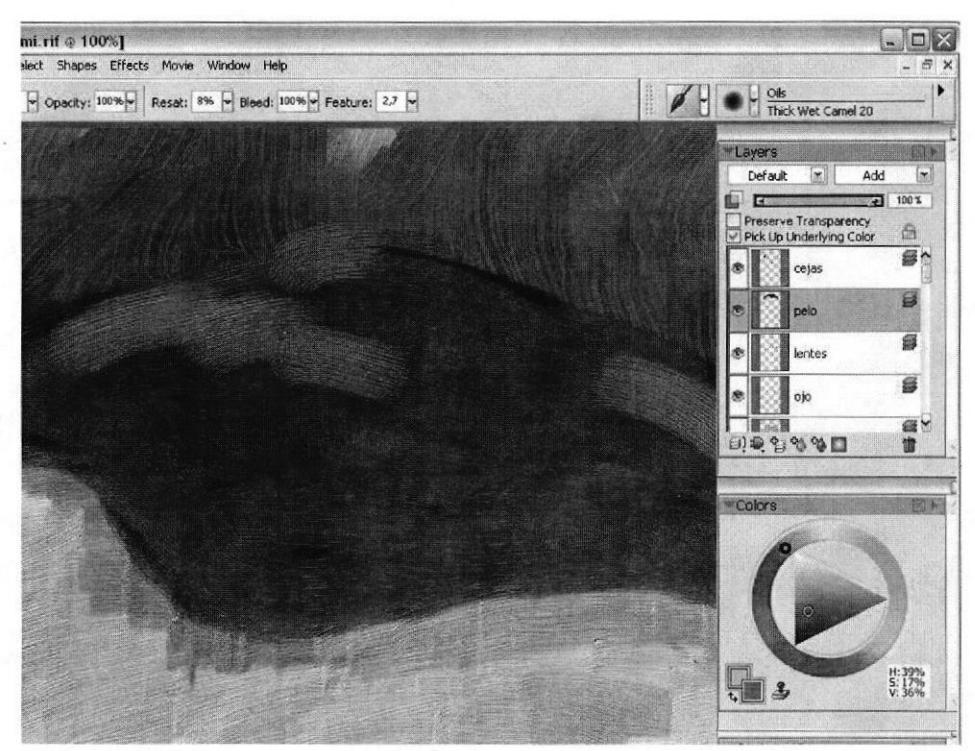

Figura 6-26: Detalle del cabello

La ropa:

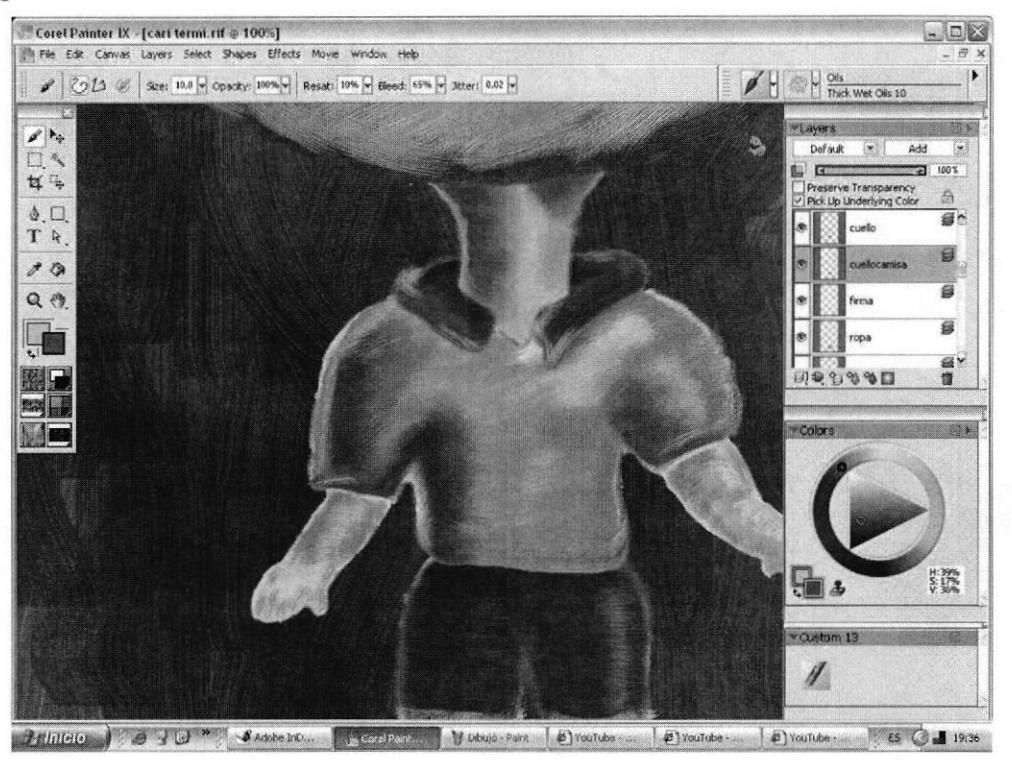

Figura 6-27: Detalle de la ropa

#### Fondo:

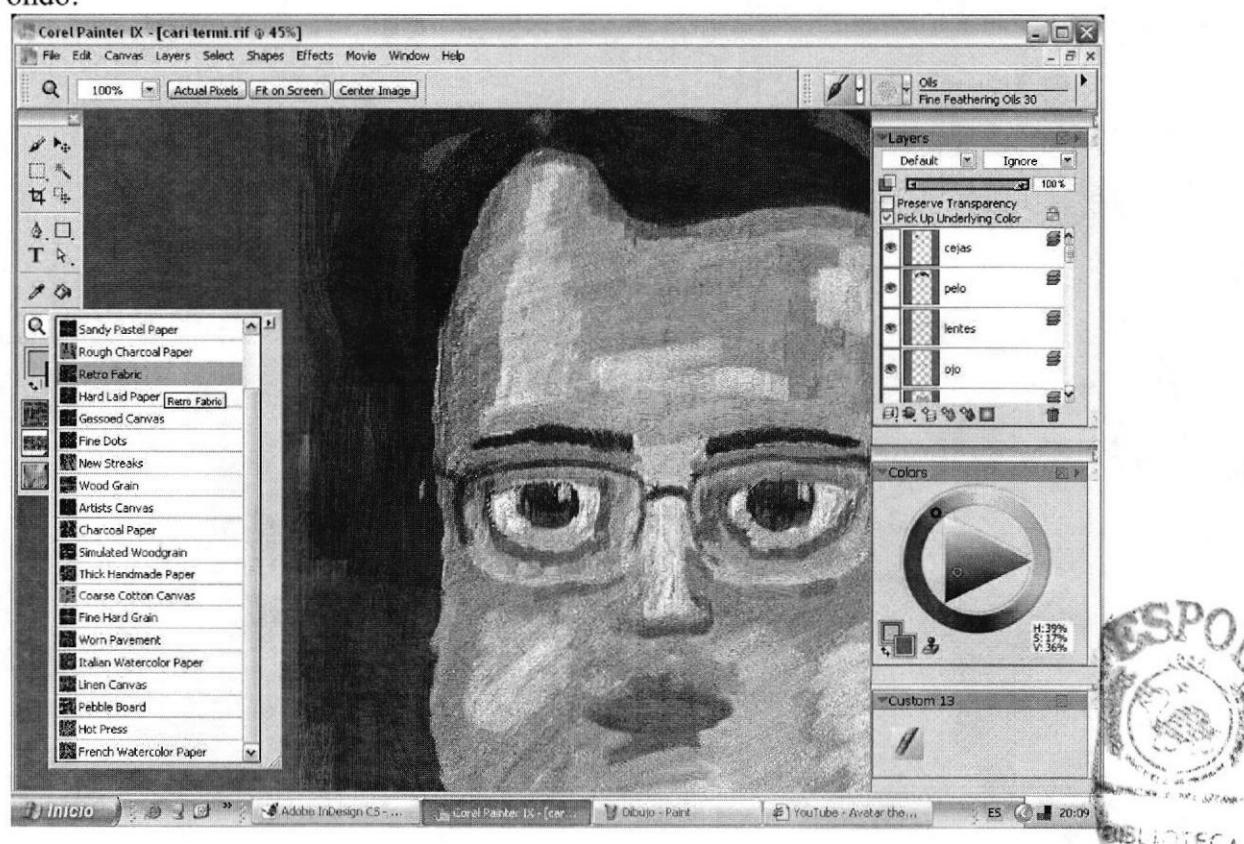

Figura 6-28: Detalle del fondo

ÁÅ

ほん!

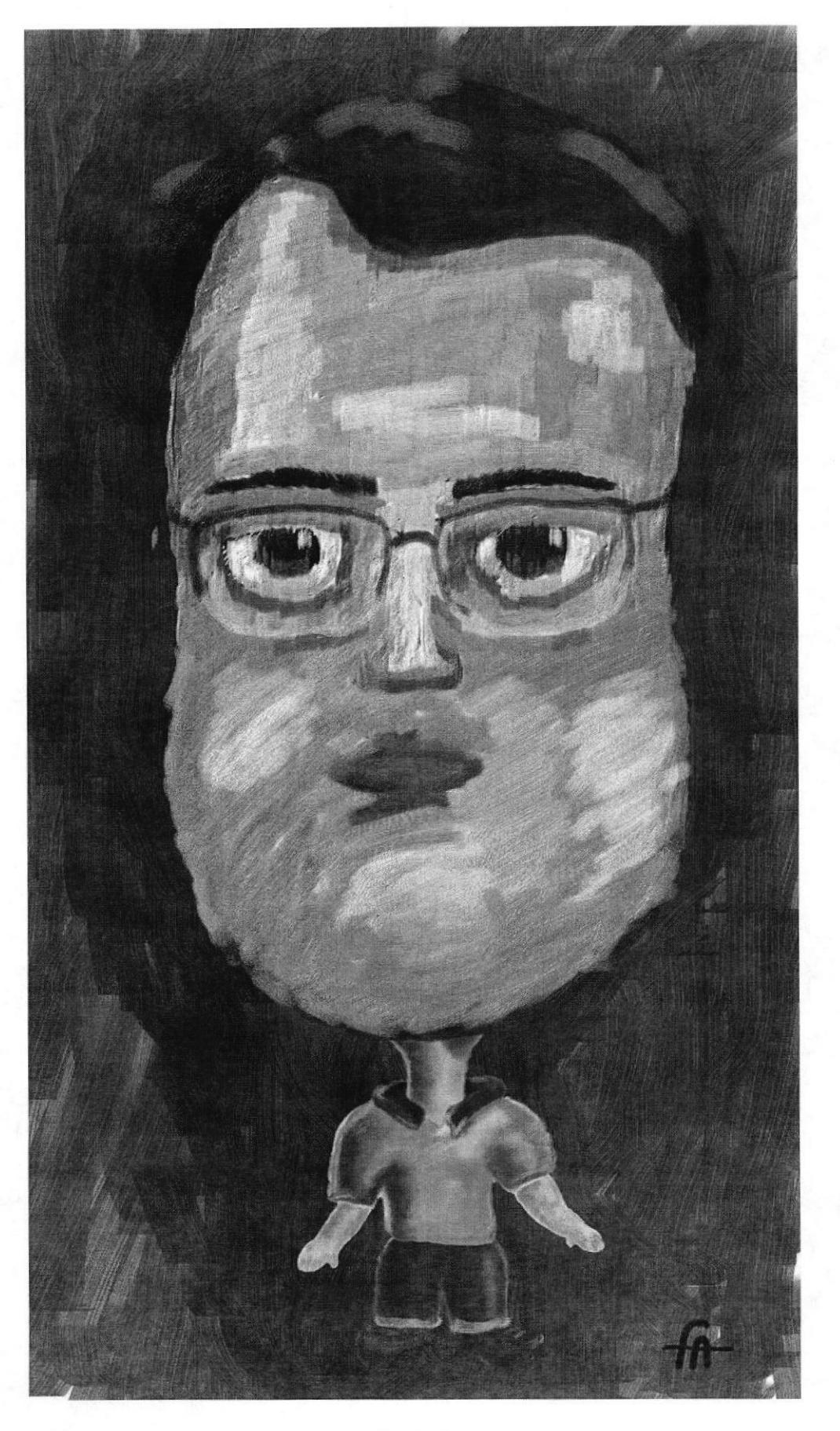

Figura 6-29: Caricatura lista

 $\bar{p}$ 

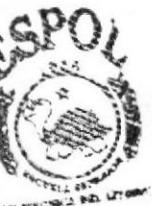

**BIBLIOTECA** CAREPUS PENAS

# **6.2.7 PERSONAJE HÍBRIDO**

#### **6.2.7.1 ANTECEDENTES**

Este personaje sale de los bocetos infantiles. Ahora se lo extraerá del papel y se transformará en ilustración; la historia vuelve a tener vida.

# 6.2.7.2 DISEÑO METODOLÓGICO

Elaboración:

- **Bocetos**  $\bullet$
- Ilustración
- Ambientación

## **6.2.7.3 PARÁMETROS DEL ARTE**

Debe basarse en un personaje creado por el artista No será una simple copia de otro trabajo Mostrará ser una ilustración

# 6.2.7.4 ELABORACIÓN DEL ARTE

El punto de partida será pensar en la forma que tendrá este. Su cuerpo es una combinación de araña en la parte inferior. Para la superior tenemos una especie de androide. Por la descripción breve, se comprende que la superficie es metálica. Ahora se dibuja el personaje en papel para luego entintarlo.

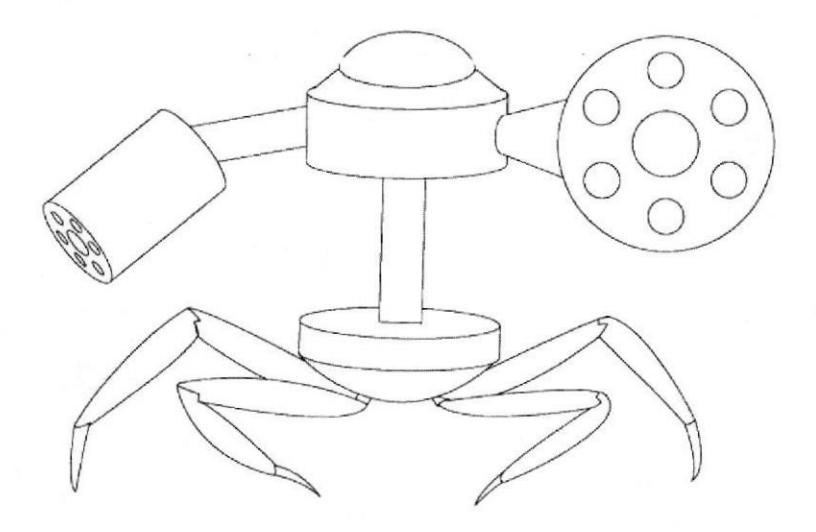

Figura 6-30: Boceto previo

# **6.2.7.5 COLOREADO EN PAINTER**

El cuerpo terminado

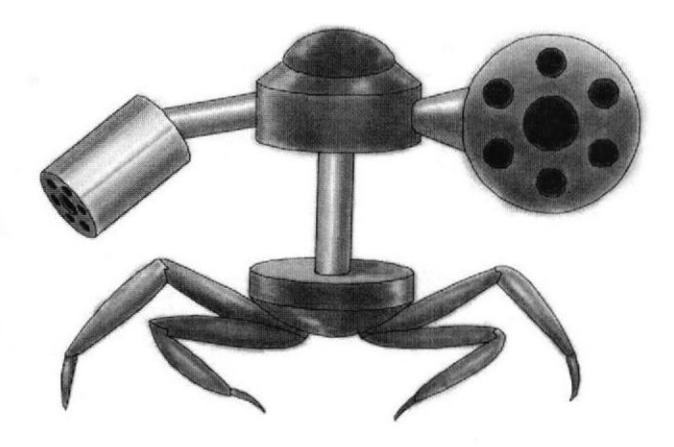

Figura 6-31: Boceto coloreado

Para ambientar el personaje se construye un fondo apropiado para el personaje. Se aprecia mejor sus dimensiones.

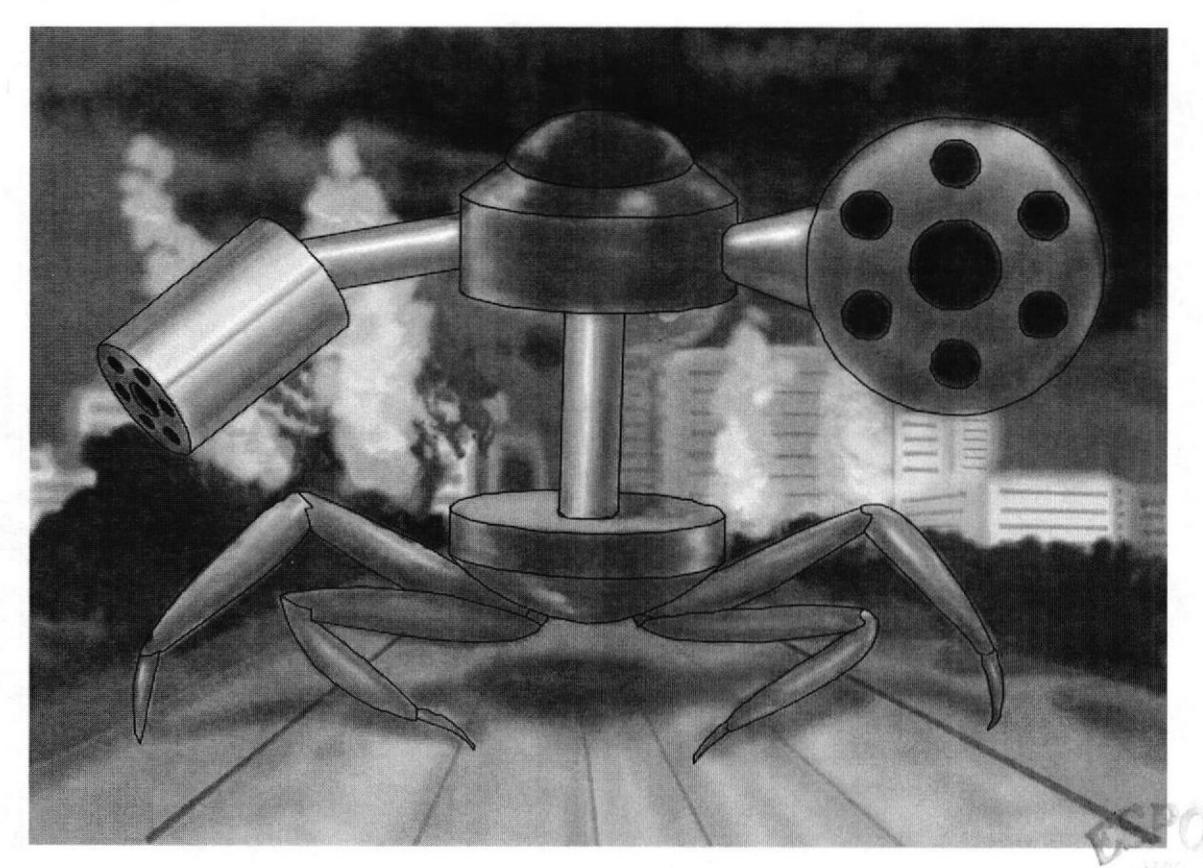

Figura 6-32: Personaje ambientado

Capítulo 6 - Página 24

税额

**ESPOL** 

## 6.2.8 TWISTED CARTOON

#### 6.2.8.I ANTECEDENTES

Todo niño desea transformar la realidad que venden y obligan a consumir por una que se amolde a gustos propios. Al fin se puede distorsionarla sin ser corregidos.

## 6.2.8.2 DISEÑO METODOLÓGICO

Elaboración:

- e Escoger personaje y estudiarlo
- ¡ Distorsionarlo e ilustrarlo

# 6.2.8.3 PARÁMETROS DEL ARTE

Se usará como base un personaje rosa o cursi.

Se lo distorsionará dándole un enfoque ajeno a su concepción original sin llegar a ser irreconocible a u modelo original.

Debe verse como una ilustración.

#### 6.2.8.4 PERSONAJE ESCOGIDO:

Hcllo Kitty

## 6.2.8.5 ENFOQUE DE DISTORCIÓN

Se procede a examinar la psicología del personaje en su concepción original. Hello Kitty, personaje creado en Japón para público infantil, de preferencia para infantil femenino, se ha convertido con los años en icono de inocencia y delicada feminidad.

#### 6.2.8.6 DESARROLLO DEL ARTE

Se obtienen ya las palabras claves para basar la distorsión:

- Inocencia
- Público infantil
- Delicada feminidad

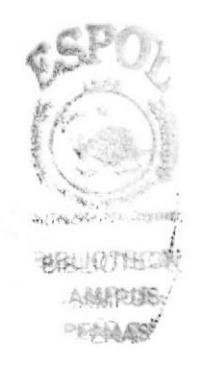

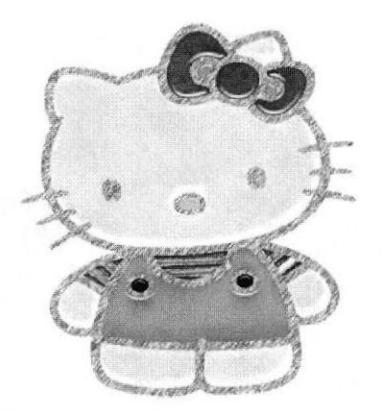

Figura 6-33: Personaje escogido

Lo contrario de todas estas palabras serán visualizadas en una mujer, no una niña. Se puede imaginar una mujer que exprese malicia en su mirada, coquetería, lo contrario a inocencia infantil, una mujer que no sienta vergüenza de mostrar su cuerpo.

ATENCIÓN: no queremos caer en la vulgaridad ni en lo obsceno.

Necesitamos imágenes de respaldo para ver de donde sacar ideas en la creación de un personaje distorsionado, tenemos unas cuantas aquí.

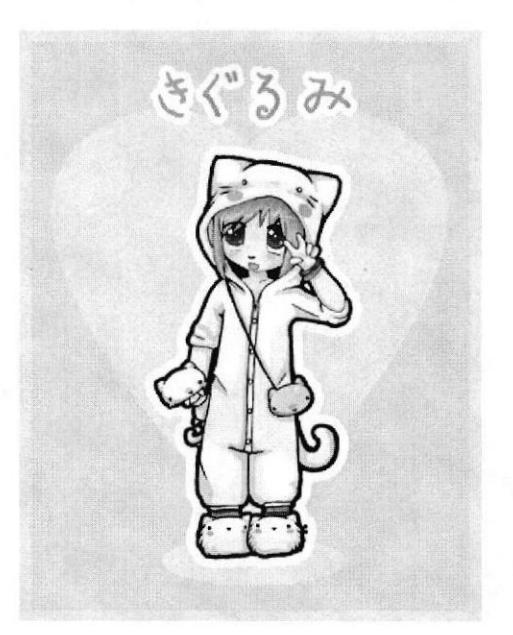

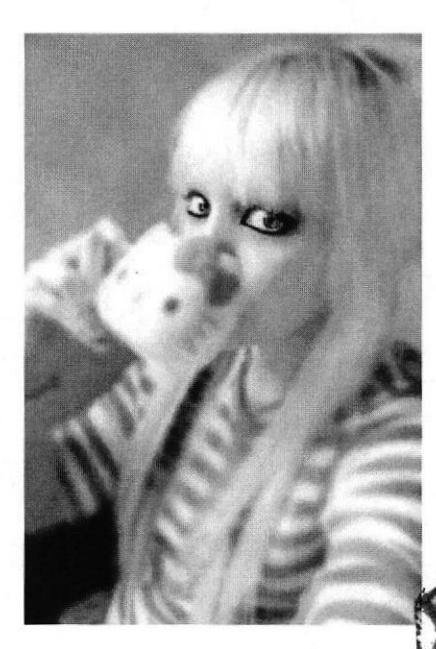

Figura 6-34: Fotos referenciales

Con todo esto en la cabeza la idea ya está bien definida. Aquí un resultado:

AMPUS PENAS

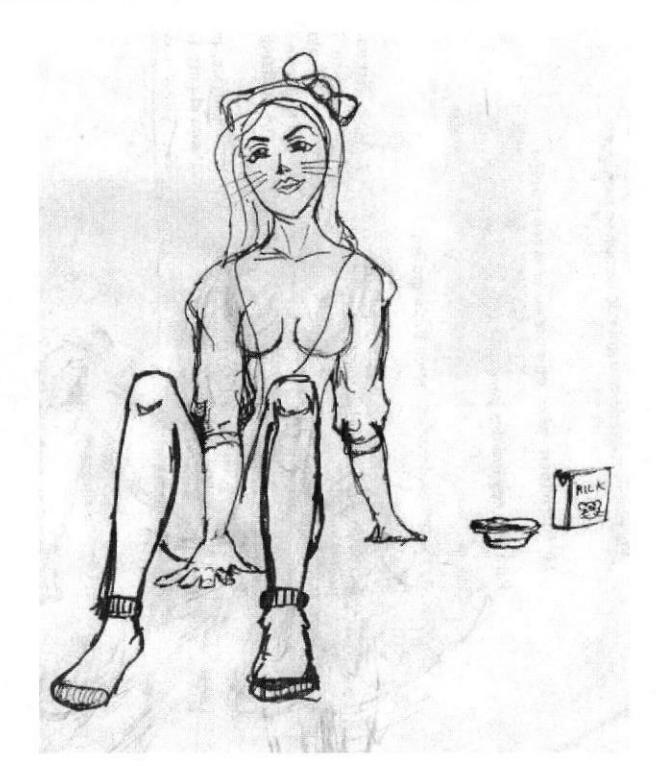

Figura 6-35: Boceto preliminar

Para no distanciarse del personaje se conservará el color rosado, añadiendo el pompo en la cabeza, y manteniendo una postura clásica del personaje original, está sentada.

#### **6.2.8.7 COLOREADO EN EL PAINTER**

Se usará algo diferente en herramientas. Una vez abierto el archivo en COREL PAINTER la imagen será la base pero sin añadir ninguna capa, sobre el lienzo se pintará todo, claro una cosa a la vez.

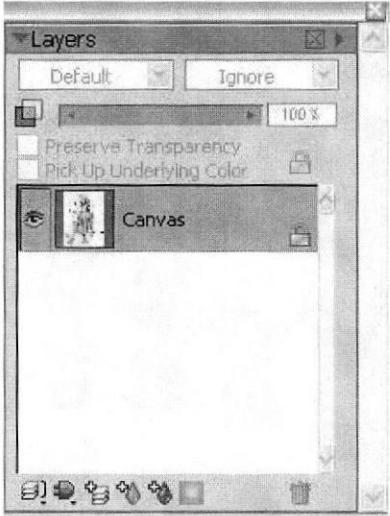

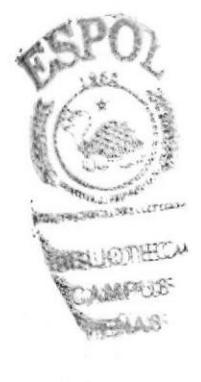

Figura 6-36: Capa única para trabajar

Se partirá de un elemento: PIEL, y se ubicarán a un lado del rostro los tonos piel: la base, las luces y las sombras, si durante el proceso hace falta otro color, este será añadido.

#### **6.2.8.8 TECNICAS DE COLOREADO**

Primero se coloca la base de la piel, con un diámetro de brocha más amplio. Después con un diámetro más pequeño y con pinceladas cortas se añade las sombras, un color a la vez. Este proceso también es para las luces hasta completar todo el rostro. Ojo, deben ser pinceladas cortas las de luces y sombras.

En las herramientas de dibujo se usa BLENDERS > JUST ADD WATER con los siguientes parámetros:

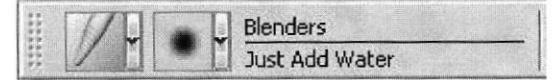

Figura 6-37: Herramienta y brocha a usar

|  | Size: 10,0 v Opacity: 45% v Resat: 45% v Bleed: 0% v Jitter: 0,00 v |  |  |  |  |  |
|--|---------------------------------------------------------------------|--|--|--|--|--|
|  |                                                                     |  |  |  |  |  |

Figura 6-38: Parámetros de la brocha

Este proceso se repite en el resto de la piel, la ropa. Los ojos son aparte.

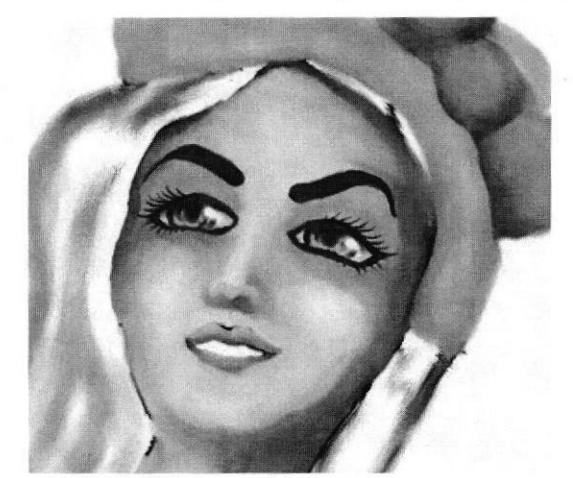

Figura 6-39: Detalle del rostro

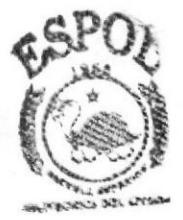

**AUBLIOTECA** CAMPLES **SAMP** 

El resultado final será este: bastante distorsionado pero conserva algo de Hello Kitty.

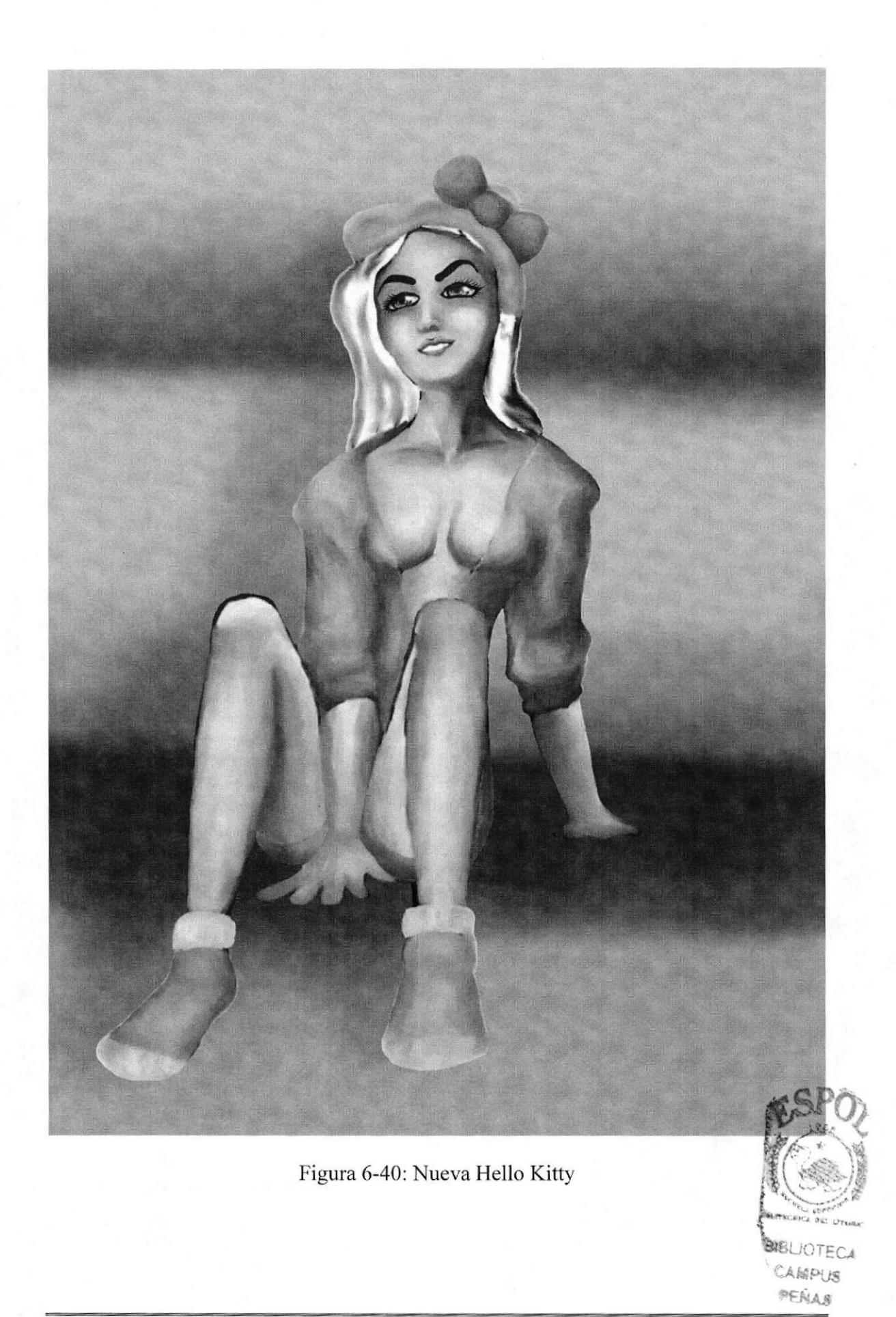

#### 6.2.9 PERSONAJE DE RELATO

#### 6.2.9.1 ANTECEDENTES

Se define el personaje a ilustrar a partir de estas tres opciones:

• LA LLORONA

Es la historia de una muier que encuentra todos los pedazos de su hijo excepto el último hueso del dedo meñique. Deambula a orillas de las quebradas llorando.

DAMA TAPADA  $\bullet$ 

Mujer con manto encima. De caminar scductor para atraer a los hombres que trasnochan haciéndolos seguirla hasta las puefas del cementerio, donde les muestra su verdadera apariencia, la de un cadáver femenino esquelético.

DUENDE

Hombre enano con traje de colores. Su rostro es de viejo, ojos de fuego. Posee un sombreo gigantesco y los pies al revés.

## 6.2.9.3 DISEÑO METODOLÓGICO

Elaboración:

- Definir la idea
- **Bocetos**
- **Ilustrarlo**

# 6.2.9.3 ELABORACIÓN DEL ARTE

Este es un ejercicio en clase, se escoge un personaje de leyenda: LA DAMA TAPADA.

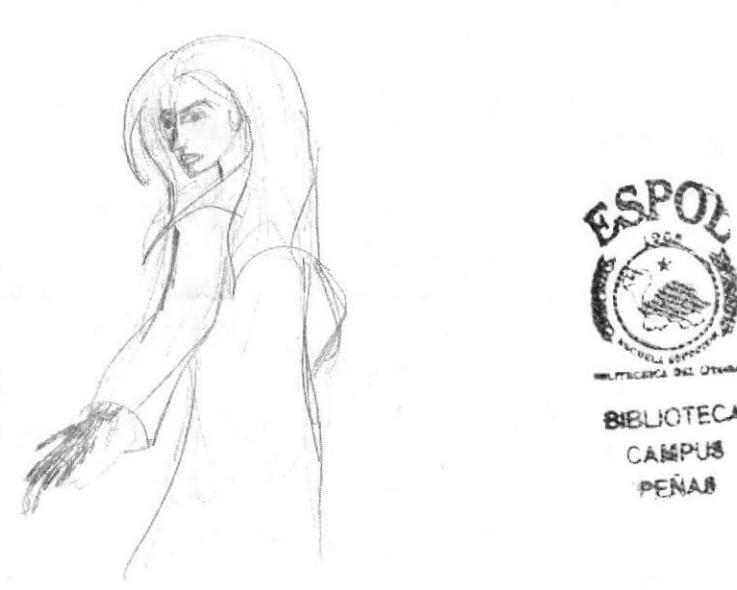

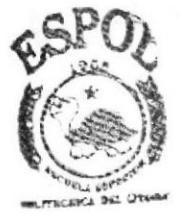

CAMPUS **PENAB** 

Figura 6-41 : Bocefo Dama Tapada

#### **6.2.9.4 COLOREADO EN COREL PAINTER**

En este paso a paso de coloreado se usa el precoso normal, capa por capa, una para piel, cabello, ropa, etc.

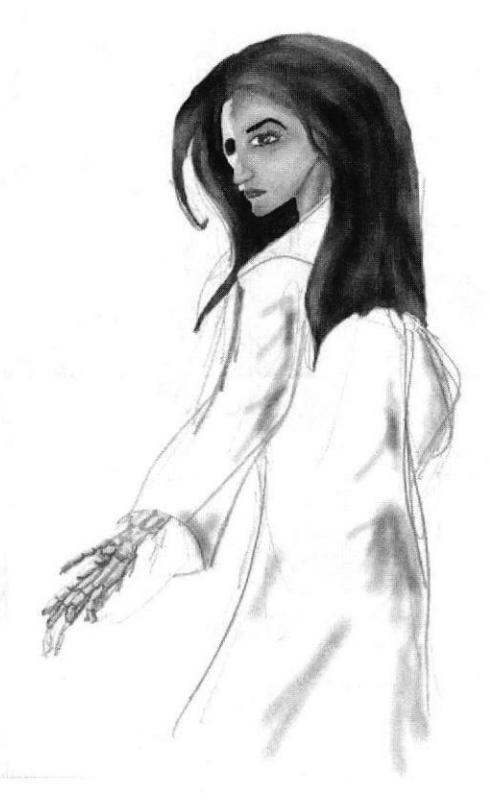

Figura 6-42: Proceso de coloreado

Al terminar el coloreado se guarda el archivo en JPG para tener esto:

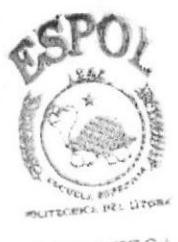

**BIBLIOTECA** CAMPUS PENAS

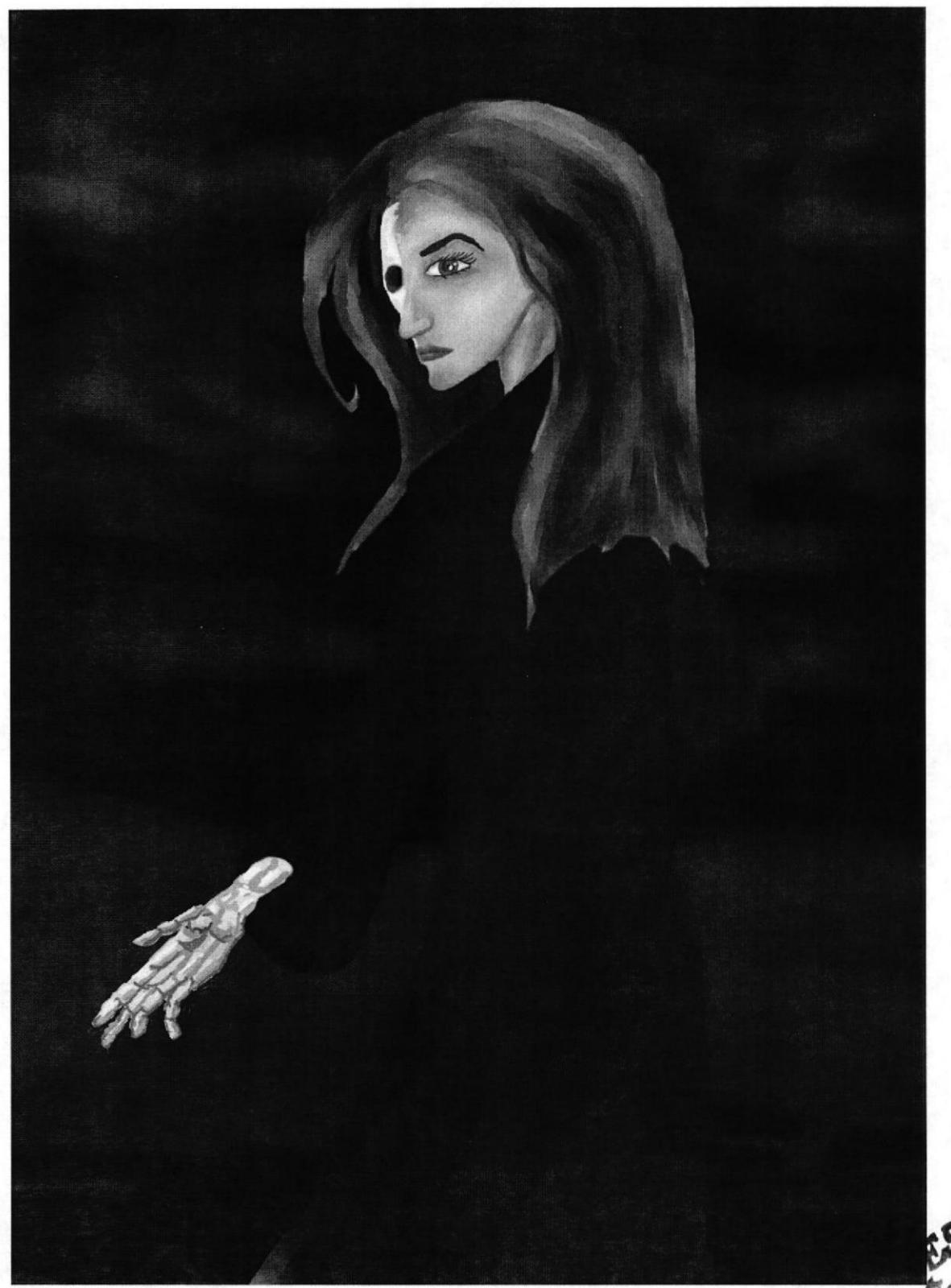

Figura 6-43: Personaje acabado

## 6.2.10 PORTADA DE LIBRO (Proceso digital)

#### 6.2.I0.I ANTECEDENTES

Un niño siempre considera alguien muy impofiante su mascota. Si esta se llegara a perder o desaparecer haría todo lo posible para rescatarla. Ese es el conrienzo de esta historia, la que estaría dispuesta a correr toda niña o niño.

# 6.2.10.2 DISEÑO METODOLÓGICO

Elaboración:

- Definir la idea
- . Bocetos
- **Ilustrar**
- . Insertar texto

## 6.2,10.3 ELABORACION DEL ARTE

Basándose en un cuento creado por el alumno se hará una ilustración para la portada y contraportada.

# 6.2.10.4 CREACION DE CUENTO

Se elabora un cuento. Este debe ser breve pero interesante. Donde se narre una historia que llegue a los niños pero no será el típico cuento estilo Disney.

Este se trata de KATTY, una detective de mascotas, quien comienza su historia cuando desaparece su mascota y al llegar a la escuela y al contársela a sus amigos se entera que a muchos le a pasado lo mismo. Extrañada y preocupada decide investigar ante la falta de interés de las autoridades locales.

# 6.2.10.5 ILUSTRACIÓN DEL CUENTO

Con el cuento creado, se procede a elaborar una portada y contraportada que plasme el espiritu del cuento.

Debe contener a sus personales principales así como plasmar el espíritu del mismo.

Aquí uno de los bocetos:

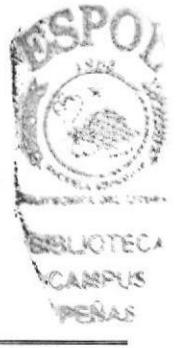

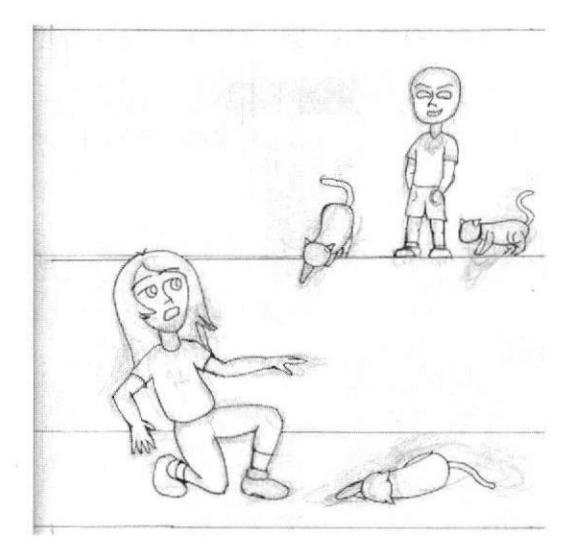

Figura 6-44: Ilustración del cuento

# **6.2.10.6 SELECCIÓN DE COLORES**

Antes de prender la computadora se deben definir los colores de los protagonistas. Una vez resuelto esto se abre el software.

#### **6.2.10.7 COLOREADO EN PAINTER**

Ahora con todo al software. Siempre recordando que es para niños, por ello los colores vivos deben dominar el dibujo y con base en ilustraciones fabulosas se crear el color para esta portada.

Las sombras colores como el violeta, cian, verde pálido son sombras que no apagan el dibujo en sí, más bien resaltan el conjunto a la vez que le dan vitalidad.

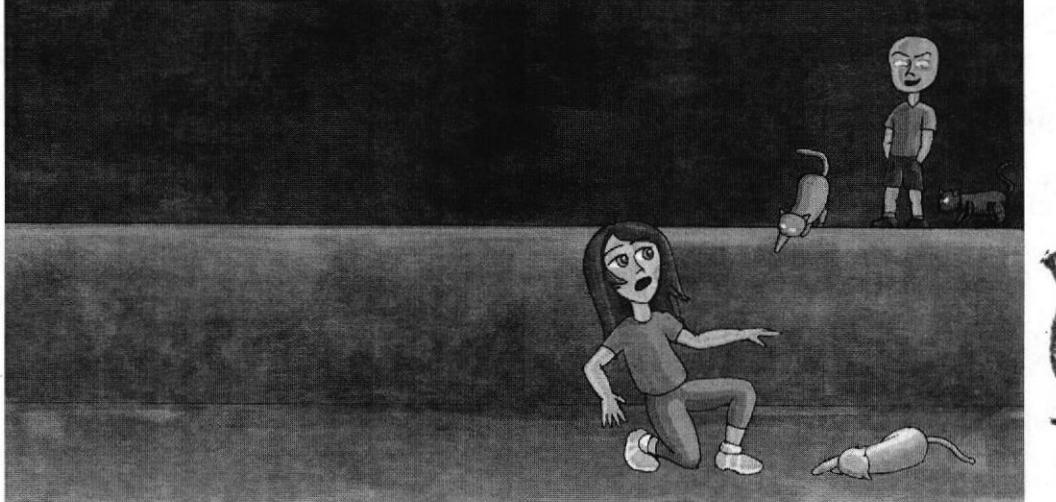

ea entro 医产生鱼 **DERLAS** 

Figura 6-45: Ilustración lista

# 6.2.10.8 TIPOGRAFÍA

Una cosa básica es mantener el equilibrio con la tipografía, una que no sea dura ni simple. Pero acorde al dibujo y su historia, de esto tenemos lo siguiente.

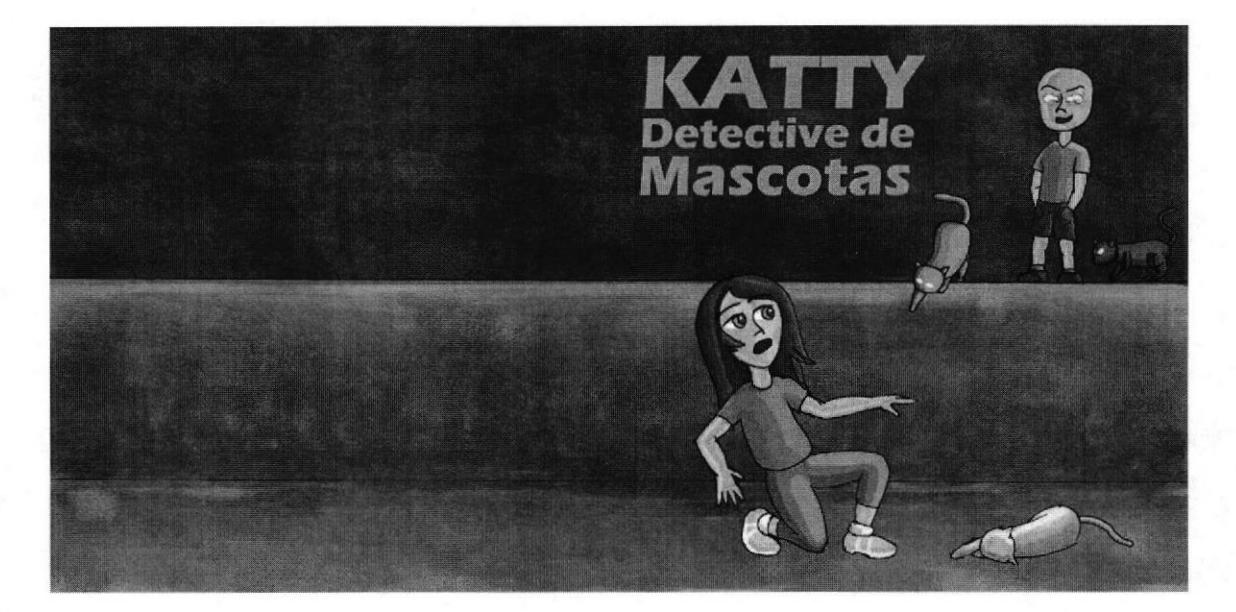

Figura 6-46: Portada digital lista

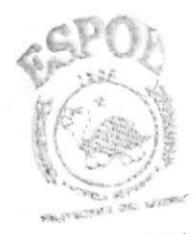

**BIBLIOTECA** ○大津田中山路 PEÑAS

## 6.2.11 PORTADA DE LIBRO (Proceso tradicional)

#### 6.2.11.1 ANTECEDENTES

Pues aunque sea el mismo arte, el proceso de elaboración y resultado final marcará la diferencia. Esta versión de un mismo arte muestra las grandes y hermosas diferencias que poseen las ilustraciones dentro de cada campo.

# 6.2.11.2 DISEÑO METODOLÓGICO

Elaboración:

- . Definir la idea
- **Bocetos**
- Ilustrar con tiza pastel
- Insertar texto

## 6.2.11.3 ELABORACION DEL ARTE

Basátrdose en un cuenfo creado por el alumno se hará una ilustración para la portada y contraportada.

## 6.2.II.4 CREACION DE CUENTO

Redactar un cuento nuevo. Este debe ser breve pero interesante. Donde se narre una historia que llegue a los niños pero que no sea el típico cuento Disney.

Este cuento se llama: KATTY DETECTIVE DE MASCOTAS. La historia comienza cuando desaparece la mascota de Katty y al llegar a la escuela y al contársela a sus amigos se entera que a muchos les a pasado lo mismo. Extrañada y preocupada decide investigar ante la falta de interés de las autoridades locales.

## 6.2.1I.5 LUSTRACION DEL CUENTO

Cuando se tiene el cuento creado, se procede a elaborar una portada y contraportada que plasme el espíritu del cuento. Debe contener a sus personales principales así como plasmar el espíritu del mismo

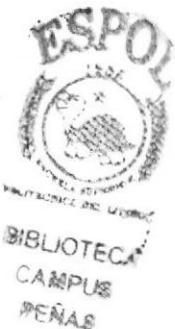

## **6.2.11.6 COLOREADO**

Una de las condiciones del arte es que este se realizará con tizas pastel. Por ello primero se aplica color y luego se le da una capa de fijador. Una vez secada se vuelve aplicar una nueva capa de color, y una vez más el fijador.

Este será el resultado.

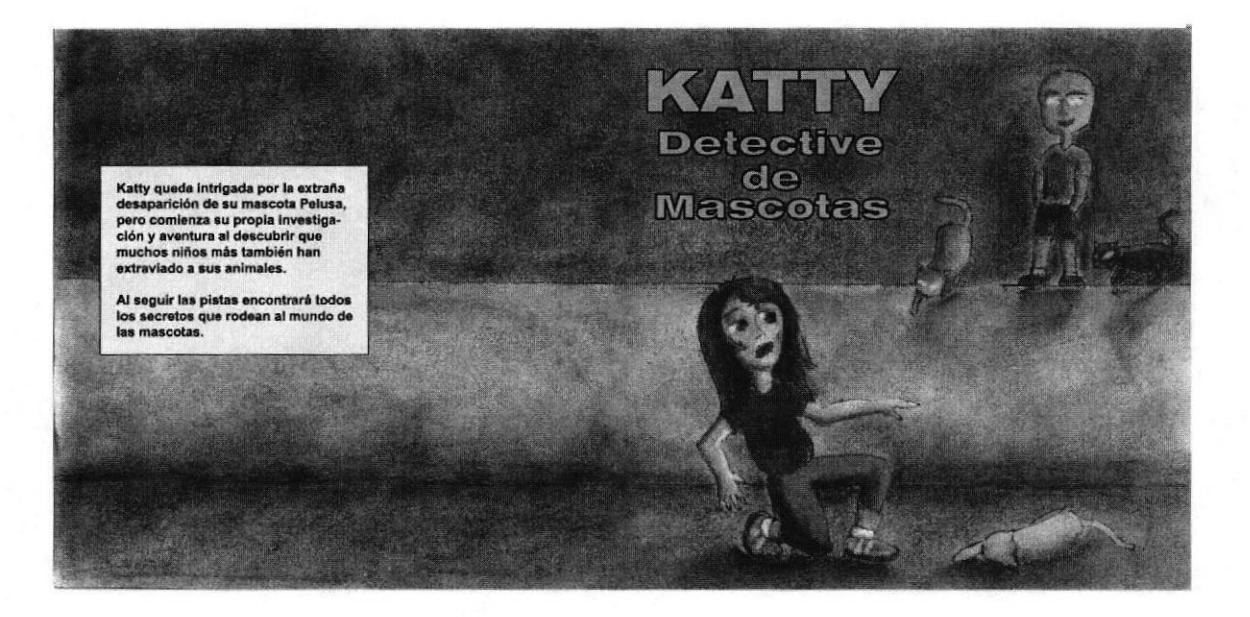

Figura 6-47: Portada versión tradicional lista

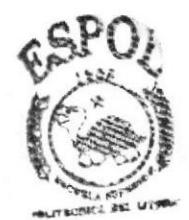

**BIBLIOTECA** CAMPUS PENAS

# 6.2.12 ILUSTRACIÓN DE CUENTO

#### 6.2.12.1 ANTECEDENTES

La ilustración que se realizará tendrá como base un cuento de un autor ecuatoriano. Algo que impacta y molesta en el cuento que se emplea en este trabajo es la actitud tan negativa del narrador de la historia. Todo le molesta, hasta que su negocio se llene de clientes. En la ilustración que se elabora a partir del cuento se muestra el ambiente de la pizzería. No parece tan pesimista como su dueño.

# 6.2.12.2 DISEÑO METODOLÓGICO

Elaboración:

- . Bocetos
- . Respaldo fotográfico
- Ilustración definitiva

## 6.2.12.3 ELABORACION DEL ARTE

Con base en el cuenro de ELIEZER CÁRDENAS titulado "QUIÉN SABE', se elaborará una ilustración que no será la portada, sino más bien una ilustración del contenido, Será a tinta, banco y negro.

# 6.2.12.4 ELABORACTÓN DE LA ILUSTRACIÓN

El cuento es narrado por un mediocre, resentido y frustrado dueño de una pizzería en una ciudad de la sierra ecuatoriana, conoce a una chica extranjera un poco extraña que le pide una de sus pailas de cobre perteneciente a la decoración del local para hacer algo extraño y el se la prestará con la condición de ver que hace con ella. ¿Qué pasará?

Con el cuento en mente se dibujan tres ilustraciones previas. Se selecciona una y se la dibuja a lápiz varias ideas de la seleccionada para examinar posiciones, ambiente, etc. Estas imágenes se las entintan y revisa. El boceto irá a tamaño de 11,30 cm de base por 19,40 cm de altura.

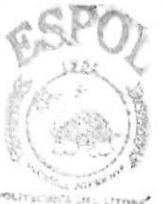

**BIBLIOTECA** CAMPUS PENAR

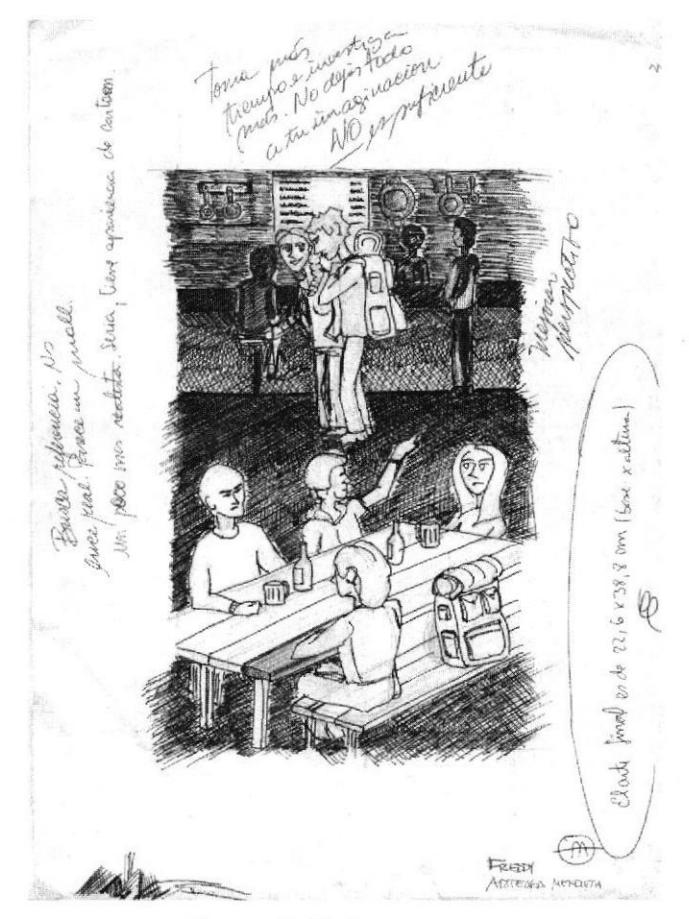

Figura 6-48: Boceto base

# 6.2.12.5 MEJORAR LA ILUSTRACIÓN

Ya revisada la ilustración, se necesita darle más realismo. Para ello se investiga cómo son las pizzerías de la sierra, su ambiente, fotos de referencia. Tras revisar mucho se encuentra una que es ideal como referencia.

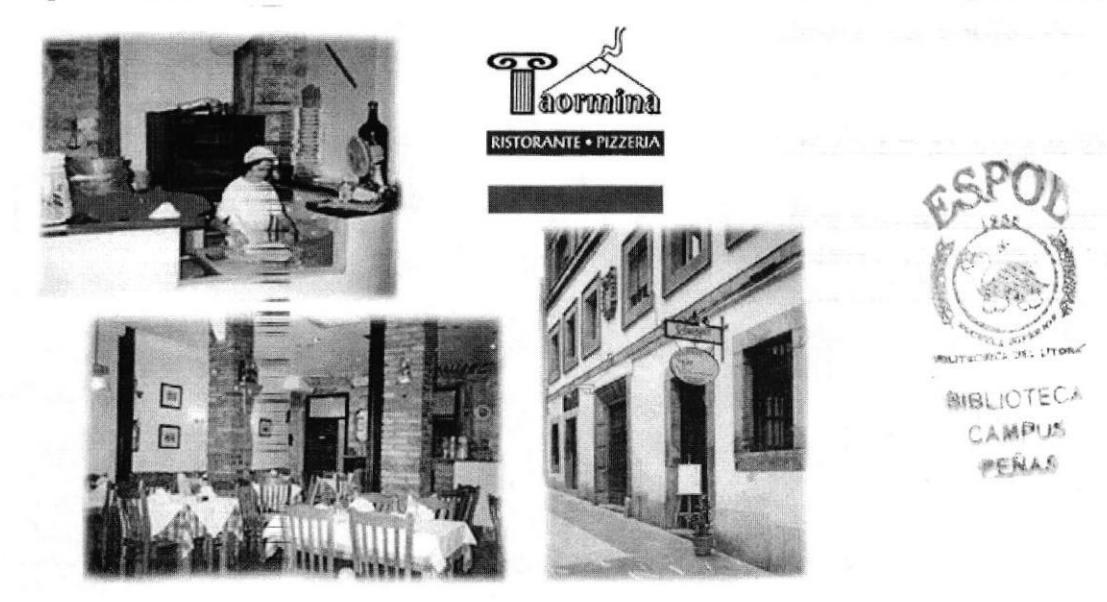

Figura 6-49: Respaldo fotográfico

# 6.2.12.6 ILUSTRACIÓN DEFINITIVA

Al tener la base fotográfica y las ideas claras con la investigación de campo de las pizzerías se obtiene una ilustración muy bien hecha. Las medidas del arte final serán: 22,60 cm de ancho por 38,80 cm de alto. Este es el resultado.

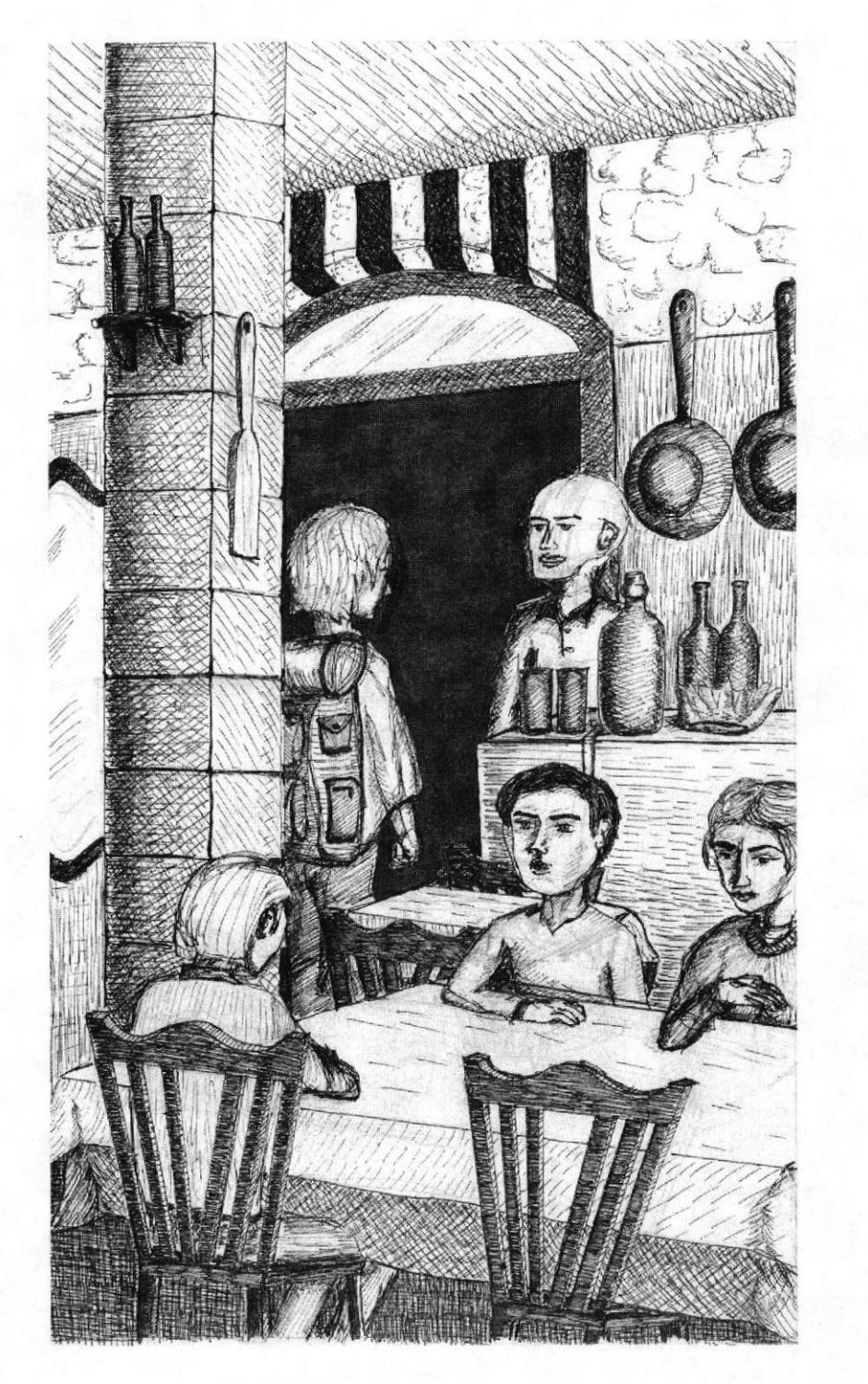

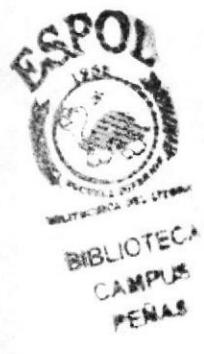

Figura 6-50: Ilustración para cuento

 $\bar{t}$ 

#### **6.2.13 TIZA PASTEL**

#### **6.2.13.1 ANTECEDENTES**

Este es uno de los procesos creativos más interesantes. Crear destrozando las cosas. Encontrar lo que nadie más ve. Las figuras humanas siempre transmiten mejor lo que deseamos compartir con quienes nos observan.

# 6.2.13.2 DISEÑO METODOLÓGICO

Elaboración:

- Dibujar en papel  $\bullet$
- Recortar
- Buscar ilustración
- Reforzar el dibujo
- Insertar texto

# **6.2.13.3 ELABORACIÓN DEL ARTE**

Primero sobre papel craft en tamaño A3 se raya con tiza pastel en varias direcciones y con colores muy diferentes. Se recortan en mitad y a una de las mitades se la corta por la mitad, a una de estas se la divide en 2 partes iguales; así hasta obtener 8 secciones.

Se una a todas para buscar en el rayado una forma o figura, luego se las fija y se escanea para imprimir en A3.

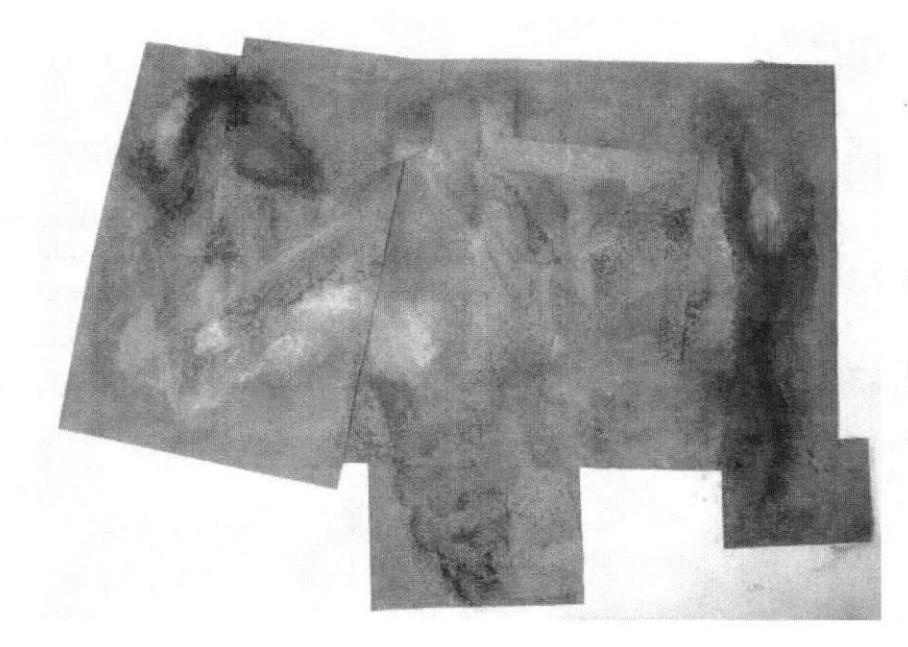

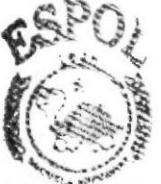

**BIBLIOTECA** CANPLIS PERIAS

Figura 6-51: Papel recortado

Se vuelve a colorear para resaltar la figura obtenida y se vuelve a escanear. En este paso entra PHOTOSHOP, donde se ajusta el color. Así queda el resultado.

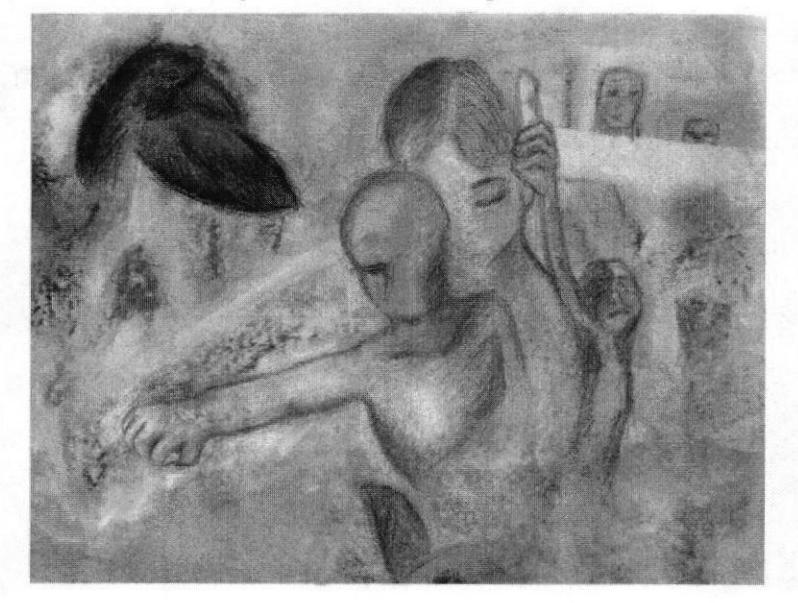

Figura 6-52: Resaltar la ilustración

#### **6.2.13.4 INSERTAR EL TEXTO**

Este paso es libre y sin seguir una regla rígida en cuanto a diagramación. Hemos insertado un texto de entre las prosas personales. Obtenemos esto:

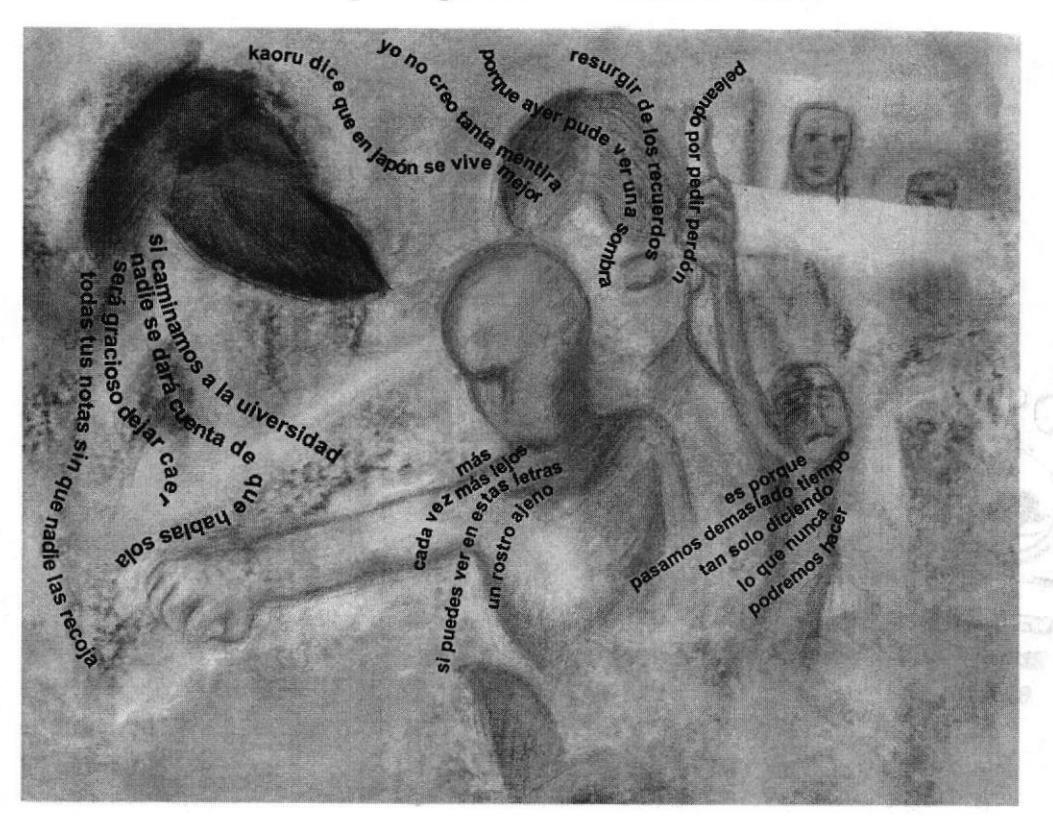

Figura 6-53: Tiza pastel lista

## 6.2.14 RESPALDO VISUAL PARA REVISTA

#### 6.2.14.1 ANTECEDENTES

Al representar el amor no correspondido desde al óptica de la juventud se tiene una persona que ama y otra que no corresponde en la forma que lo hace su contraparte. Una relación como esa hace sufrir y además no tiene futuro.

# 6.2.1 4.2 DISEÑO METODOLÓGICO

Elaboración:

- . Definir la idea
- . Bocetos
- . llustrarlo

## 6.2.14.3 PARAMETROS DEL ARTE

Representar el amor moderno (Como se percibe o describe el amor) Medidas 30 cm por 30 cm Técnica libre

## 6.2.14.4 ELABORACIÓN DE LA ILUSTRACIÓN

Lo primero será percibir como se representaría el amor. En esta ilustración se representa el amor no correspondido, la chica mira anhelante que el muchacho corresponda sus sentimientos, que sienta lo mismo que ella; pero el solo piensa en otras cosas, no se da cuenta o no se quiere dar cuenta y por ello lajoven no existe en la vida de é1.

Una vez definido esto se dibuja el boceto.

Figura 6-54: Boceto de amor no correspondido

Se selecciona el más apropiado y se lo mejora dándole ambiente y espacio. Una vez hechas las mejoras adecuadas se lo colorea.

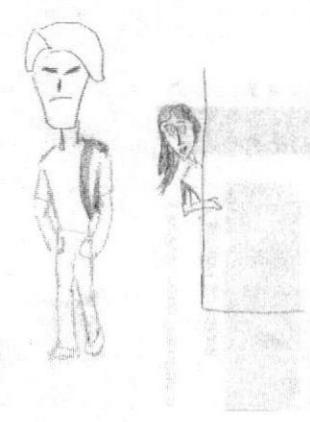

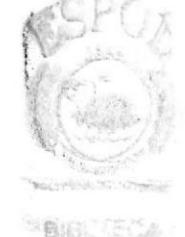

## 6.2.14.5 COLOREADO

Para este arte se ha seleccionado la técnica de pintura textil sobre tela, usando las medidas establecidas. El resultado será así:

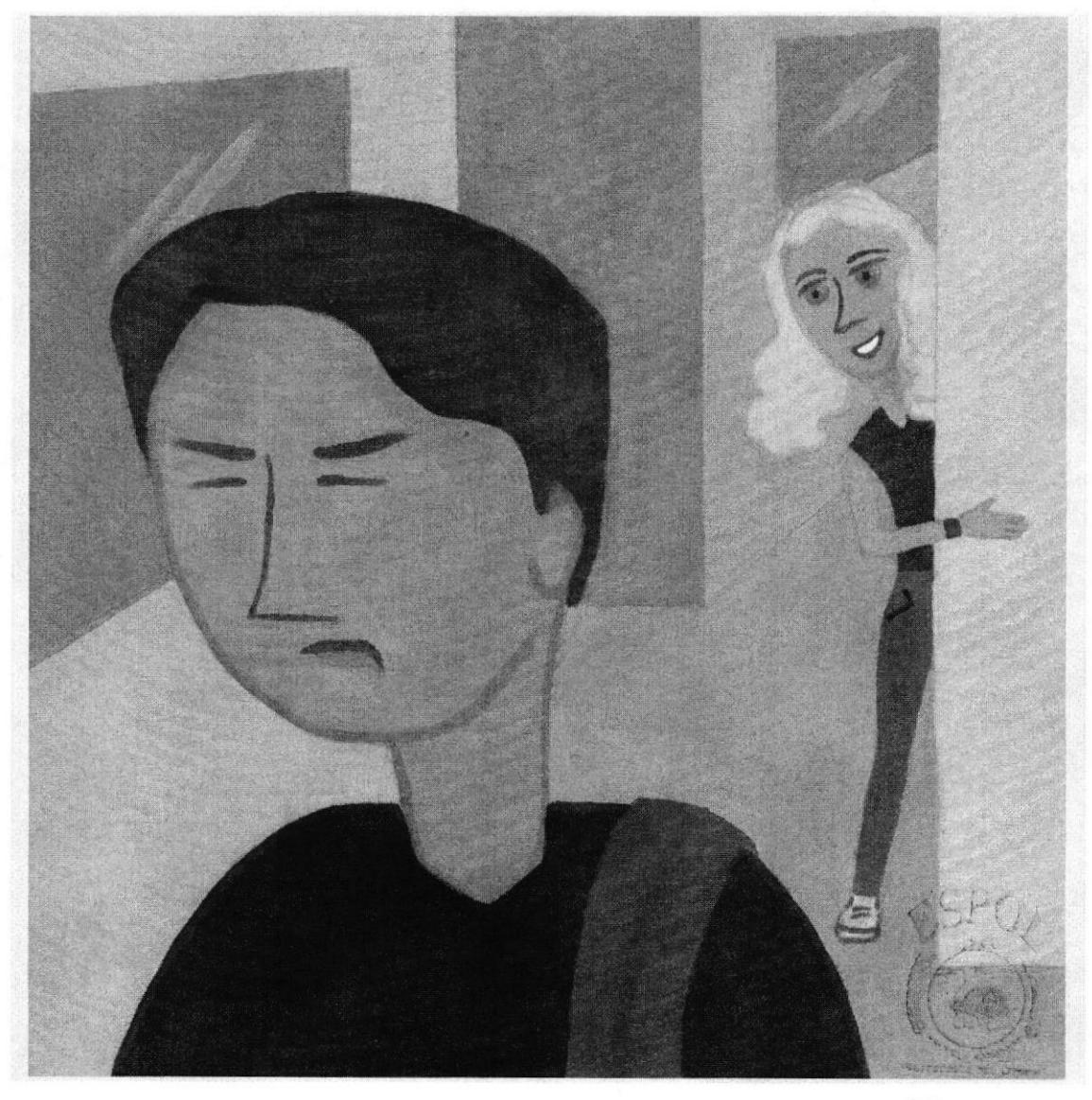

Figura 6-55: Respaldo visual terminado

**SVSLICTECA** 1.6685,85 PENAS

#### 6.2.1s COMIC

#### 6.2.15.1 ANTECEDENTES

Ilustrar un comic es el sueño de todo niño e ilustrador, ¿será que algo tienen los dos en común? El tema escogido es uno de género policiaco, es interesante la historia, la cual se ambienta en Guayaquil.

# 6.2.15.2 DISEÑO METODOLÓGICO

Elaboración:

- Leer el cuento y visualizar las escenas
- **Bocetos**
- Respaldo fotográfico
- Ilustración en blanco y negro
- o Coloreado

#### 6.2,15.3 LECTURA DEL CUENTO

Se lee un cuento basado en el libro COMIC BOOK de J. D. SANTIBAÑEZ, y se escoge "YO, ASESINO"

Una vez leído se procede a elaborar una secuencia de eventos, la idea es hacer una para cada viñeta.

#### 6.2.15.4 BOCETOS DE LAS VIÑETAS

Primero se dibuja las viñetas basándose en la secuencia de eventos ya realizada revisada y corregida. No es tan importante la diagramación de las viñetas, aunque es bueno ir pensando en como quedarían en conjunto. Se obtiene

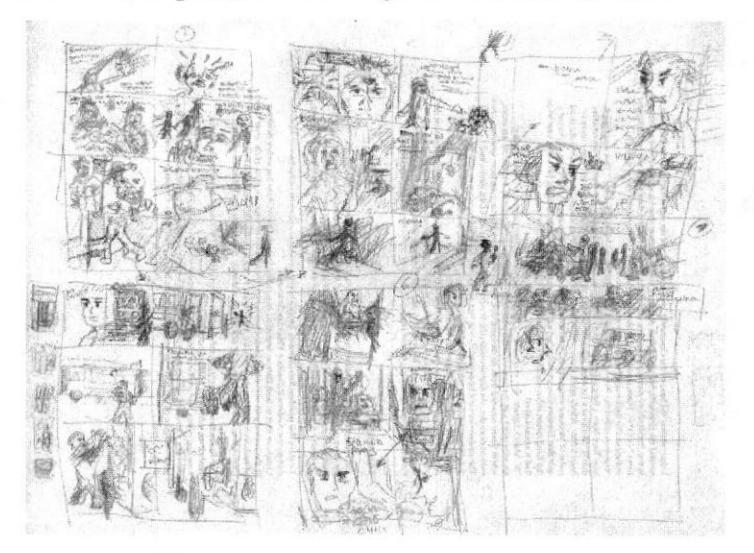

Figura 6-56: Dibujo de las cscenas

PERIAS

# 6.2.15.5 DIAGRAMACIÓN DE LAS VIÑETAS

Se empieza a elaborar las páginas en conjunto. Se tomará en cuenta ciertos parámetros como por ejemplo:

- No deben de exceder de seis viñetas por cada página
- La viñeta final debe mostrar que la historia continúa en al siguiente página.
- Tener en cuenta donde irán los globos de texto.

Aquí se encuentran algunos bocetos por cada página.

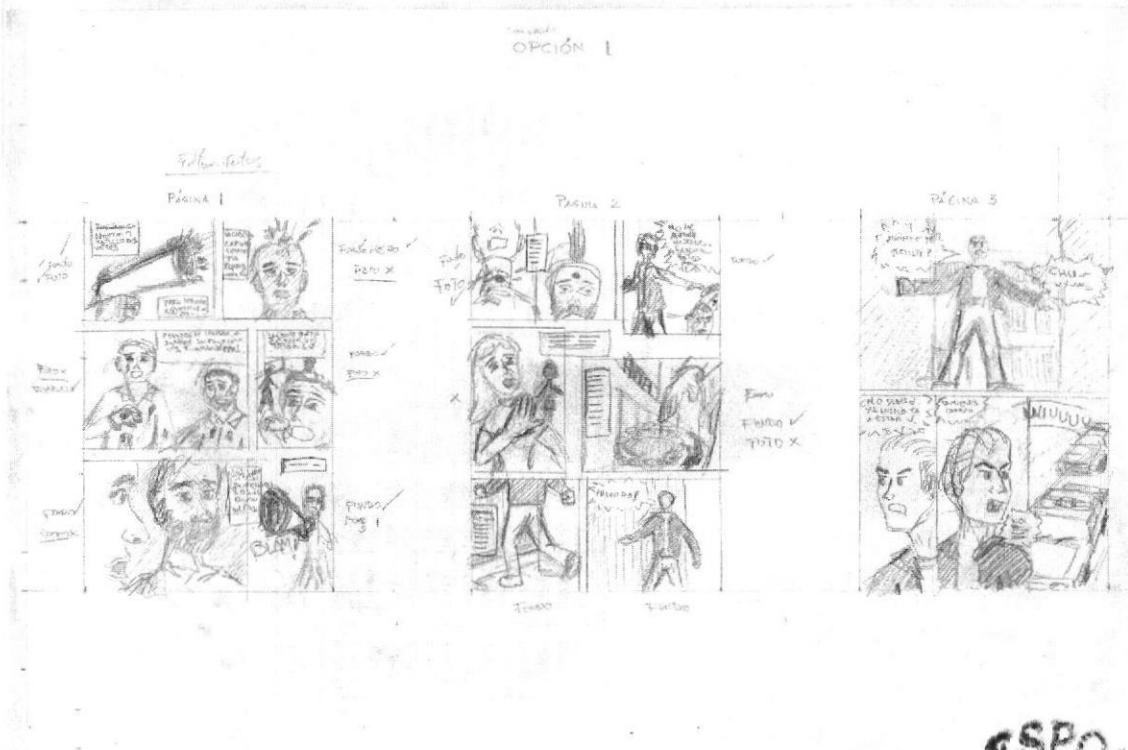

Figura 6-57: Bocetos de las viñctas

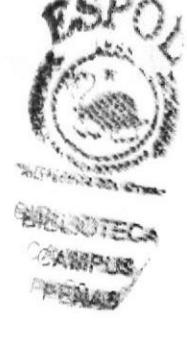

# 6.2.15.6 FOTOGRAFIA

Al tener definidas las imágenes se procede a tomar las respectivas fotografias para basar en ellas las lustraciones finales. Al obtenerlas se va armando la página conforme al diagramado en bocetos. El tamaño es 17 cm de ancho por 26 cm de alto. Se tiene un ejemplo.

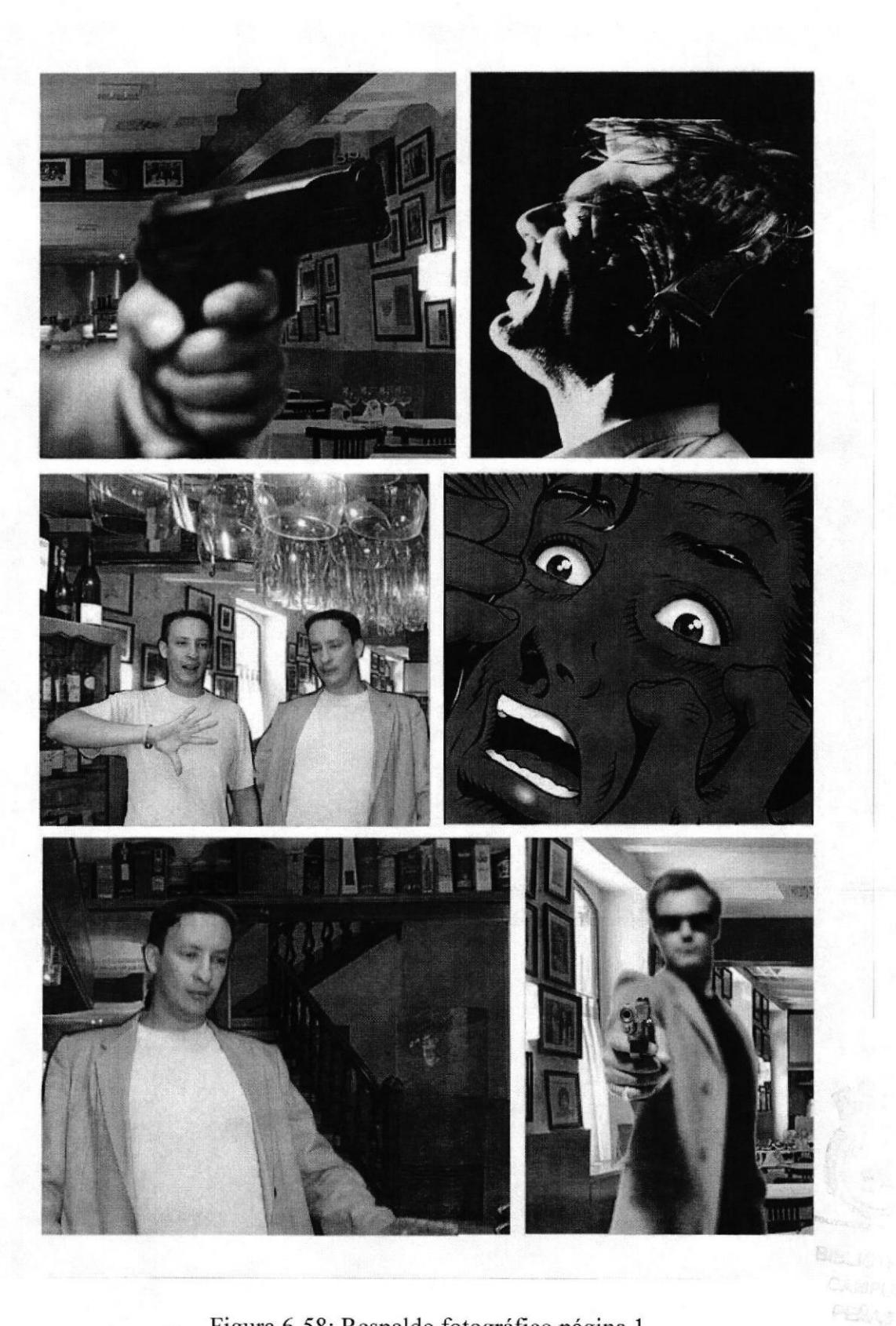

Figura 6-58: Respaldo fotográfico página 1
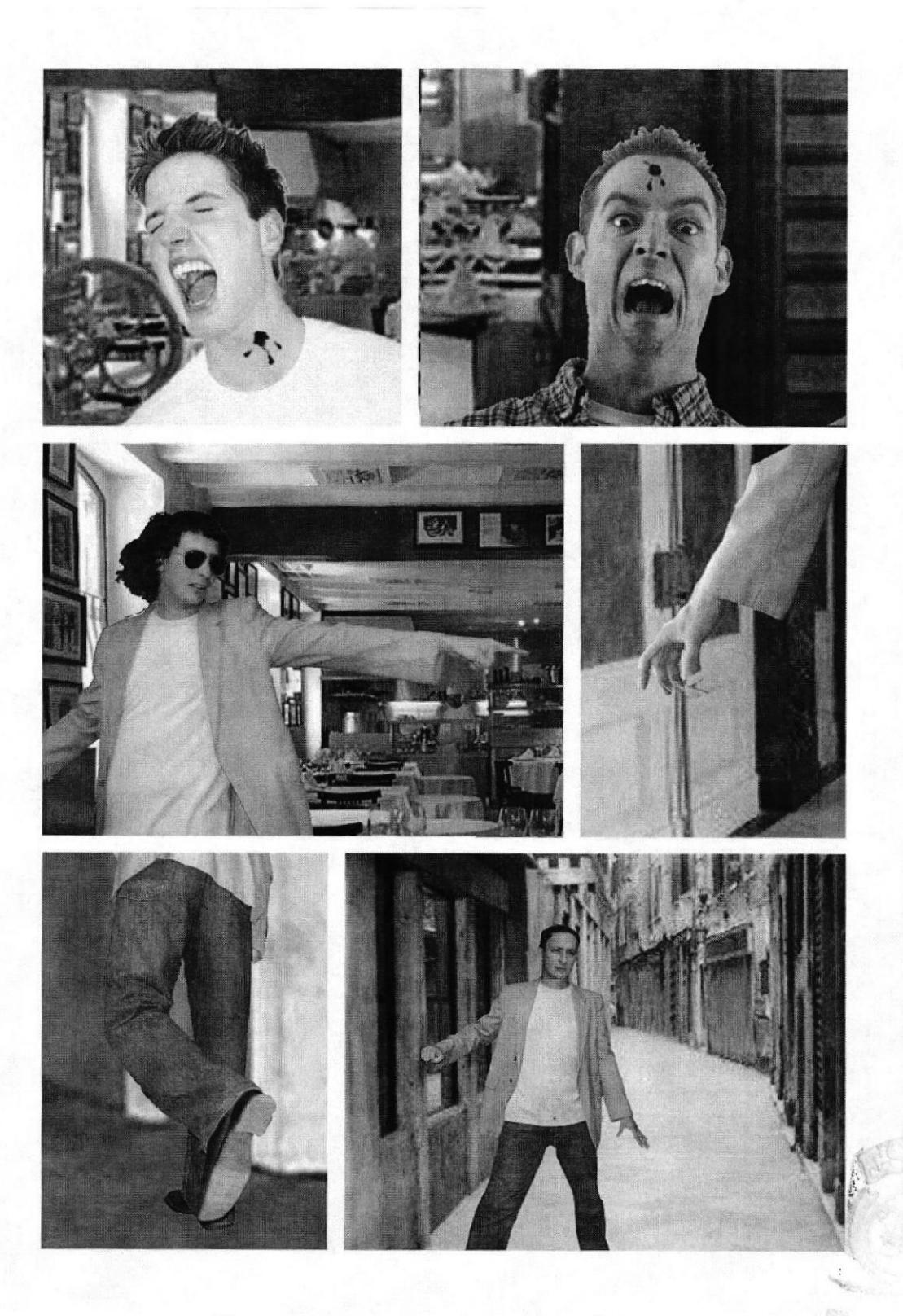

Figura 6-59: Respaldo fotográfico página 2

PEANS

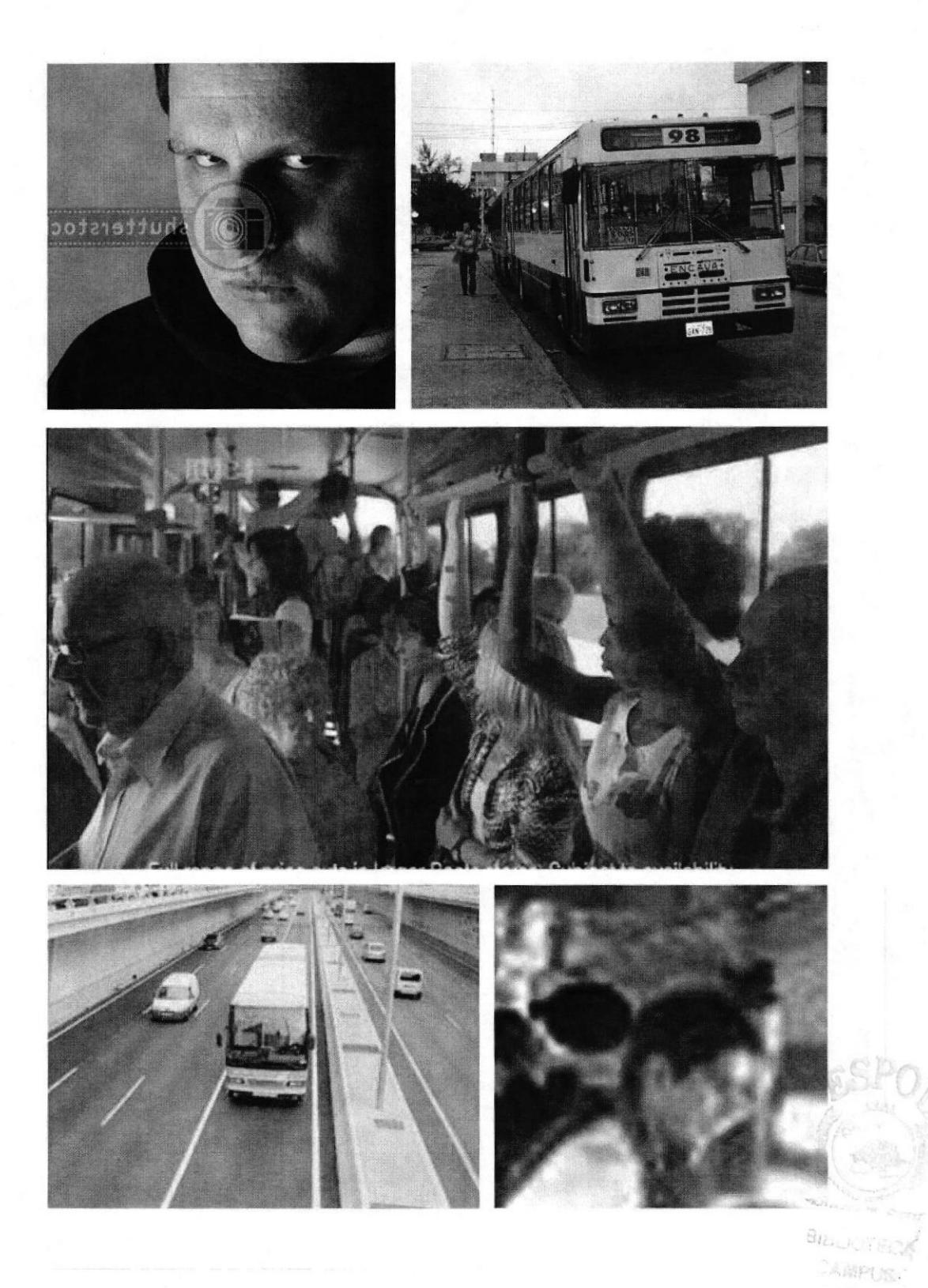

Figura 6-60: Respaldo fotográfico página 3

PERAS

# 6.2.15.7 ILUSTRACIÓNES. USO DE LÁPIZ Y TINTA

Las fotografías diagramadas en tamaño final son impresas con un FILL de 20%. Estas se imprimen y sobre ellas se dibuja con lápiz, si se hace alguna corrección este es el momento. Terminado esto se las entinta.

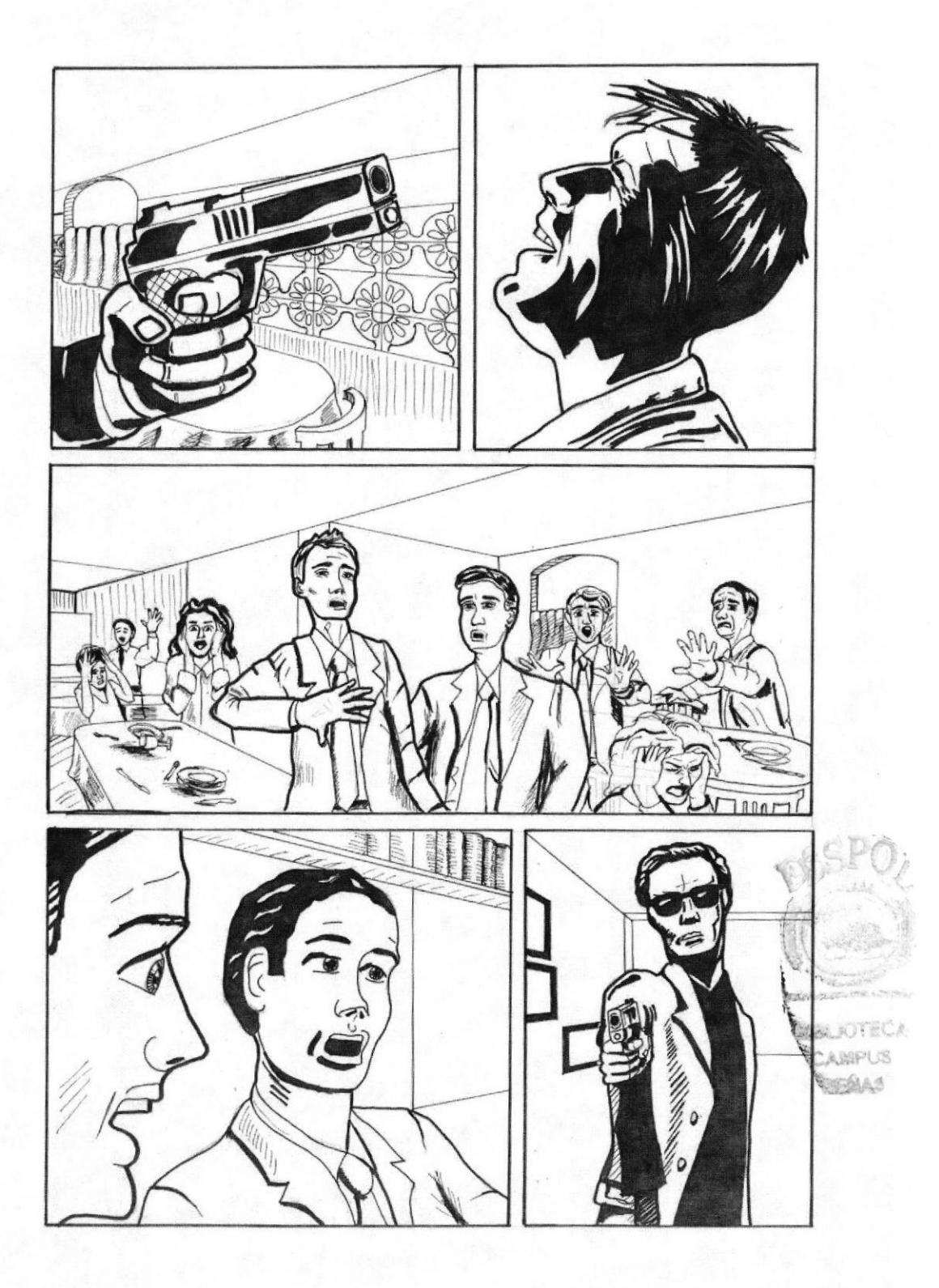

Figura 6-61: Ilustración página 1

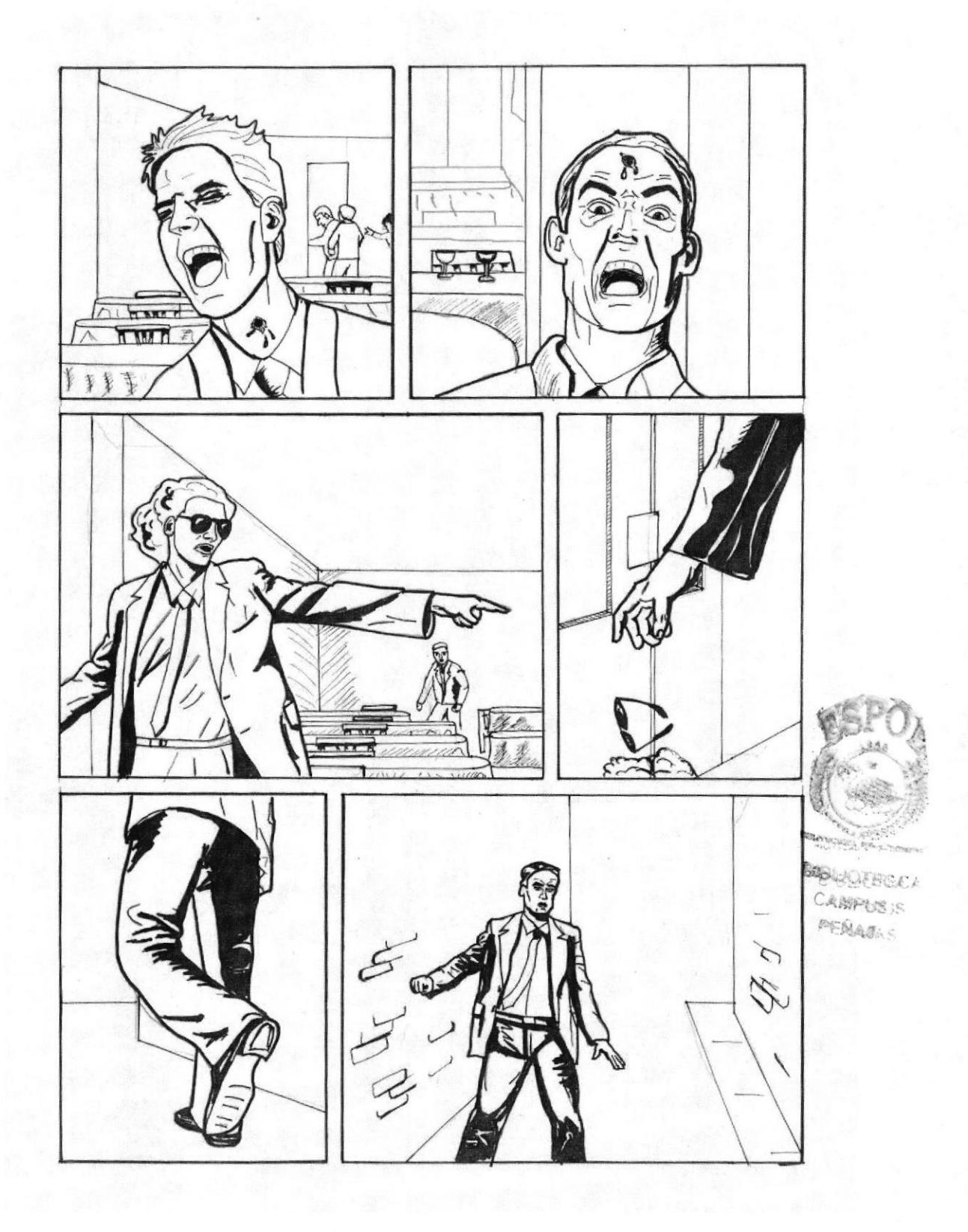

Figura 6-62: Ilustración página 2

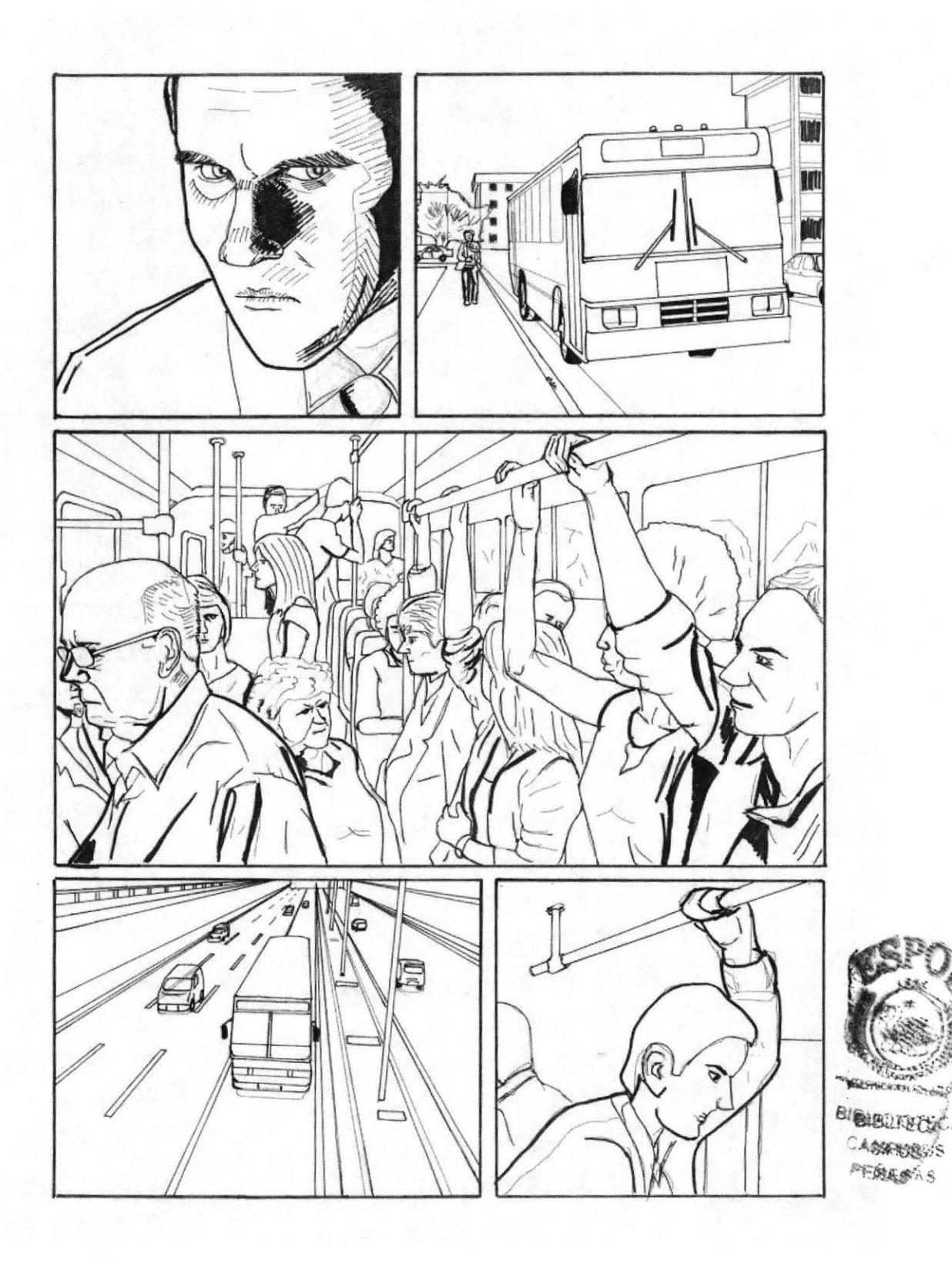

Figura 6-63: Ilustración página 3

 $\bar{f}$ 

# **6.2.15.8 TEXTO**

Al tener listas las páginas, en ILLUSTRATOR se coloca el texto. Siempre se debe recordar que el texto también forma parte del cómic y se debe crear unos globos de texto adecuados a esto. No deben contener demasiadas palabras.

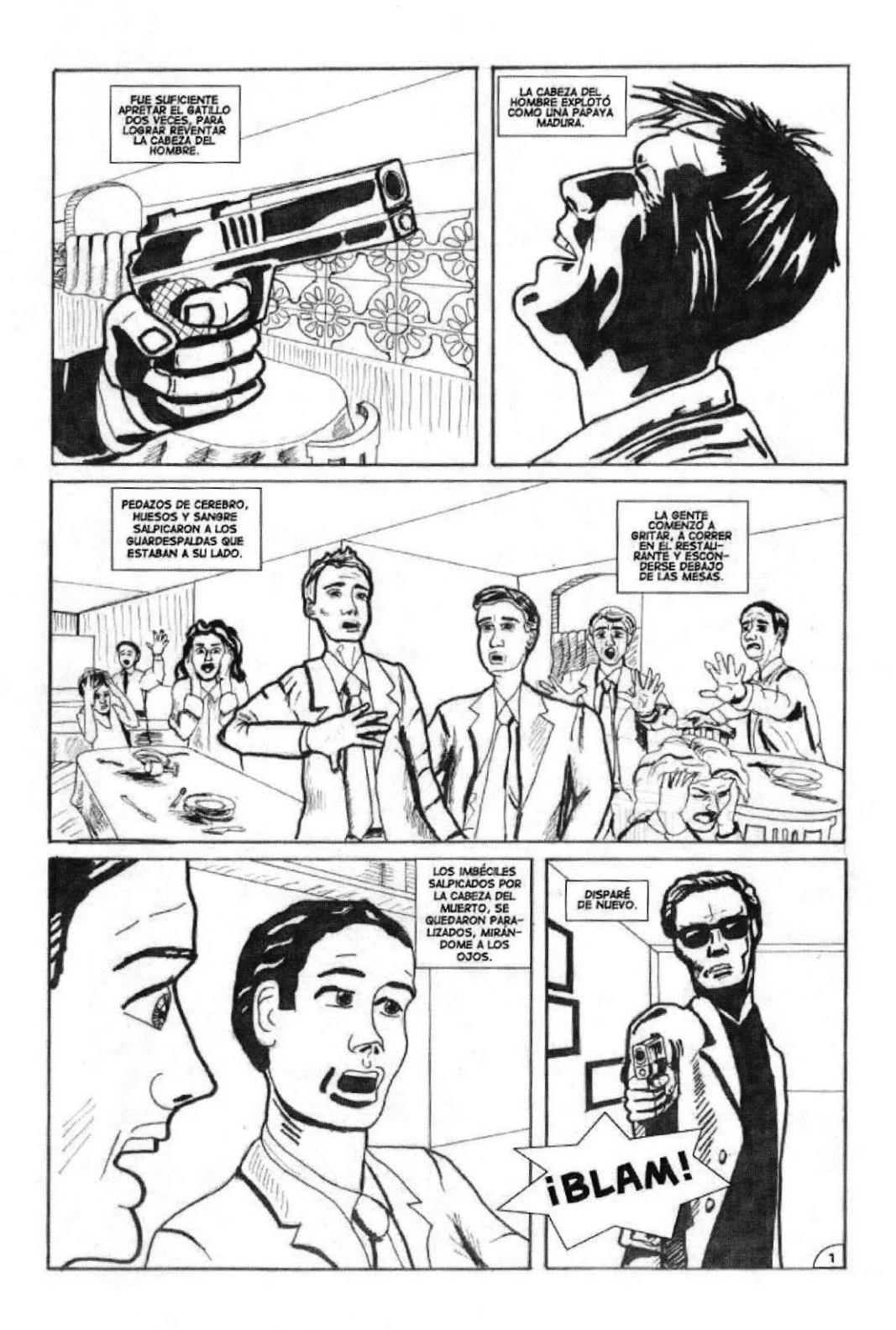

Figura 6-64: Ilustración y texto pagina 1

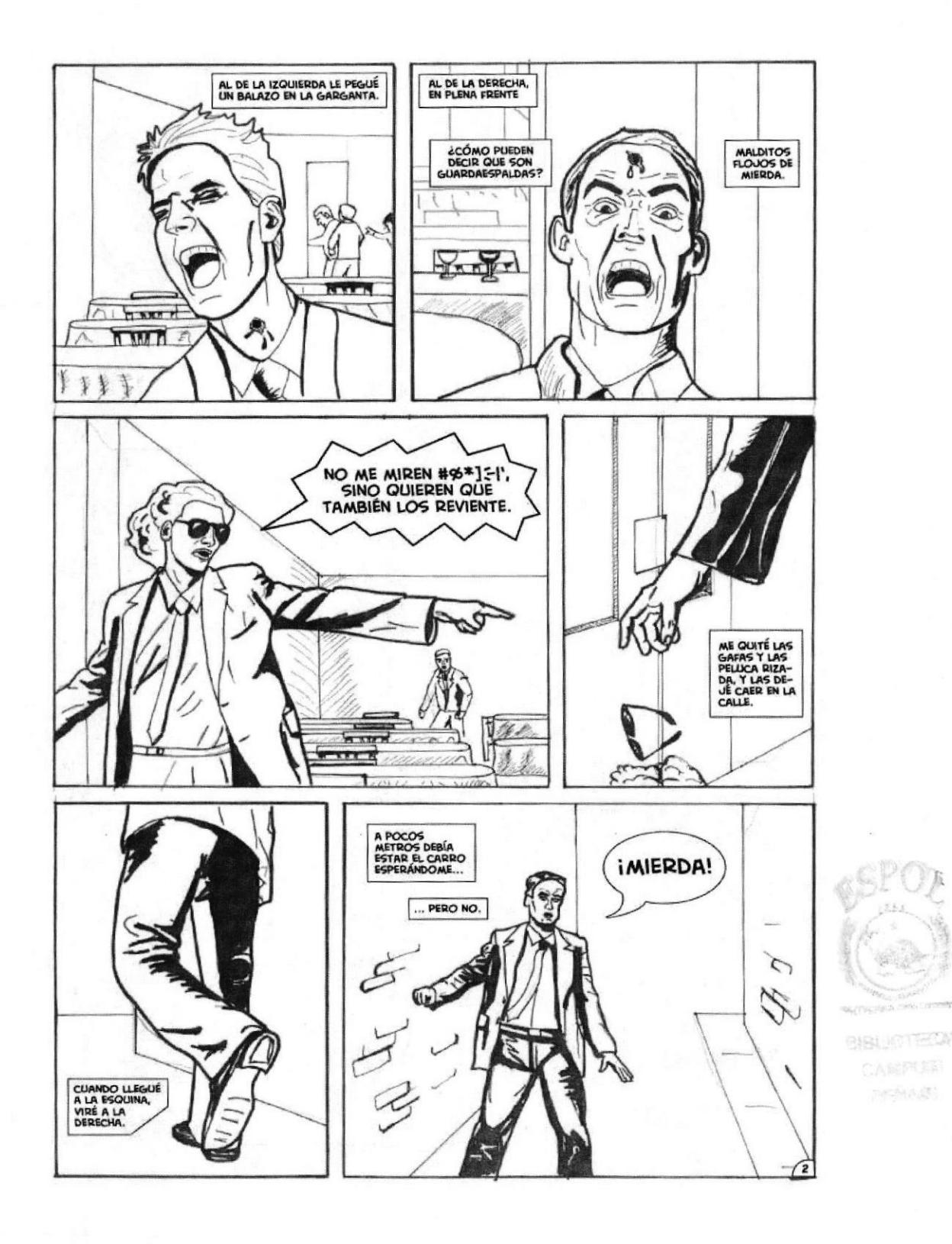

Figura 6-65: Ilustración y texto página 2

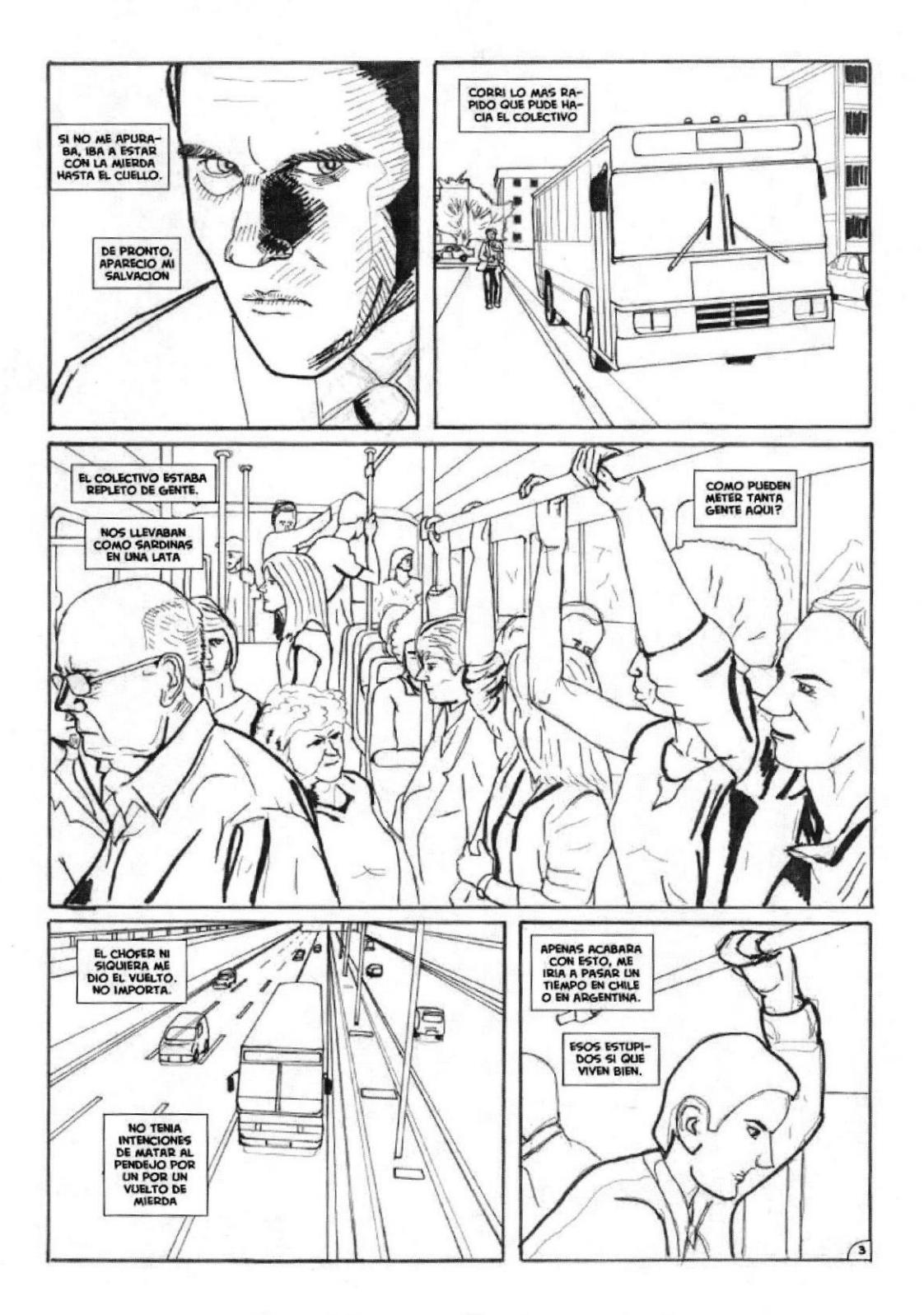

Figura 6-66: Ilustración y texto página 3

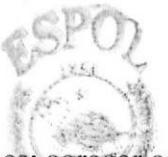

GABALIGTECA ANSPER

Aquí las páginas ya están listas. Pero se puede añadir un paso más, este es: agregar color entonces viene el último paso.

Capítulo 6 - Página 55

#### 6.2.15.9 COLOREADO

Se puede trabajar en PHOTOSHOP o en COREL PAINTER. Es cuestión de que es lo que se desea lograr y en cual de ellos se obtendrá mejores resultados en menor tiempo.

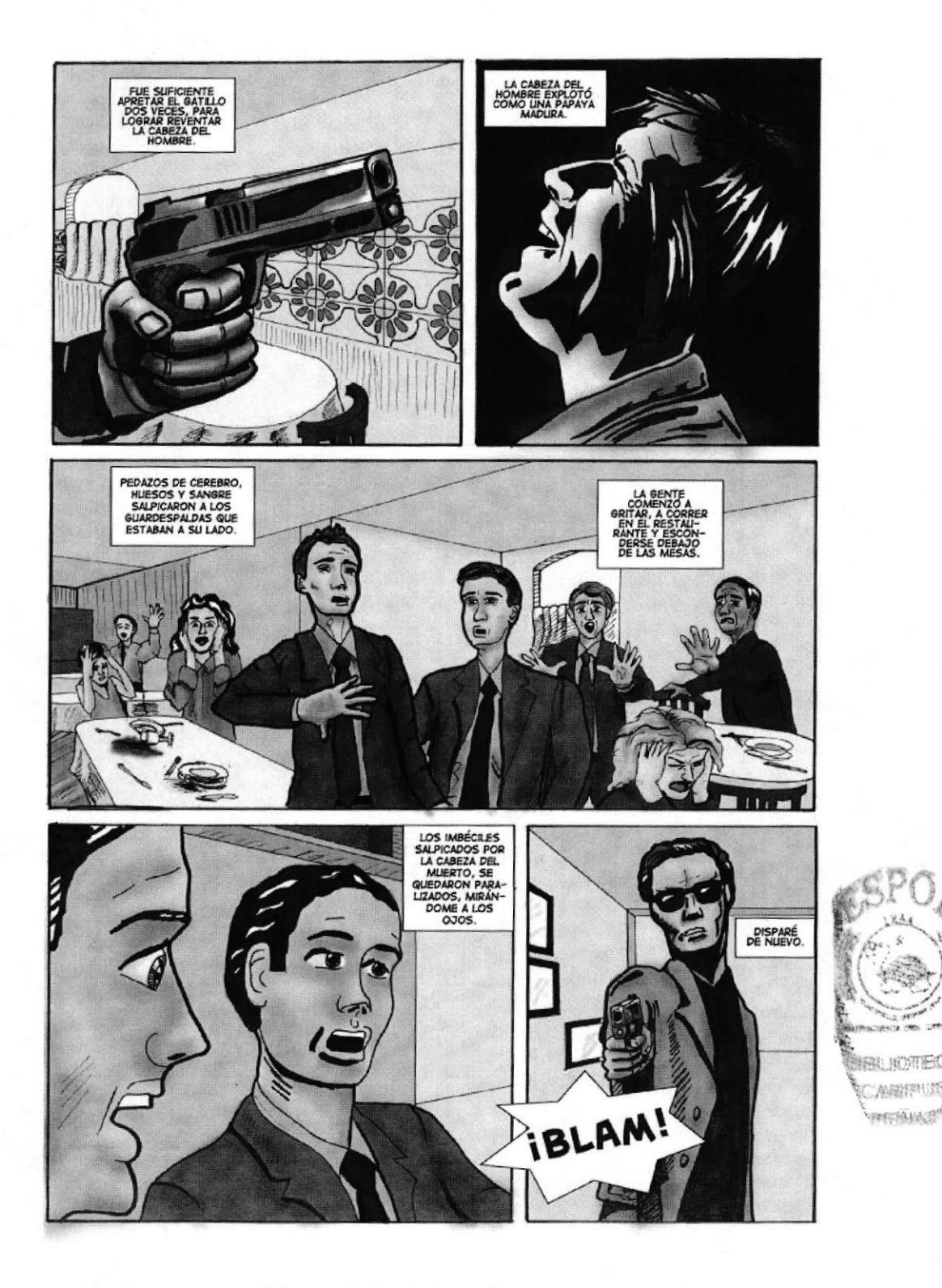

Figura 6-67: Coloreado página 1

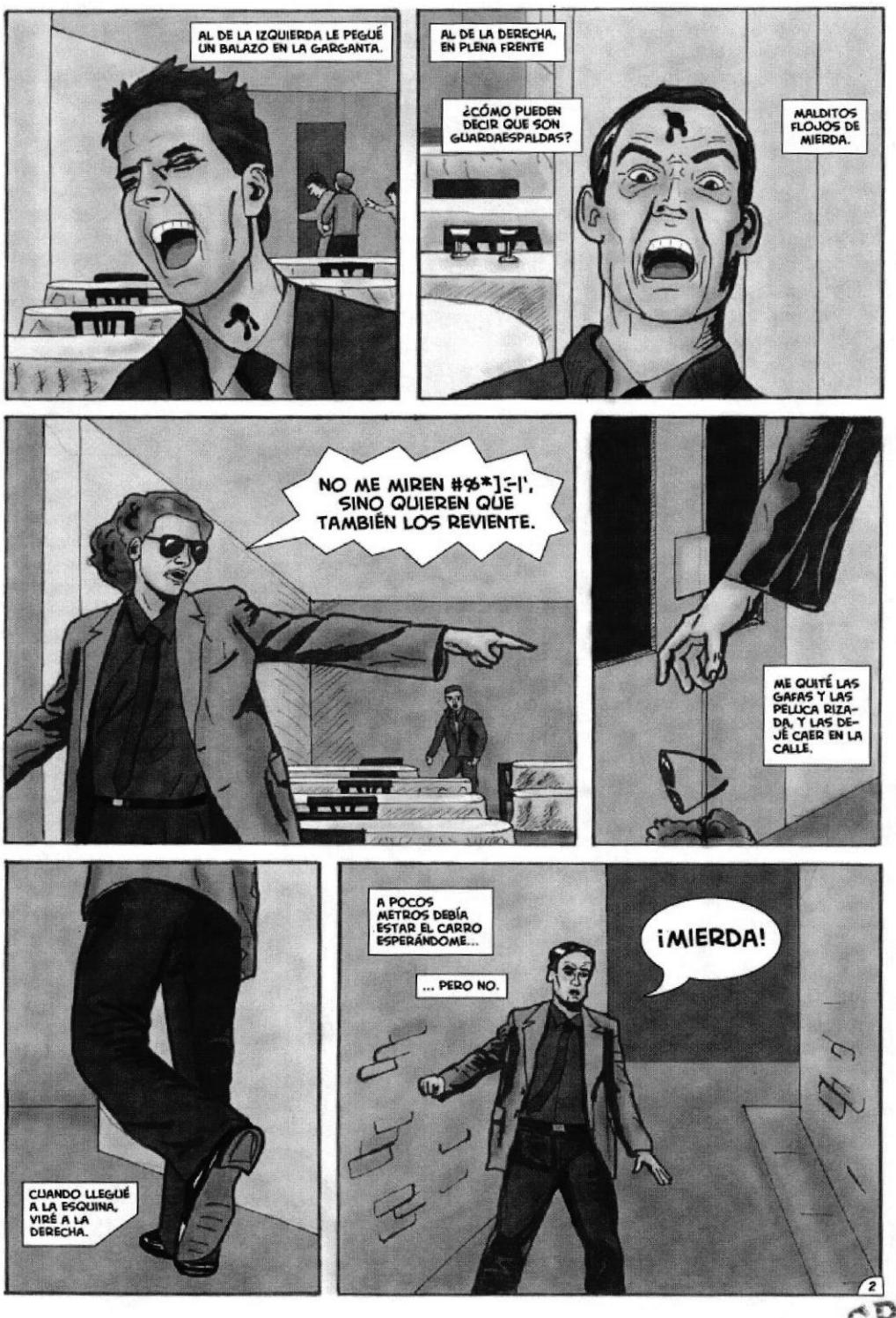

Figura 6-68: Coloreado página 2

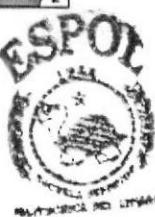

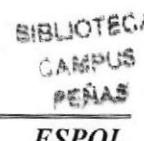

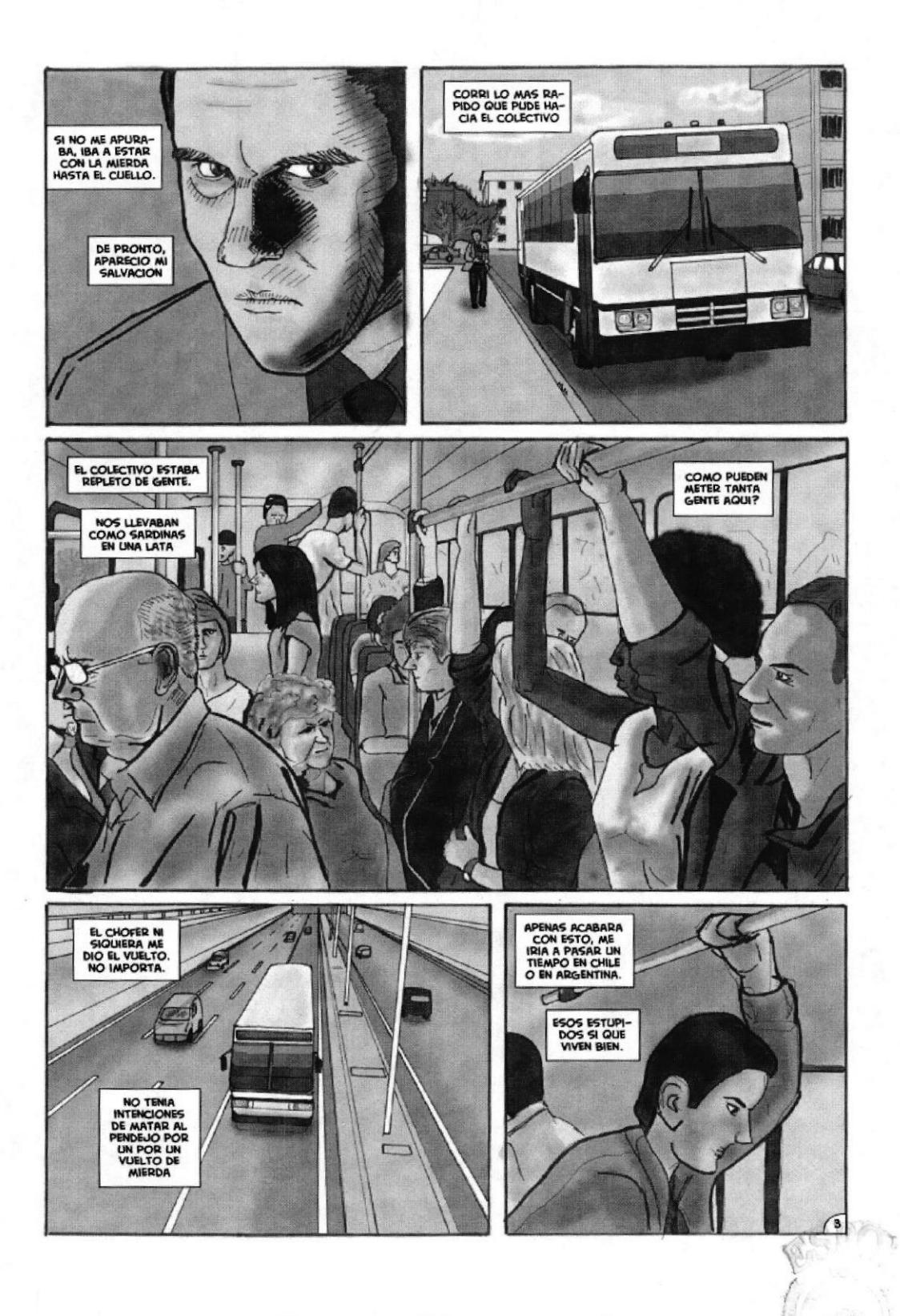

Figura 6-69: Coloreado página 3

**BISLICES** CASSES IT PENAS

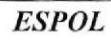

#### 6.2.16 STORYBOARI)

#### 6.2.16.1 ANTECEDENTES

La producción de cortes comerciales es uno de los procesos más detallados, pero este tipo de trabajo requiere un profundo estudio de todos los factores envueltos. Lograr llegar al público es la meta que se desea lograr.

# 6.2.16.2 DISEÑO METODOLÓGICO

Elaboración:

- Definir la idea
- o Escribir paso a paso la historia a contar
- **Bocetos**
- Respaldo fotográfico
- Ilustración
- Diagramación

#### 6.2.16.3 PARÁMETROS DEL ARTE

Buscar un local de Guayaquil y realizar un storyboard publicitario para este. Las ilustraciones deben basarse en fotografias. Los cuadros medirán 12 cm de ancho por 10 cm de alto.

#### 6.2.16.4 CONCEPCION DE LA IDEA

El cliente: LA LIBRERÍA Obietivo: vender libros Target: Clase media y alta

Se usará el viejo refrán: UN LIBRO LEÍDO ES UN TESORO ADQUIRIDO.

Estos datos serán el punto de partida.

#### 6.2.16.5 ELABORACIÓN DE LA IDEA

Con papel en mano se elabora uno a uno los pasos del storyboard. Si sobran o si faltan se podrán corregir.

Estos pasos serán:

- 1. Mujer vestida de traje sastre (blusa, chaqueta, falda y zapatos de tacón) está parada frente a LA LIBRERIA, sc la observa desde atrás.
- 2. Su mano derecha se dirige a la puerta y la abre, adentro se ve oscuro.

1

**BIBLICTECA** CARBER

- 3. Toma desde adentro. Ella ha abierto la puerta y luz entra detrás de ella.
- 4. Primer plano de los zapatos de la protagonista, ella ahora tiene ropa de exploradora. Da un paso entrando.
- 5. La protagonista llamada HELENA, camina con rostro de asombro.
- 6. Camina hacia delante, mientras mira a la izquierda se ven cosas brillantes, tesoros, objetos brillantes entre otros.
- 7. Se ve el interior de la librería. es oscuro
- 8. Se detiene y mira hacia abajo.
- 9. Recoge algo que tiene al frente suyo.
- 10. Levanta un libro, lo abre y este brilla iluminando su rostro, y ella sonríe.
- 1 1 . Voltea hacia atrás porque oye una voz que le habla en fuera de cátmara. La voz dice: ¿Encontró lo que buscaba?
- 12. Vista desde el hombro de Helena. La LIBRERÍA se ve de aspecto normal. Helena sostiene el libro mientras tiene delante de ella a la dependiente que le habló.
- 13. La dependiente de la librería introduce el libro en una envoltura mientras se encuentra detrás de un mostrador.
- 14. La dependiente le da el libro mientras se aprecia el interior de la librería.
- 15. Helena sale de la LIBRERÍA y gira a su izquierda alejándose.
- Í;l 16. Toma en primer plano de la envoltura que tiene el logo de LA LIBRERIA.
- 17. Queda fijo el logo de LA LIBRERÍA mientras el fondo se funde a rojo.

#### 6.2.16.6 BOCETOS

Con el la historia definida se realizan unos bocetos previos en papel.

Una vez elaborados los bocetos, se los revisa y corrige. Con esto definido se los dibuja en su tamaño real: 12 cm de ancho por 10 cm de alto. Lo mejor es seguir la secuencia para poder apreciarlos mejor,

負債社 どうておれる CASSPISS **BESIAR** 

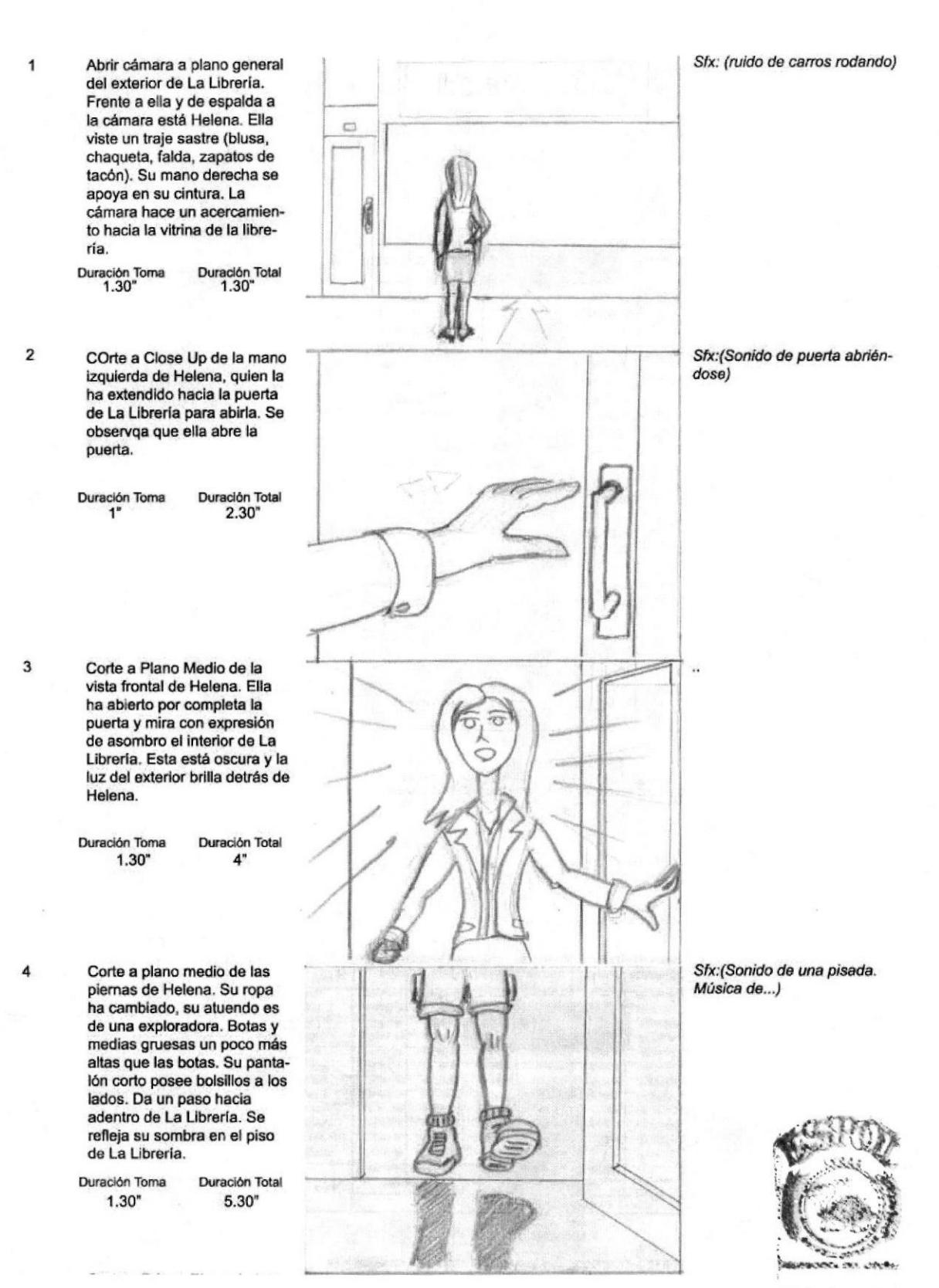

BIBLIOTECA CABPYUS PERAS

Figura 6-70: Boceto Storyboard 1-4

5

 $6\phantom{1}$ 

7

8

Corte a Primer Plano de tres cuartos del rostro de Helena. Lleva puesta una camisa de exploradora color marrón. Su rostro expresa asombro. Mira hacia el frente. Duración Toma Duración Total  $1.30"$  $7"$ Corte a Plano General del  $\ddot{\phantom{a}}$ interior de la Librería desde la derecha. Helena avanza adelante, tiene girada su cabeza a la derecha parte 代码 superior. En el fondo se CS. observan en los estántes de tres niveles varias piesas brillantes de varios colores, entre ellos diamantes, copas de oro, cuarzo, perlas, monedas de oro, cristal. Delante de Helena hay una base cuadrada. Duración Toma Duración Total  $1.15"$  $8.15"$ Corte a Plano Medio de .... Helena, vista posterior. Ella gira su cabeza hacia su izquierda, avanza hacia uan base cuadrada que hay delante de ella. En el fondo se observan más estántes que contienen objetos muy brillantes de varios colores, estos son piesas valiosas como teosros. Duración Toma Duración Total  $9.30"$  $1.15"$ Corte a primer Plano de  $\ddotsc$ rostro de Helena vista en tres cuartos desde la derecha, ella se detiene y mira hacia abajo en ángulo de 45°. su expresión es de seriedad. La cámara comienza un moviento de dolly desde esta posición, pasará a enfocar su rostro de frente y terminará en una toma de tres cuartos desde su lado izquierdo. Duración Toma Duración Total  $2<sup>o</sup>$  $11.30"$ **BIRLICTECA** 

Figura 6-71: Boceto Storyboard 5-8

PERAS

CAMPUS

9 Continua el Movimiento de ... Dolly. Mientras se mueve la cámara para llegar a tomar la psrte frontal del rostro de Helena ella se inclina hacia para adelanteAl llegar a tomar su rostro de frente, el rostro de Helena cambia a asombro. Duración Toma Duración Total  $13.30"$  $2"$ 10 Continua el movimiento de ... Dolly. La cámara se desplaza para tomar el lado izquierdo de Helena. Ella se incorpora sosteniendo un libro grande de pasta dura. Al abrir el libro desde su interior emana una luz muy brillante. Helena sonrie asombrada. Duración Toma Duración Total  $2.30"$  $16"$  $11$ Corte a Primer Plano del libro  $\cdots$ abierto emanando luz. Este está sostenido por la manos de Helena. Duración Toma Duración Total  $1.30"$ 17.30  $12$ Corte a vista sobre el hombro izquierdo de Helena. Ella al escuchar la voz en off voltea hacia su izquierda con expresión de asombro. Aún sostiene el libro brillante en sus manos Duración Toma Duración Total  $2.30"$  $20<sup>o</sup>$ 

Figura 6-72: Boceto Storyboard 9-12

VOZ EN OFF DE LA DEPEN-DIENTE DE LA LIBRERÍA. ¿Encontró lo que buscaba?

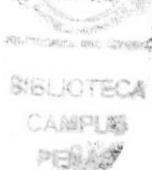

**ESPOL** 

#### Manual de Diseño

 $13$ 

 $14$ 

15

Corte a Vista sobre el hombro derecho de Helena. Helena sostiene con su mano izquierda levantada el libro. Frente a ella se encuentra la dependiente de La Libreria sonriendo. Ella está vestida con blusa manga larga. La Libreria luce su aspecto normal. Helena posee su ropa sastre con la que se la vío en el principio.

Duración Toma Duración Total  $1.30"$ 21.30

Corte a plano general. La dependiente detrás de un mostrador entrega con los brazos extendidos el libro dentro de una funda, mientras lo hace sonrie y mira a Helena. Helena extiende su brazo derecho para cojer el libro. Detrás de la dependiente se observa un estante de tres niveles con muchos libros.

Duración Toma Duración Total  $2.30"$  $24"$ 

Corte a plano general de la salida de la Libreria visto desde la calle. Helena en la salida gira hacia su izquierda y camina alejándose. En su mano derecha sostiene la bolsa con el libro en su interior.

Duración Toma Duración Total  $2"$  $26"$ 

16 Corte a primer plano de la bolsa con el libro mientras Helena camina. En la bolsa se observa el nombre de La Libreria.

> Duración Toma Duración Total  $2"$  $28"$

El nombre'La Librería' se queda fijado en el centro de la pantalla. mientras el resto de la imagen se funde a blanco.

> Duración Toma Duración Total  $2"$  $30"$

#### Técnicas de Ilustración Digital Avanzada

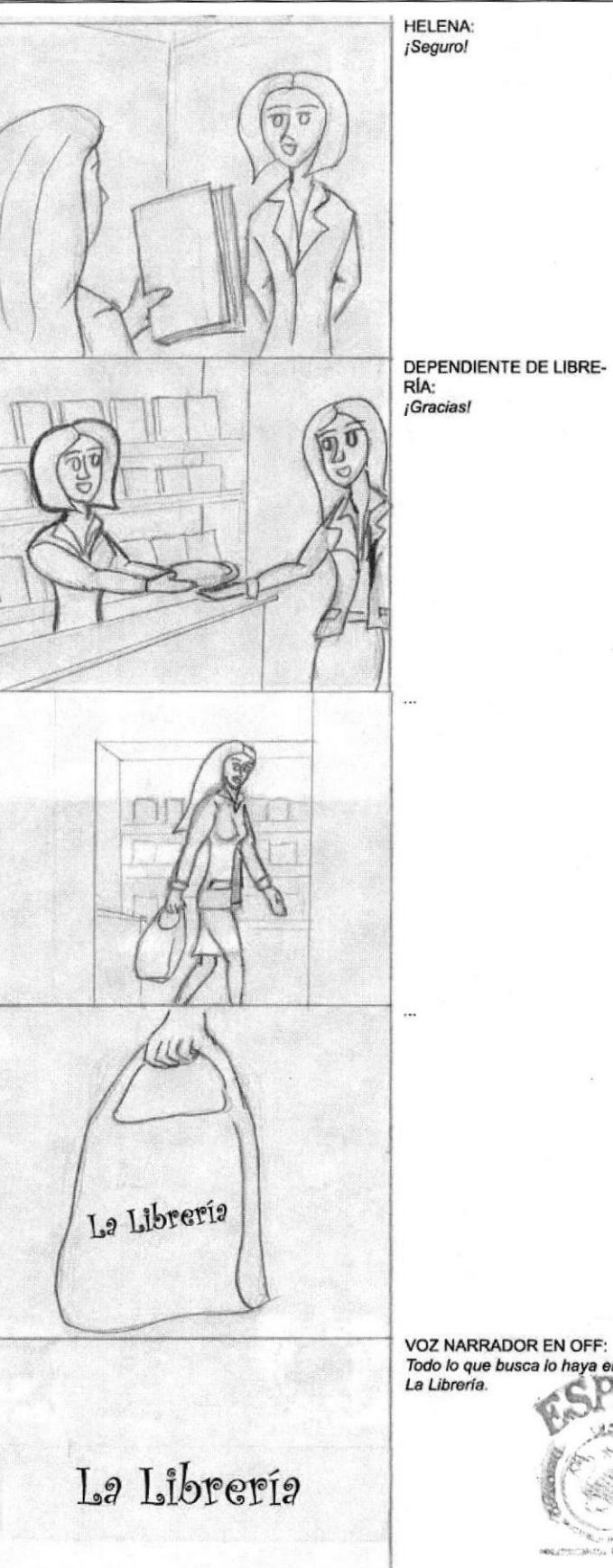

**SIGLICTECA** ○点漏評し地 四氏拟头牙

Figura 6-73: Boceto Storyboard 13-17

 $17$ 

**ESPOL** 

# 6.2.16.7 FOTOGRAFÍAS

Con los bocetos listos y estos como guías, se toman las fotos respectivas para elaborar el storyboard lo más real posible.

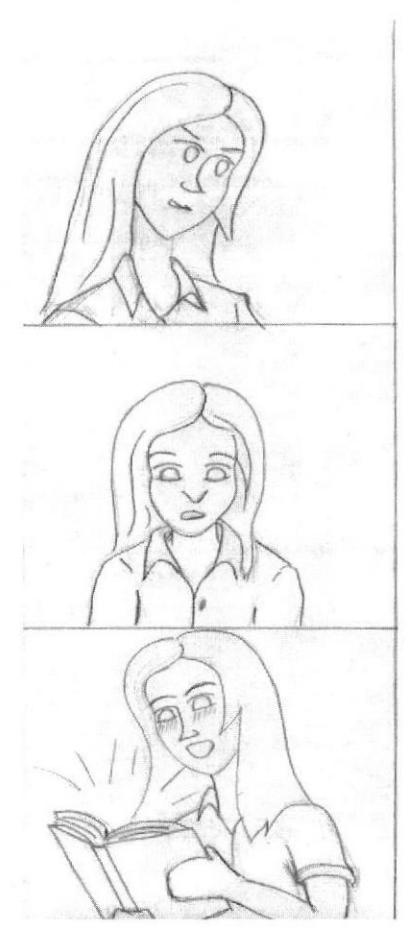

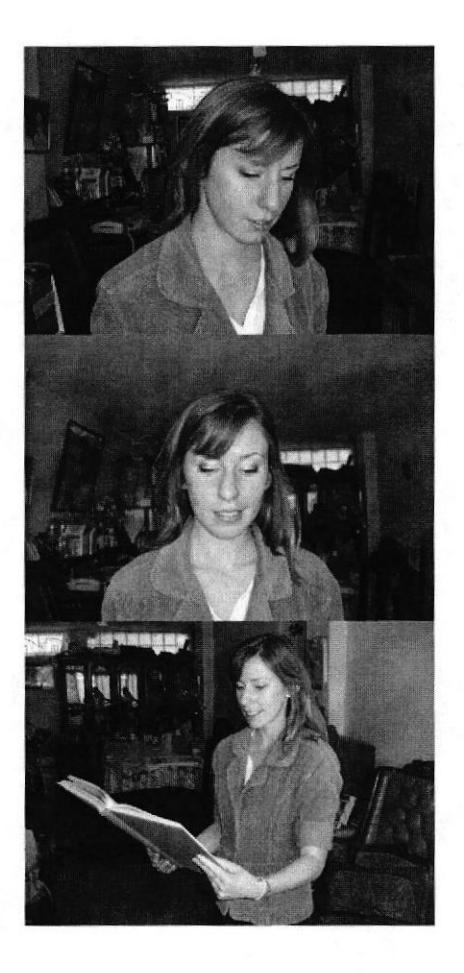

Figura 6-74: Bocetos guían la fotografía

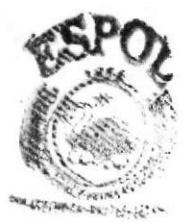

STELLFORDERS. CAMMURUS **PEASASAS** 

# 6.2.16.8 ELABORACIÓN DE LA ILUSTRACIÓN

Con las fotografías como base, se pasa a PHOTOSHOP. Se las encuadra en el tamaño real y se dibuja sobre ellas y se dan todos los arreglos necesarios para apegarlo al Storyboard. S escanean estos dibujos y en PHOTOSHOP se colorean.

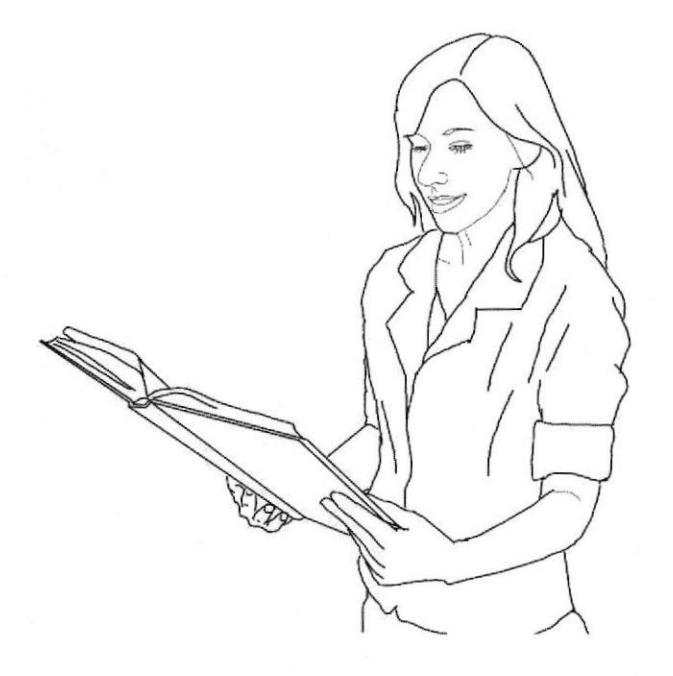

Figura 6-75: Dibujo a partir de la foto

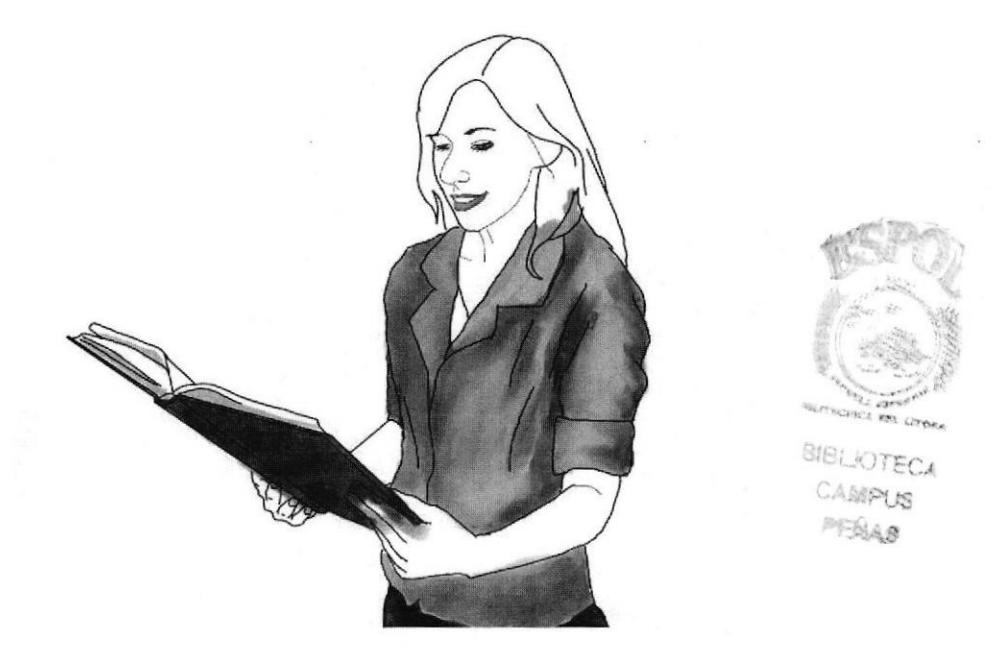

Figura 6-76: Coloreado por capas del dibujo (1)

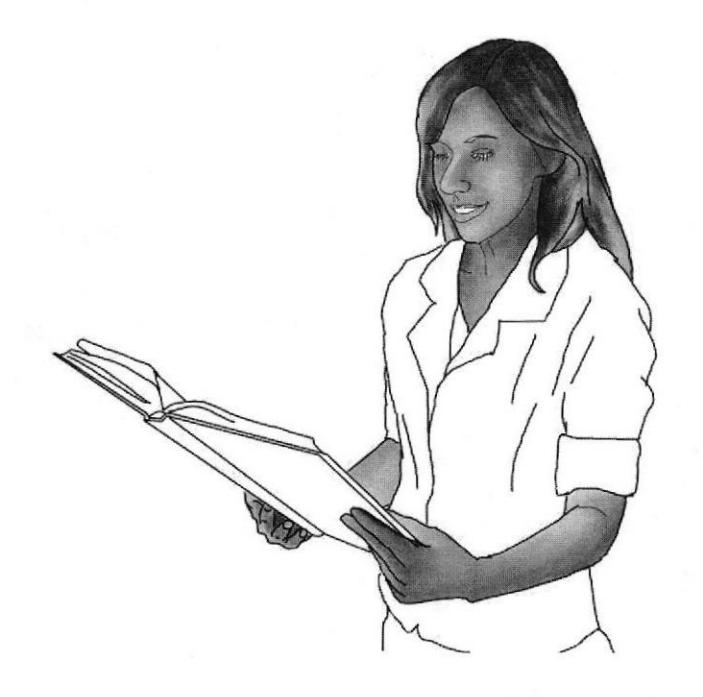

Figura 6-77: Coloreado por capas del dibujo (2)

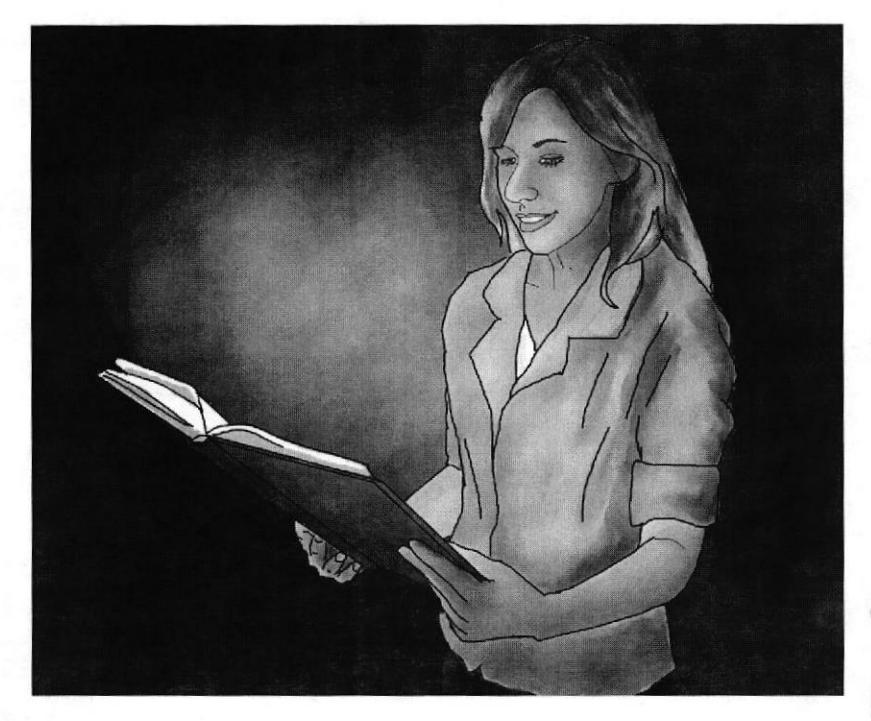

Figura 6-78: Cuadro listo

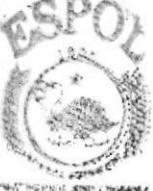

SIBERGJEEQ. **CAMPOSS PERASS** 

 $\ddot{\phantom{0}}$ 

 $\overline{c}$ 

3

 $\boldsymbol{\Lambda}$ 

# 6.2.16.9 DIAGRAMACIÓN DEL STORYBOARD

En ILLUSTRATOR se diagraman e introducen las imágenes para su presentación.

Abrir cámara a plano general del exterior de La Librería. Helena es enfocada desde su lado derecho. Ella viste un traje sastre (blusa, chaqueta, falda, zapatos de tacón).

Duración To Dura ación Total<br>1.30"

Plano general del exterior de La Libreria. Frente a ella y de espalda a la cámara está<br>Helena. Su mano derecha se apoya en su cintura. La câmara hace un acercamiento hacia la vitrina de la librería.

Duración Toma Duración Total  $2.30^{\circ}$ 

Corte a Plano Medio de la vista frontal de Helena. Ella ha abierto por completa la puerta y mira con expresión<br>de asombro el interior de La Librería. Esta está oscura y la luz del exterior brilla detrás de Helena

Duración Toma Duración Total  $1.30$  $4^{\circ}$ 

Corte a vista de oruga de las piernas de Helena. Su ropa ha cambiado, su atuendo es de una exploradora. Zapatos de una exploradora. Zapados<br>deportivos y medias gruesas<br>un poco más altas que los zapatos. Su pantalón corto posee bolsillos a los lados. Da un paso hacia adentro de La Librería. Se refleja su sombra en el piso de La Libreria.

> Duración Total Duración Toma  $1.30"$ 5.30\*

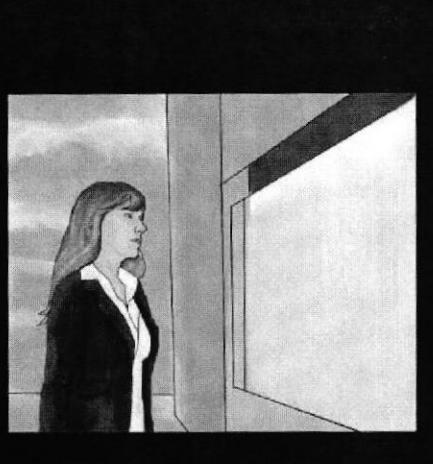

L<sub>2</sub>

Librerís

Sfx: (ruido de carros rodando, este ruido se escucha hasta el cuadro 3.)

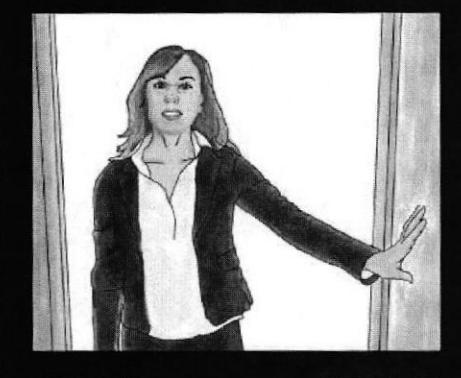

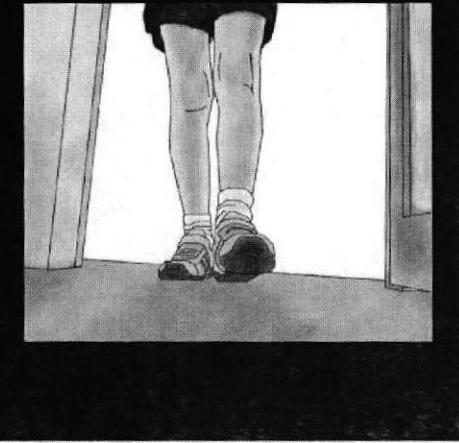

Figura 6-79: Diagramado de Storyboard 1-4

Sfx:(Sonido de una pisada Música de fondo)

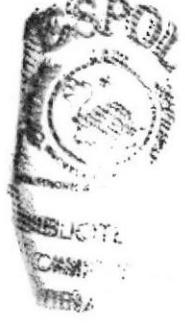

5

6

 $\overline{7}$ 

8

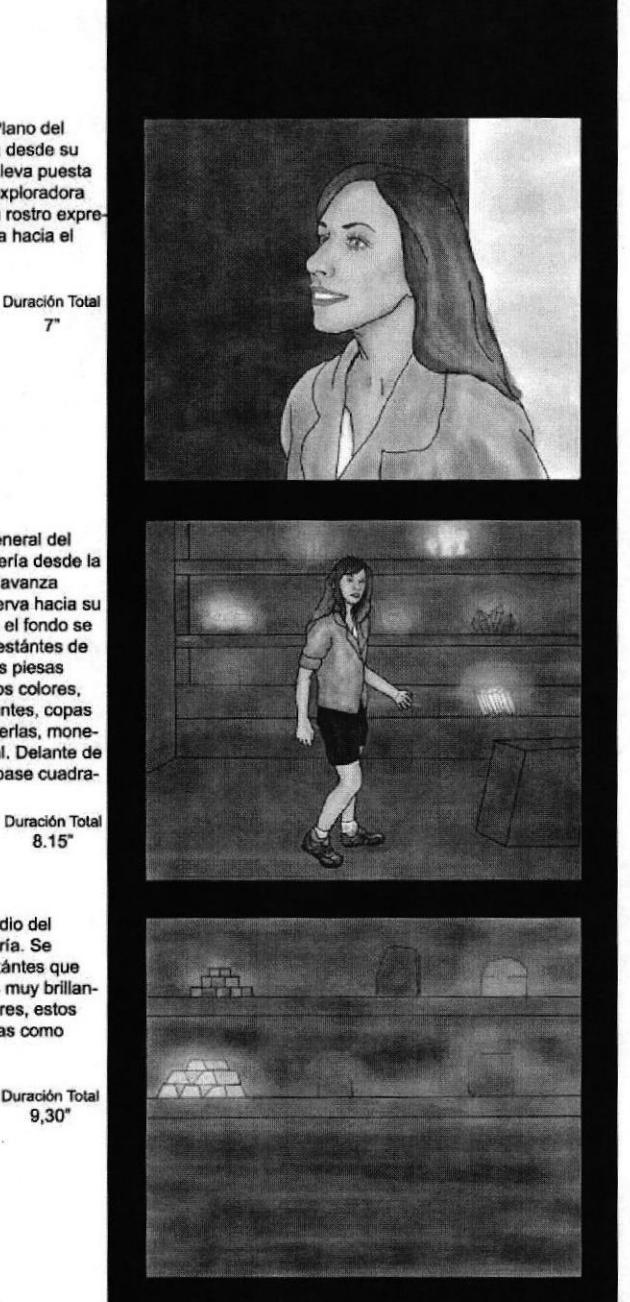

Corte a Primer Plano del rostro de Helena desde su lado izquierdo. Lleva puesta una camisa de exploradora color marrón. Su rostro expresa asombro. Mira hacia el frente.

 $7"$ 

Duración Toma  $1.30"$ 

Corte a Plano General del interior de la Librería desde la<br>derecha. Helena avanza adelante, ell observa hacia su lado derecho. En el fondo se observan en los estántes de tres niveles varias piesas brillantes de varios colores, entre ellos diamantes, copas de oro, cuarzo, perlas, monedas de oro, cristal. Delante de Helena hay una base cuadrada.

Duración Toma Duración Total  $1.15"$  $8.15$ 

Corte a Plano Medio del fondo de La Librería. Se observan más estántes que contienen objetos muy brillantes de varios colores, estos son piesas valiosas como teosros.

Duración Toma Duración Total  $1.15"$  $9,30"$ 

Corte a Plano Medio de Helena, vista posterior. Ella gira su cabeza hacia su izquierda, avanza hacia una base cuadrada que hay delante de ella. En el fondo se observan más estántes que contienen objetos muy brillantes de varios colores. estos son piesas valiosas como teosros.

Duración Toma Duración Total  $1"$  $10,30"$ 

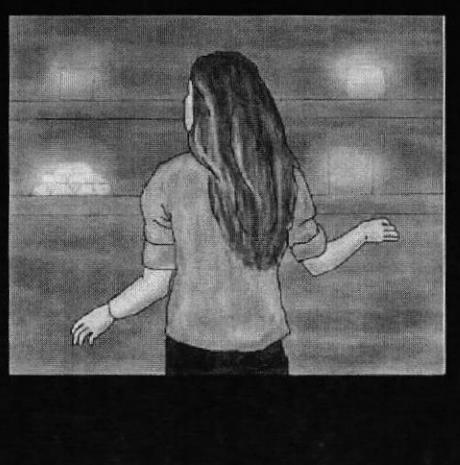

Figura 6-80: Diagramado de Storyboard 5-8

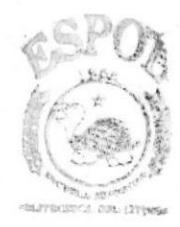

**BIBLICTECA** CAMPUS PEAAS

 $\Omega$ 

 $10$ 

11

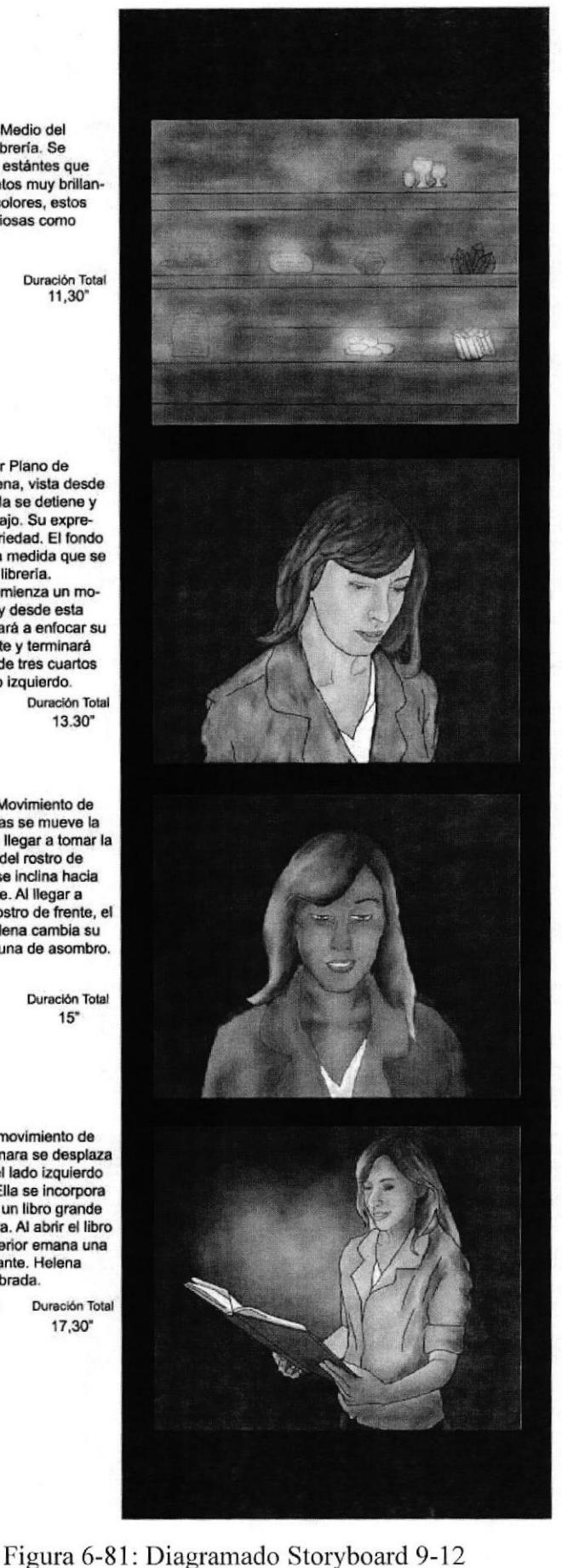

Corte a Plano Medio del fondo de La Librería. Se observan más estántes que contienen objetos muy brillantes de varios colores, estos son plesas valiosas como tesoros.

Duración Toma

Corte a primer Plano de rostro de Helena, vista desde la derecha, ella se detiene y mira hacia abajo. Su expresión es de seriedad. El fondo se oscurece a medida que se adentra en la libreria. La cámara comienza un moviento de dolly desde esta posición, pasará a enfocar su posición, pasara a entocar s<br>rostro de frente y terminará<br>en una toma de tres cuartos desde su lado izquierdo. Duración Toma Duración Total  $2^{\circ}$ 13.30"

Continua el Movimiento de Dolly. Mientras se mueve la cámara para llegar a tomar la psrte frontal del rostro de Helena ella se inclina hacia para adelante. Al llegar a enfocar su rostro de frente, el rostro de Helena cambia su expresión a una de asombro.

> Duración Toma Duración Total  $15"$  $1,30'$

Continua el movimiento de  $12$ Dolly. La cámara se desplaza para tomar el lado izquierdo de Helena. Ella se incorpora sosteniendo un libro grande de pasta dura. Al abrir el libro desde su interior emana una luz muy brillante. Helena sonrie asombrada.

> Duración Toma Duración Total  $2.30"$ 17,30°

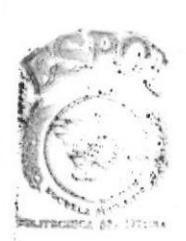

**BIBLIOTECA** CAMPUS **REÁLAS** 

**EDCOM** 

Capítulo 6 - Página 70

**ESPOL** 

Corte a Primer Plano del libro  $13$ abierto emanando luz. Este está sostenido por la manos de Helena.

> Duración Toma Duración Total  $\mathbf{f}^*$ 18.30

 $14$ Corte a vista sobre el hombro izquierdo de Helena. Ella al escuchar la voz en off voltea hacia su izquierda con expresión de asombro. Aun sostiene el libro brillante en sus manos

> Duración Toma Duración Total  $21"$  $2.30^{\circ}$

Corte a Vista sobre el hombro 15 derecho de Helena. Helena sostiene con su mano izquierda levantada el libro. Frente a ella se encuentra la dependiente de La Libreria sonriendo. Ella está vestida con blusa manga larga. La Librería luce su aspecto normal. Helena posee su ropa sastre con la que se la vío en el principio.

> Duración Toma Duración Total 22,30\*  $1.30^{\circ}$

Corte a plano general. La<br>dependiente detrás de un 16 mostrador entrega con los brazos extendidos el libro dentro de una funda, mientras lo hace sonrie y mira a Helena. Helena extiende su brazo derecho para cojer el libro. Detrás de la dependiente se observa un estante de tres niveles con muchos libros.

> Duración Toma Duración Total  $3"$

25,30°

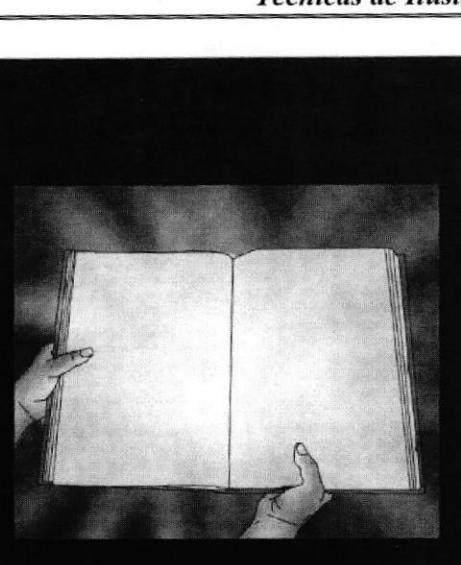

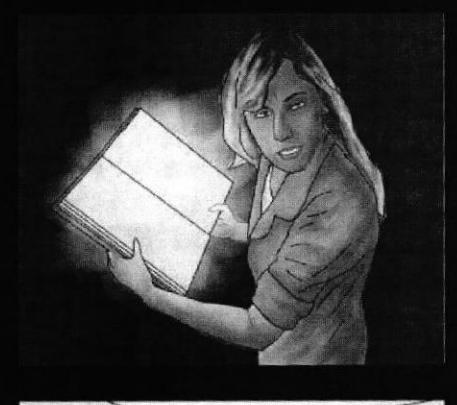

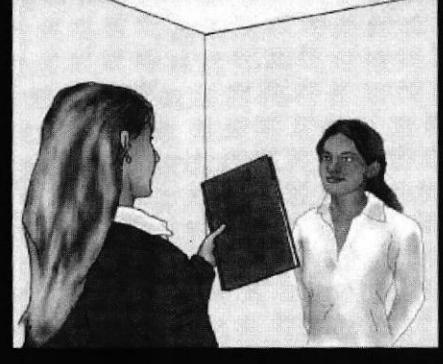

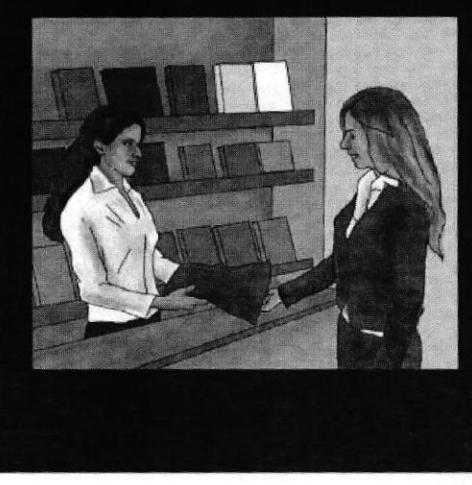

Figura 6-82: Diagramado Storyboard 13-16

VOZ EN OFF DE LA SRTA,<br>QUE ATIENDE EN LA<br>LIBRERÍA: ¿Encontró lo que buscaba?

**HELENA:** ¡Seguro!

DEPENDIENTE DE LIBRE-RÍA: ¡Gracias!

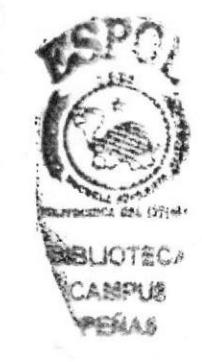

rior.

Duración Toma  $2^*$ 

Libreria. Duración Toma

 $1,30"$ 

 $17$ 

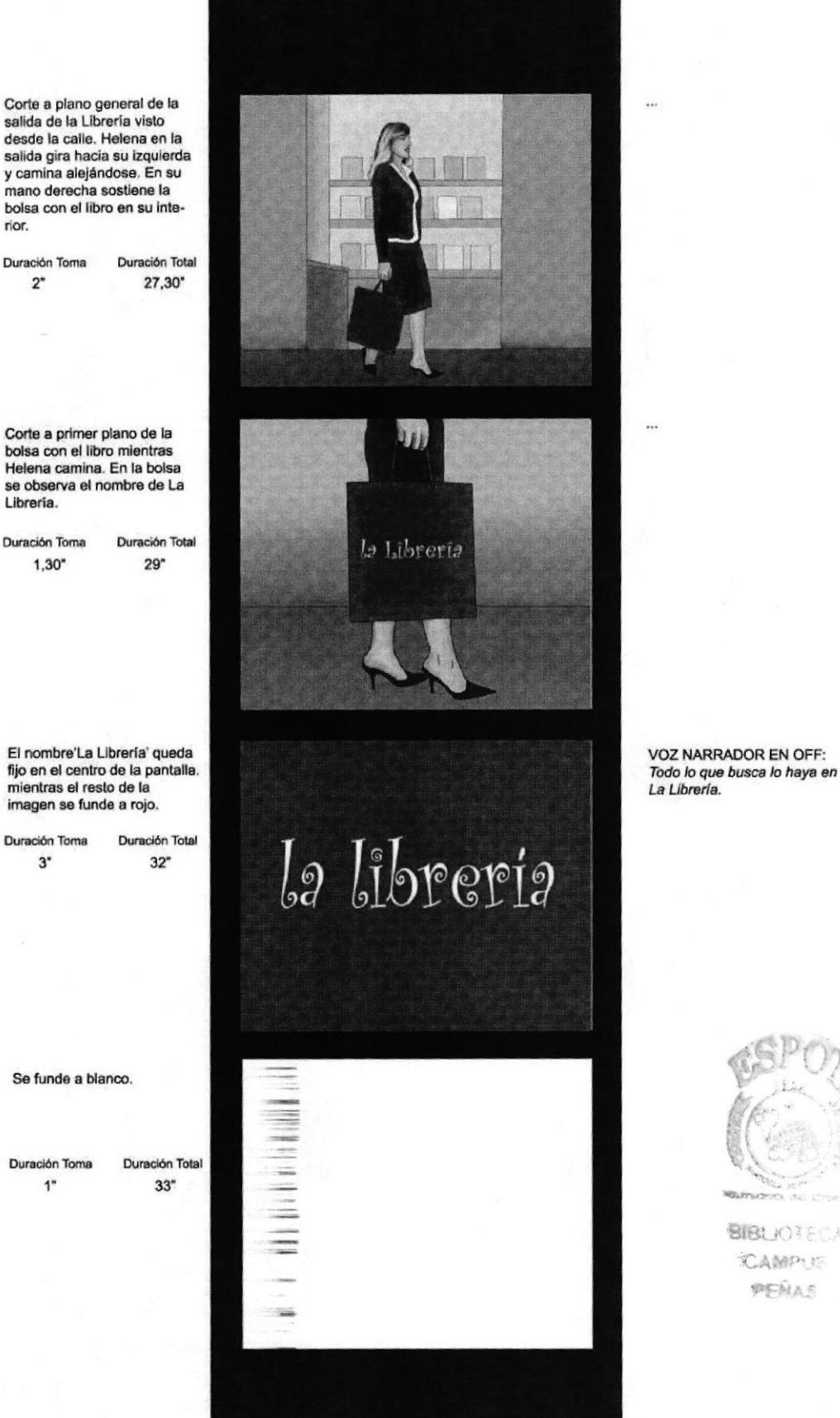

Figura 6-83: Diagramado Storyboard 17-20

19

18

El nombre'La Librería' queda fijo en el centro de la pantalla. mientras el resto de la imagen se funde a rojo.

Duración Toma Duración Total  $3"$  $32"$ 

20 Se funde a blanco.

> Duración Toma  $1"$

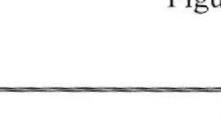

**EDCOM** 

**BIBLIOTECA** CAMPUS PEÑAS

#### 6.2.17 RETRATO

#### 6.2.17.I ANTECEDENTES

El retrato de un personaje famoso junto a una mascota imaginaria que lo represente requiere mucho del factor psicológico. Todo un reto plasmar a un ser humano complementándolo con un animal,

# 6.2.17.2 DISEÑO METODOLÓGICO

Elaboración:

- ¡ Buscar personaje y mascota que lo represente
- . Respaldo fotográfico
- Ilustración
- . Ajuste de la imagen
- Diagramación

#### 6.2,17.3 PARAMETROS DEL ARTE

Dibujar el retrato de un personaje de la antigüedad con su mascota (esta puede ser inventada).

#### 6.2.17.4 SELECCIÓN DEL PERSONAJE

Primero se escoge el personaje para la ilustración ¿cuál seria bueno? DIÓGENES, filósofo griego que nació en el año 412 a.E.C. Firme defensor de la escuela de los Cínicos. Esto puede servir en el siguiente paso.

#### 6.2.17.5 BUSCANDO UNA MASCOTA

Aquí vicne el proceso de investigación:

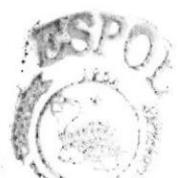

Para calificar a las personas cínicas se utilizó esta descripción: "El cínico nunca ve las buenas cualidades de los demás, aunque no se le escapan las malas. Es un **bú**ho humano, vigilante en la acecha a las alimañas, pero no ve la buena caza." CAMP<sub>UE</sub>

Con esto como base su mascota será el BUHO REAL. Ahora se debe obtener un respaldo fotográfico de un búho real.

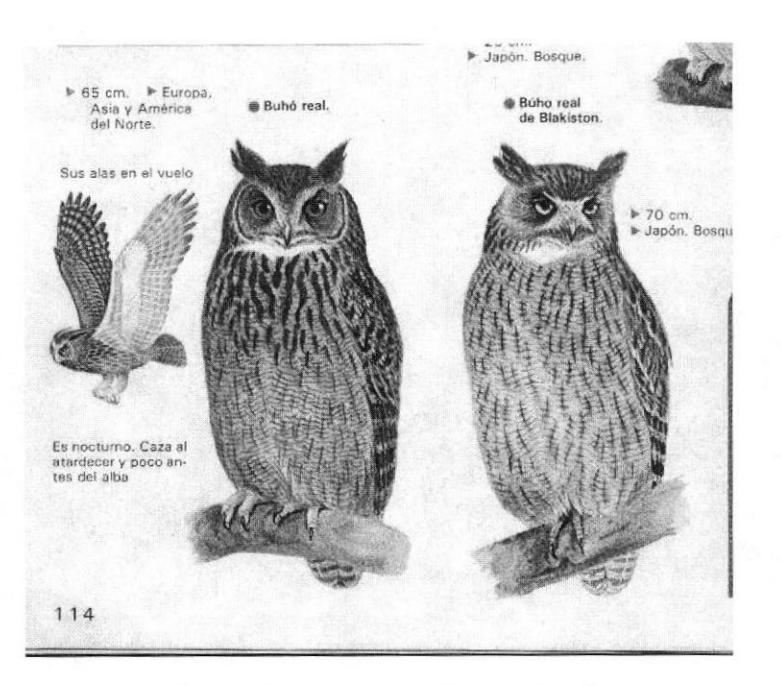

Figura 6-84: Imagen de búho real

#### 6.2.17.6 VESTUARIO

Con todo esto en mente se busca a quien use ropa griega para la pose de retrato y también con el atuendo respectivo. Hay dos voluntarios.

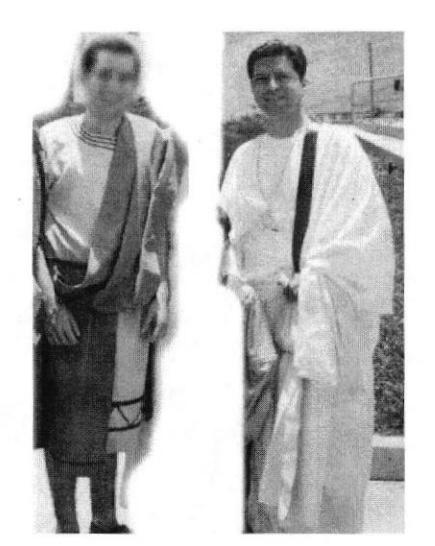

Figura 6-85: Vestuario de respaldo

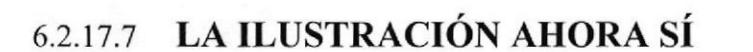

 $\langle$ 

Con los conceptos claros ahora así se puede dibujar. Se toma un formato A3 para comenzar con lápiz. Ha quedado tan bien en lápiz que solo se le ponemos fijador y listo.

**BIBLIOTECA** CAMPUS

PENAS

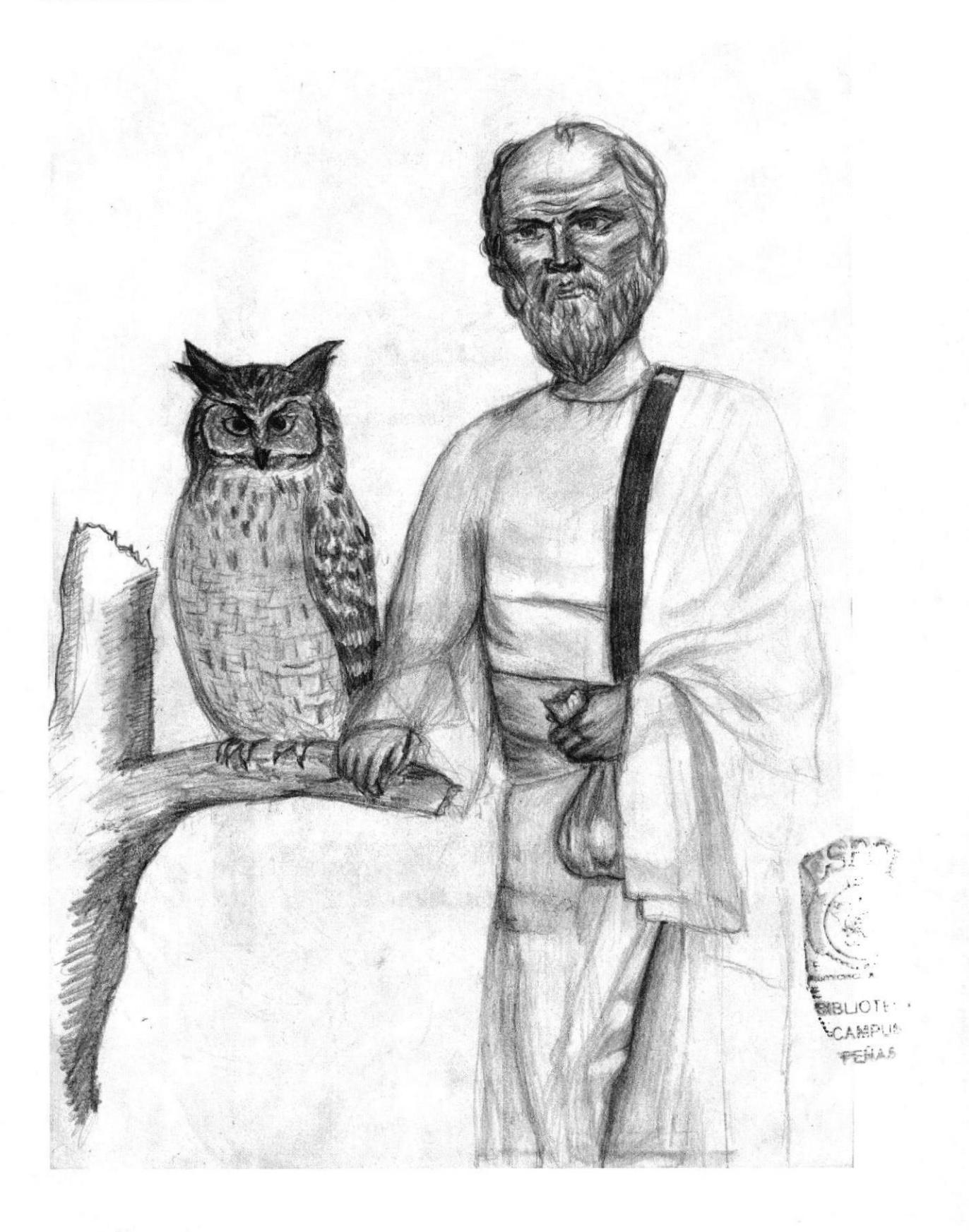

Figura 6-86: Ilustración de retrato

#### **6.2.17.8 INSERCIÓN DEL TEXTO**

Este trabajo debe parecer una portada de revista o un anuncio de publicidad. Se siguen los principios del estilo de la Página Dos. Se añade el isotipo de la ESPOL.

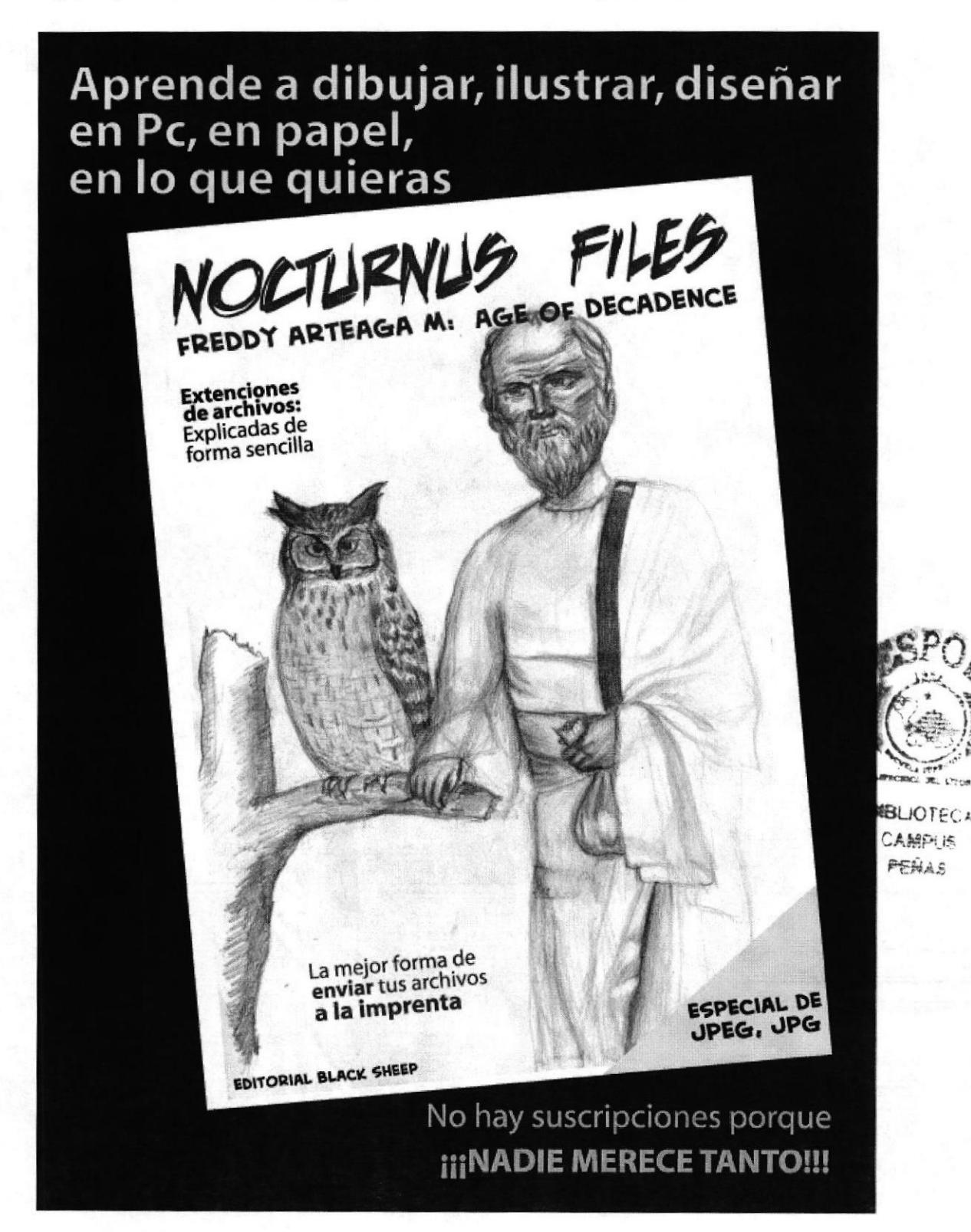

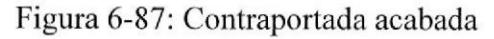

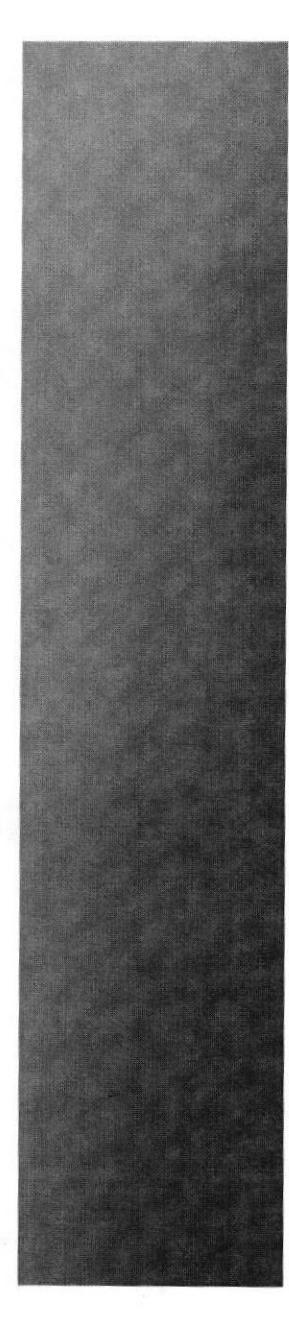

# **CAPÍTULO 7<br>DIAGRAMACIÓN** DE LA REVISTA

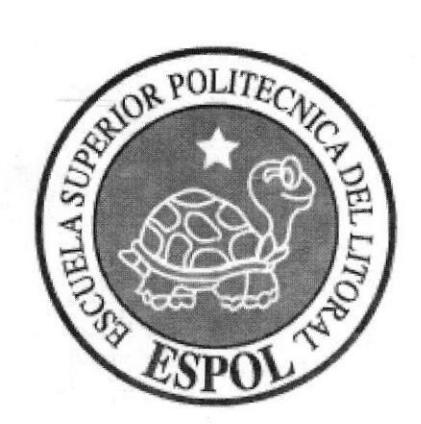

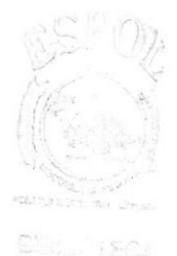

# 7. DIAGRAMACIÓN DE LA REVISTA

# 7.1 PROCESO DE DIAGRAMACIÓN

Con todas las ilustraciones listas, se procede a crear un archivo en Adobe InDesign CS2 para diagramar la revista. Se configura el archivo para después insertar las imágenes y el texto correspondiente.

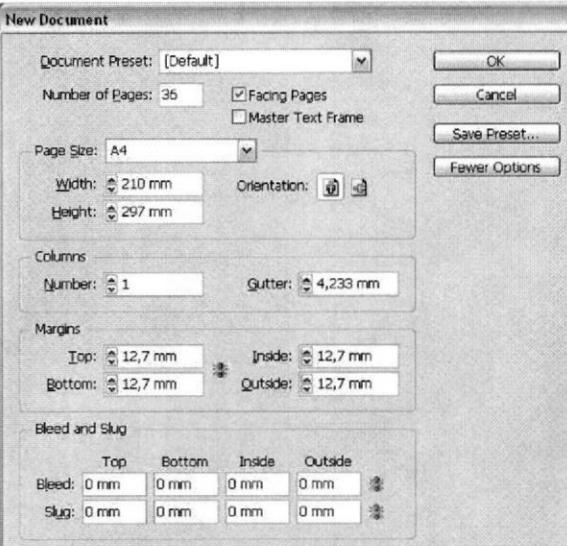

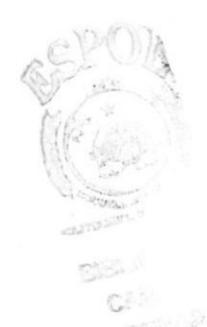

Fig. 7-1: Creación de nuevo documento

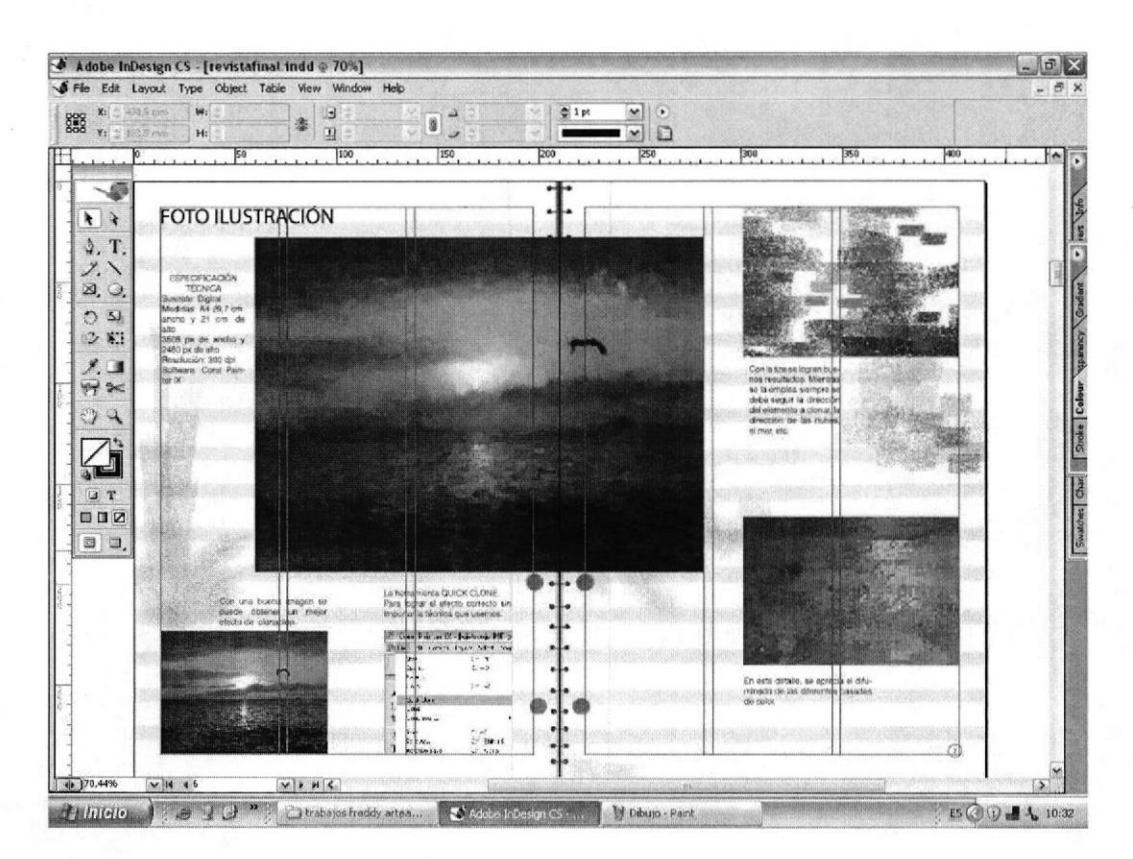

Fig. 7-2: Diagramación de revista

# 7.2 ENVÍO A IMPRESIÓN

Luego de que se ha completado la diagramación se procede encarar las páginas para imprimir en formato de revista. Se crea un archivo de extensión PDF.

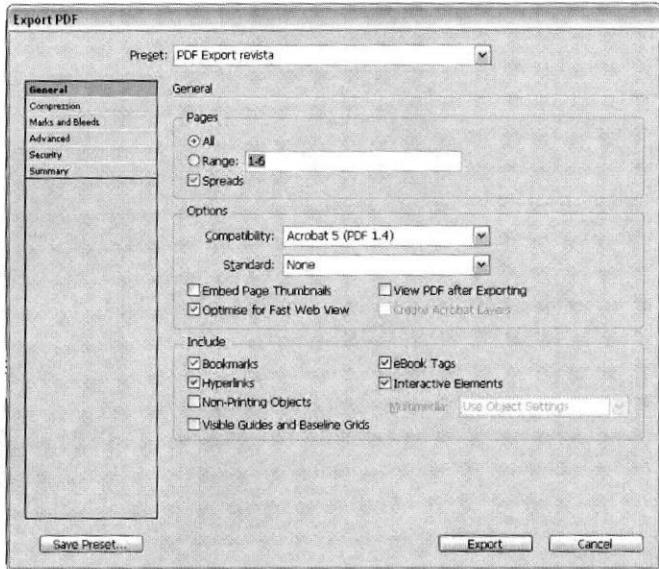

Fig. 7-3: Creación archivo PDF

Además es importante "empaquetar" todo el archivo para poder llevarlo como respaldo a la impresión. Terminado esto el trabajo ha concluido con éxito. Felicitaciones.

|   | arteagam encarada.pdf - Adobe Reader<br>File Edit View Document Tools Window Help                                                                                                    |                                                                                                    |                                                                                                    | $ e$ $x$ |
|---|----------------------------------------------------------------------------------------------------|----------------------------------------------------------------------------------------------------|----------------------------------------------------------------------------------------------------|----------|
|   | /18<br>6<br>$46,3%$ +<br>輿<br>硼                                                                                                    | <b>Carl Life Ind</b><br>×<br>同                                                                                                    |                                                                                                    |          |
| ۰ | mendivisions, Pays 9 de 25 - Nigele (d. 32) 273 LODAF o.m.<br><b>FOTO ILUSTRACIÓN</b>                                                                                                    | <b>COMIC PÁGINA 3</b>                                                                                                    | En esta parta del cotrio mpi-<br>carectos el colorendo de las<br>partes en Photoshop.                                                                                                    |          |
|   | <b>ESPEC/ROACION</b><br><b>TÉCNICA</b><br>Suenze: Digital<br>Maddles: A4 29:7 cm.<br>ancho y 21 cm. de<br>alto<br>3508 px da ancho y<br>2480 px de atro<br>Reactivities: 300 dpi<br>Soltware: Cotel Palo.<br>ter DC |                                                                                                    | Than antinkar de forma martual<br>salençaro a releatuator de 300 dez<br>para luego llevario al soltware.                                                                                                    |          |
|   | $\ddot{\Phi}$                                                                                                    |                                                                                                    | Capa por eapa issgnames<br>colores En el detalle tenerios<br>la calla como color de fondo y<br>tus respectivas enmitras, Le<br>capit que contière la intagen de<br>las finitas sempre ins subre los<br>demile out whole dir MAED-<br>piy <sup>e</sup> |          |
|   | Oph una buena imagen se<br>platch scharior un ennot<br>electo de cionadón                                                                                                    | $\cdot \cdot \cdot$<br>La hemamenta QUICK CLONE.<br>Para logos el afecto comunicativo<br>n∄∙<br>Importante Monica que peemos.<br>Carel Painter 67 (company for a<br>For the Canal Lanes Seat One<br><b>Collage</b><br>Net.<br>cideo.<br>time.<br>Face.<br><b>Crisis</b><br>One<br><b>BARNE</b><br>$Q_{\rm F}$<br>elle.<br><b>Girls Shake</b><br>Chief. | Asignamos color a los demás<br>Vietnántos en las capas super-<br>ores según la posición de estos<br>ers in Weta.                                                                                                    |          |
| Ô | <b>Chairman d'Ollege Fins De Mandelphier</b>                                                                                                    | $+ + +$<br><b>Lane</b><br>Odieklo E<br>Service.<br>Drivers of<br>Dentre Suit<br>Show.                                                                                                    | <b>CONTACTOR</b>                                                                                                    |          |

Fig. 7-4: Archivo PDF

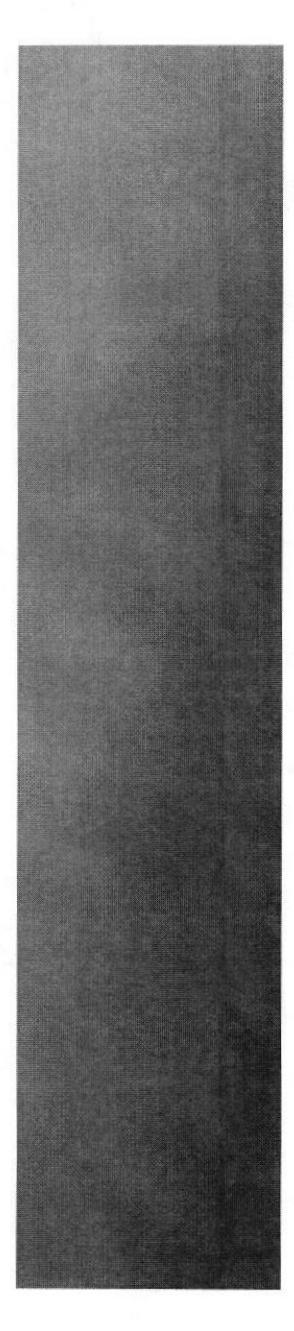

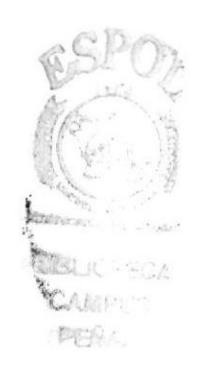

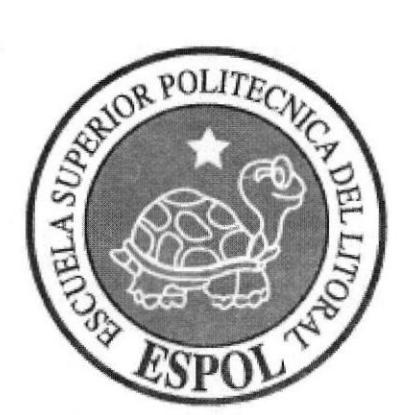

# **CAPÍTULO 8<br>CONCLUSIONES**

# **8. CONCLUSIONES**

#### **8.1 CONCLUSIÓN**

Como conclusión se puede decir que es una maravillosa experiencia terminar un trabajo de tan grande magnitud, no refiriéndose a las ilustraciones o la revista, más bien es la obtención del título. Para un verdadero amante del diseño, la ilustración y de todo lo expuesto y explicado en este manual, es solo un comienzo de retos mayores.

Tras años de visualizar el arte del pasado, del presente y de notar las nuevas tendencias, la conclusión es de que: el Arte está vivo, somos los artistas los que hemos muerto en el intento de plasmarlo.

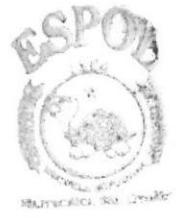

**BIBLIOTECA** CAMPUS **METHALLY**